## Scripps Institute of Oceanography ADCP processing workshop May 18-20, 2015

### UHDAS ADCP data Acquisition and CODAS processing

[UHDAS + CODAS Documentatio](http://currents.soest.hawaii.edu/docs/adcp_doc/index.html)n

http://currents.soest.hawaii.edu/docs/adcp\_doc/index.html

1: Outline

## **Outline**

# Day 1: Morning: Presentation

- 1. ADCP
- 2. ADCP Data Acquisition
- 3. CODAS Processing
- 4. Evaluation

## After: Practice

## **Outline**

1. ADCP 2. ADCP Data Acquisition 3. CODAS Processing 4. Evaluation

## (I) ADCP: Getting Ocean Velocity

## **ADCP** :

**A**coustic (it pings along beams at a frequency)

- **D**oppler (uses frequency shift to get velocity along the beam)
- **C**urrent (include many more steps to get ocean velocity)

**P**rofiler (listen for the return in small chunks of time to create a vertical profile)

## (I) ADCP: Getting Ocean Velocity

**A**DCP : **A**coustic **D**oppler **C**urrent

**P**rofiler

wavelength beam beam soundspeed = frequency  $X$  wavelength (ocean) (instrument)

outgoing

5: ADCP-- Acoustic

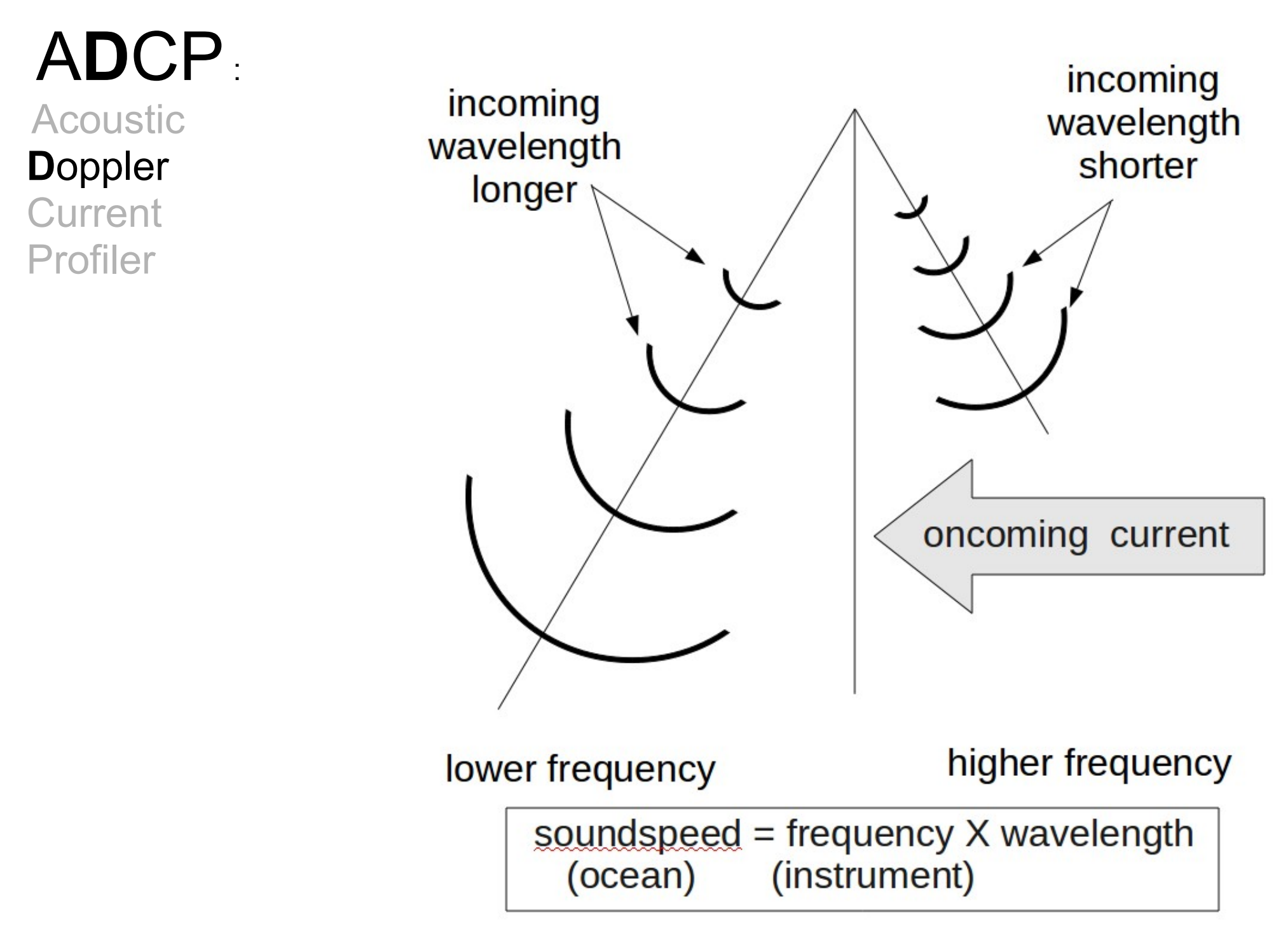

6: ADCP-- Doppler

## ADC**P**:

Acoustic Doppler **Current P**rofiler

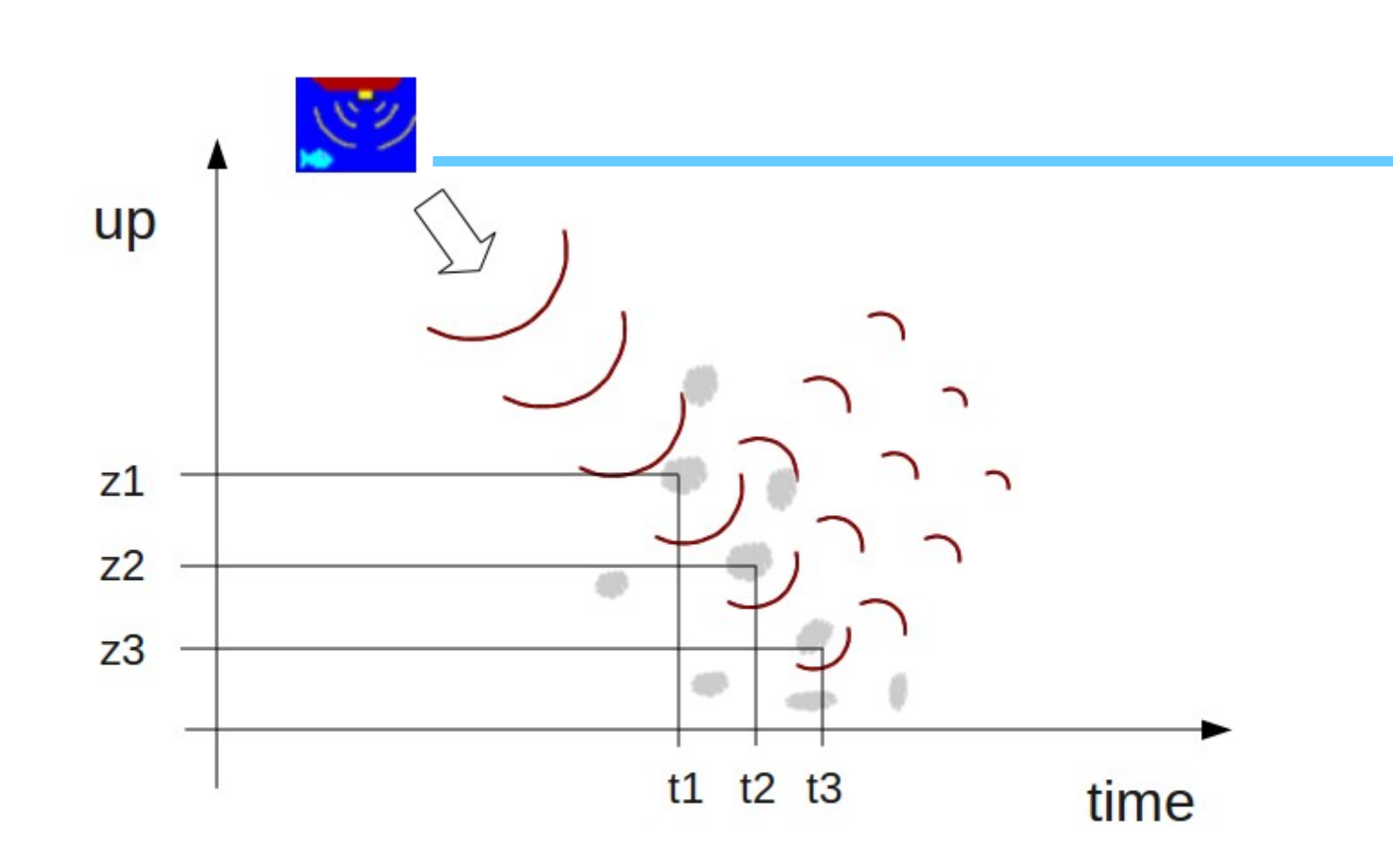

"Gating" the return over time results in "bins" in the vertical, creating a profile of information

7: ADCP-- Profiler

### AD**C**P : Getting Ocean **C**urrents

**Plan View** 

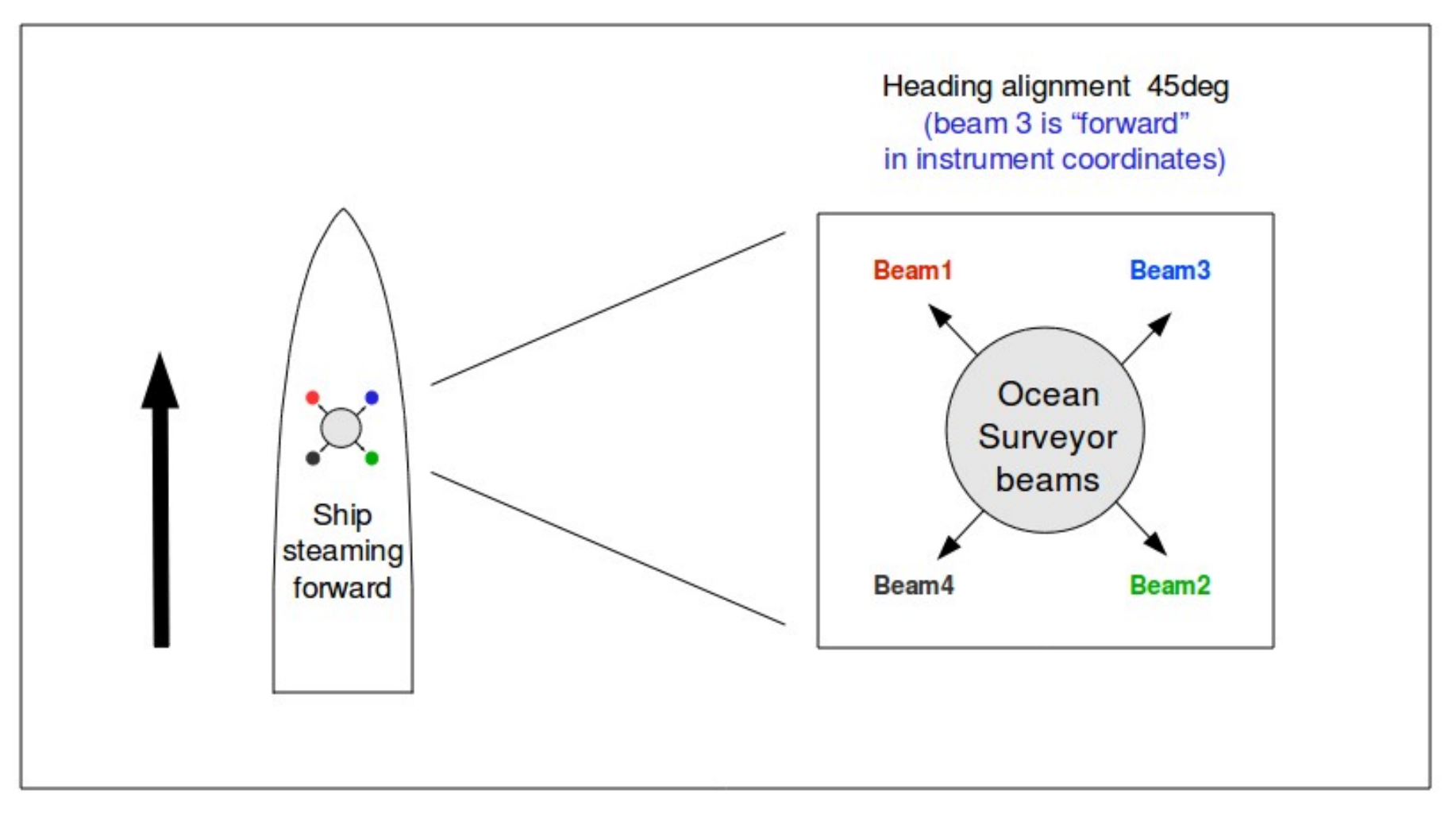

8: ADCP-- Current (1)

### AD**C**P : Getting Ocean Currents

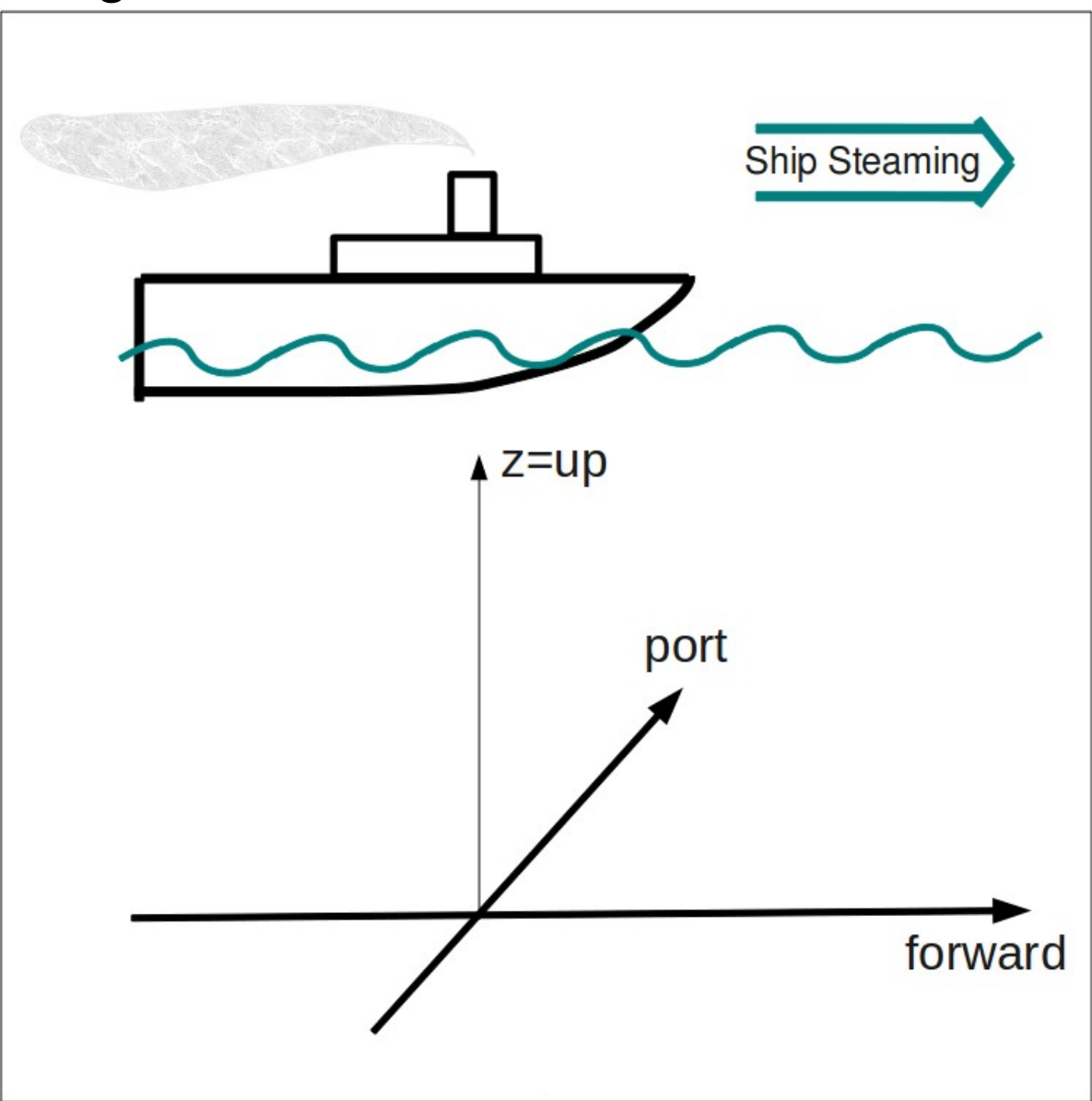

9: ADCP-- Current (2)

#### ADCP Getting Ocean **Currents**

Four beams

- 90deg apart
- 30 (or 20) deg up from vertical
- "forward beam" is #3
- usually 45deg starboard of forward

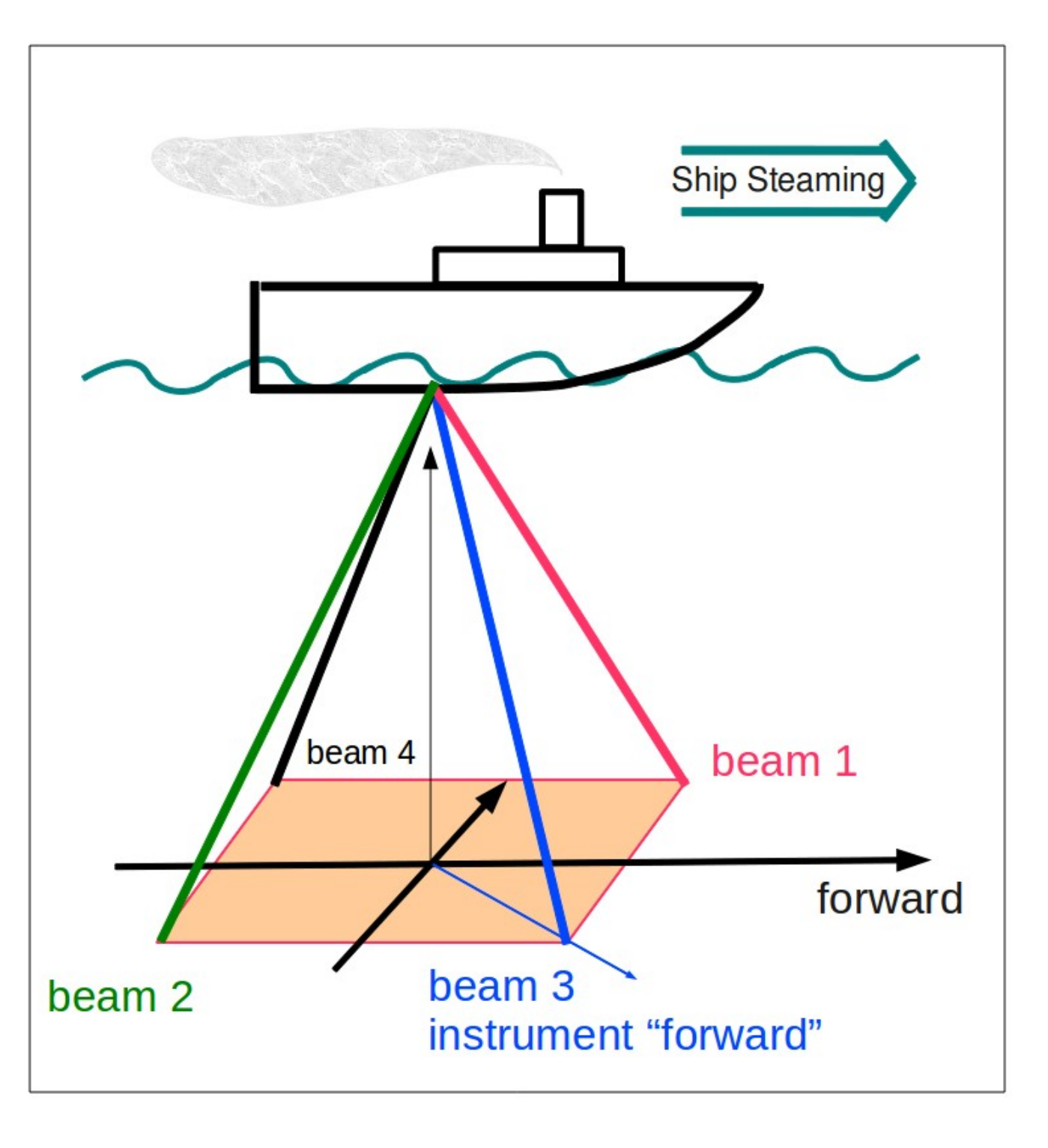

10: ADCP-- Current (3)

### ADCP Getting Ocean Currents

Four beams

- 90deg apart
- 30 (or 20) deg up from vertical
- "forward beam" is #3
- usually 45deg starboard of forward

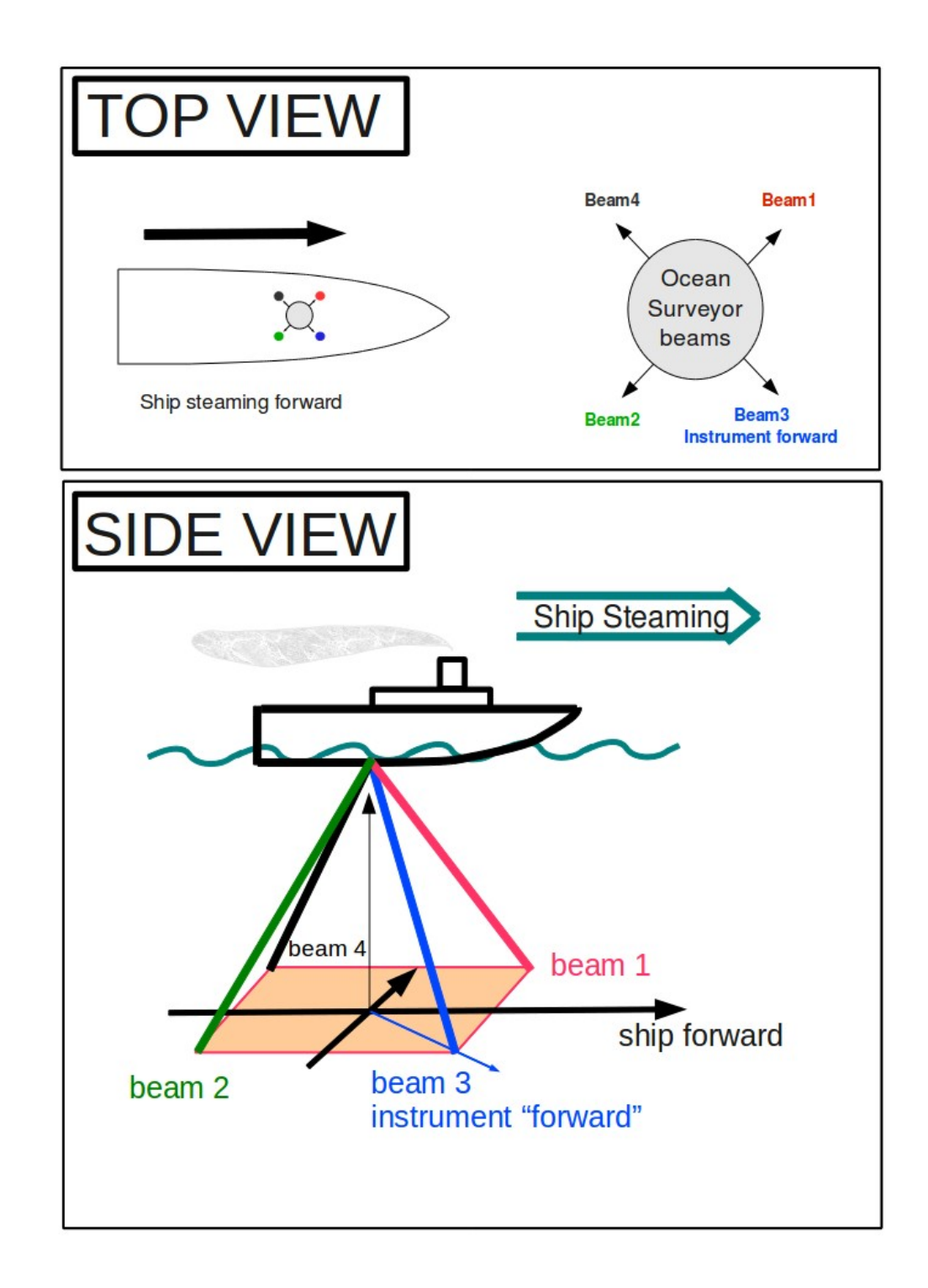

ADCP Getting Ocean **Currents** 

Two opposite beams make a vertical plane

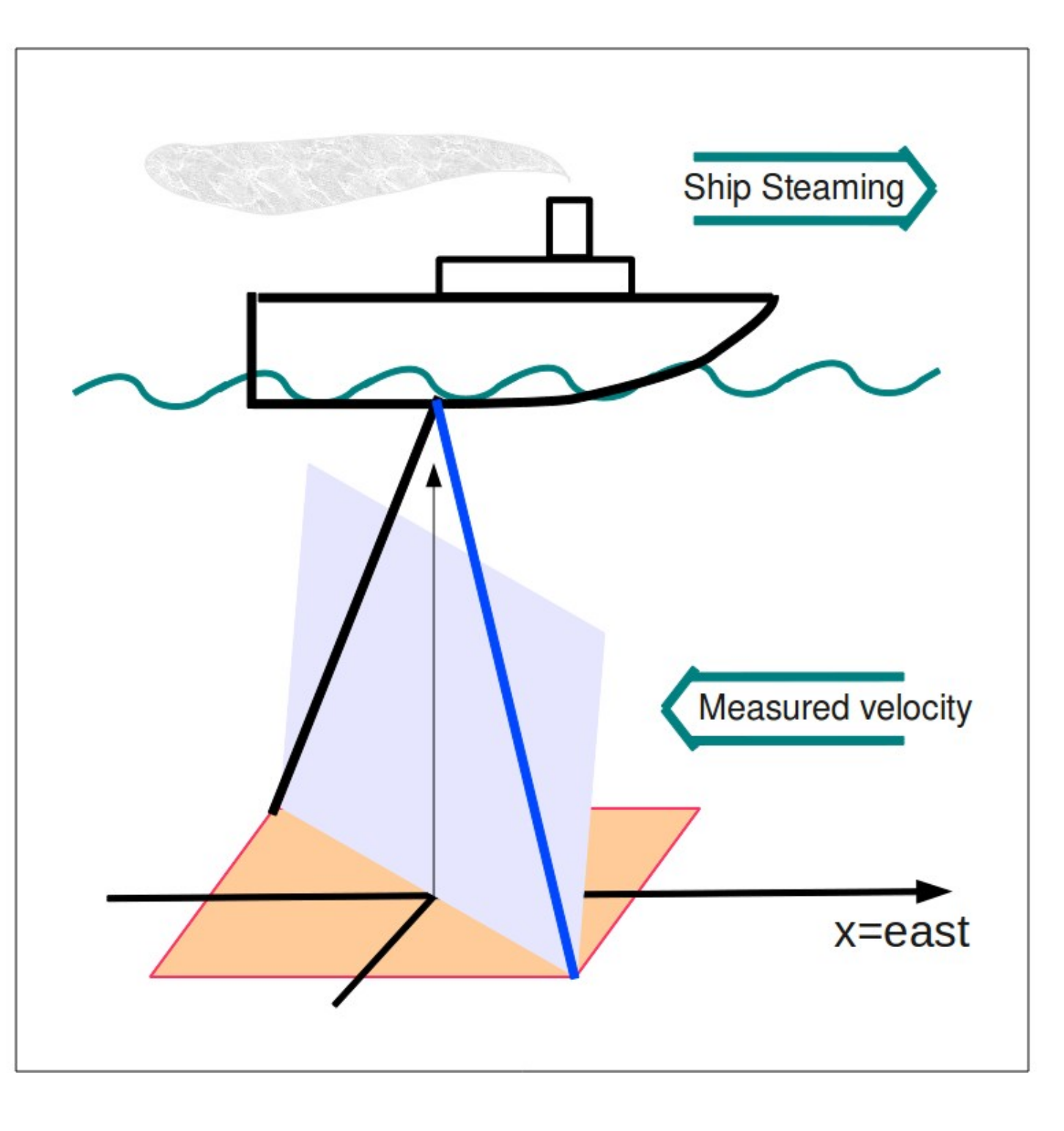

 $2: ADCP-- Current (5)$ 

#### ADCP Getting Ocean **Currents**

Now we have two vertical planes at 90deg to each other

These are the basis of the horizontal and vertical velocities

Horizontal velocities will be used to get ocean velocities

Vertical velocities will be used for error-checking

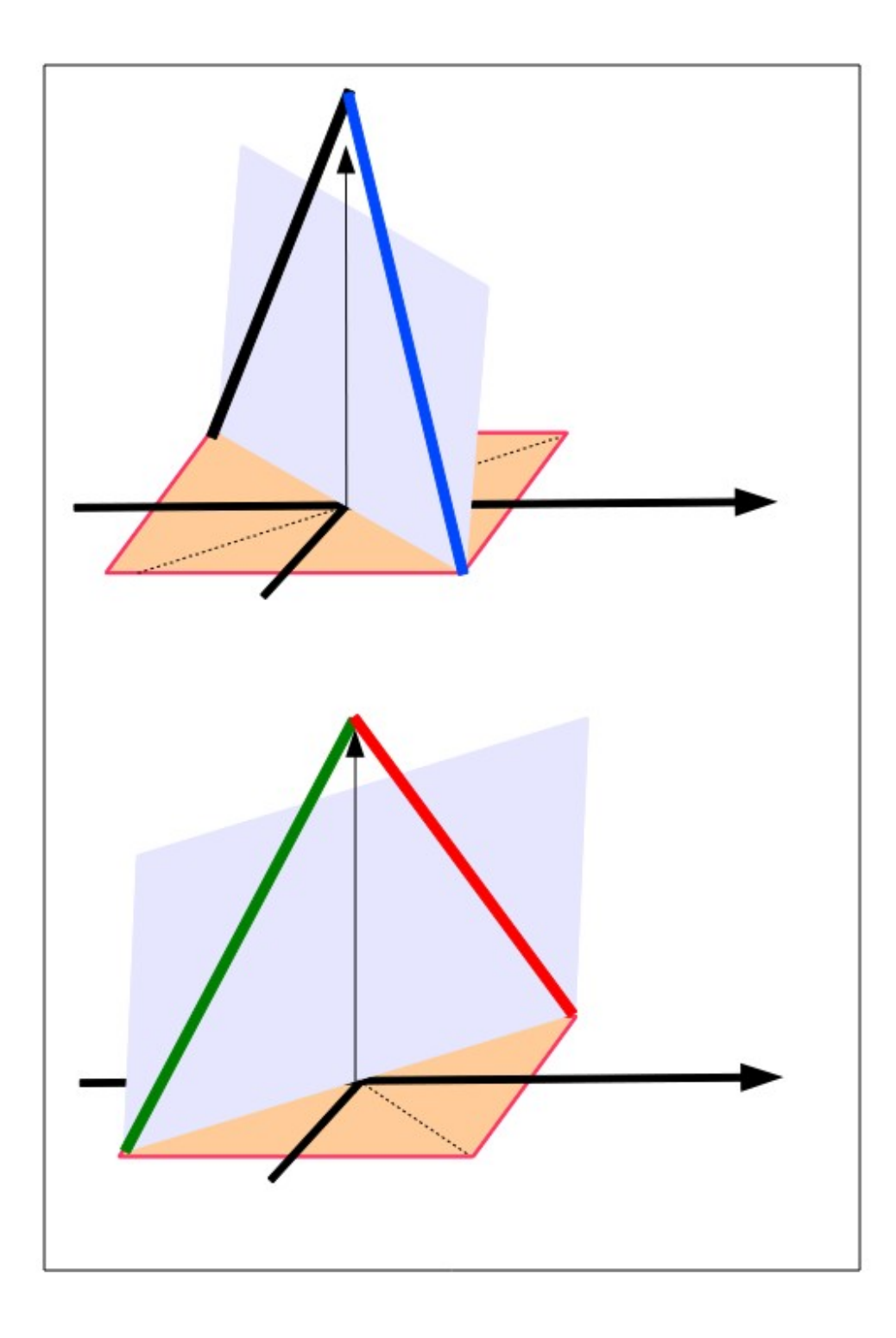

#### ADCP Getting Ocean Ship **Currents Steaming** Two beams make one vertical plan aft beam has  $velocity < 0$ This shows the velocities determined by the Doppler shift; **"beam velocities"**

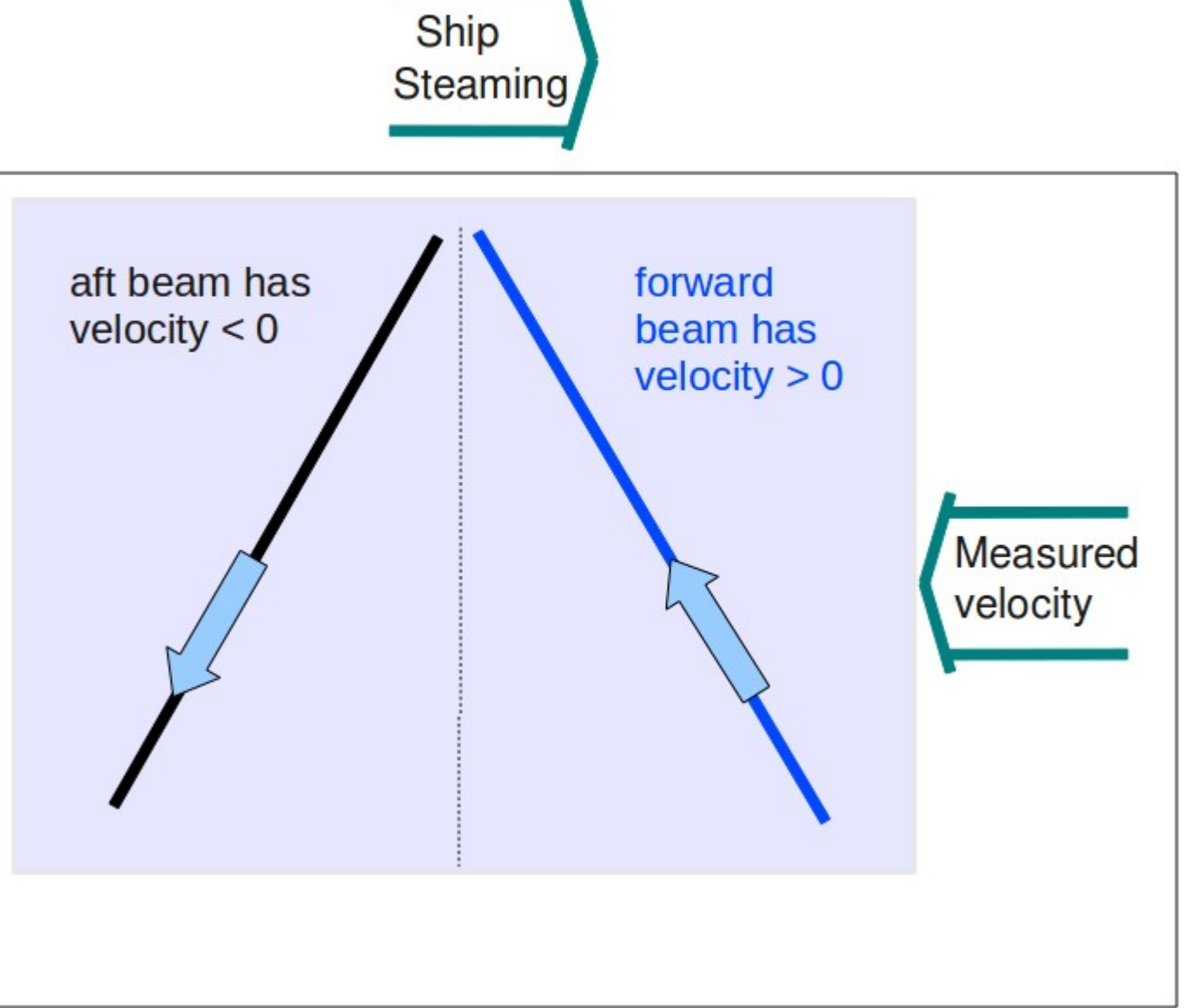

### ADCP: Getting Ocean Currents Ship Steaming Interpret the two beam velocities one horizontal and one vertical Measured velocity velocity

#### 15: ADCP-- Current (8)

#### ADCP: Getting Ocean **Currents**

Now we see the horizontal and vertical velocities on the two planes

Use the horizontal velocities for determining ocean velocities requires more steps.

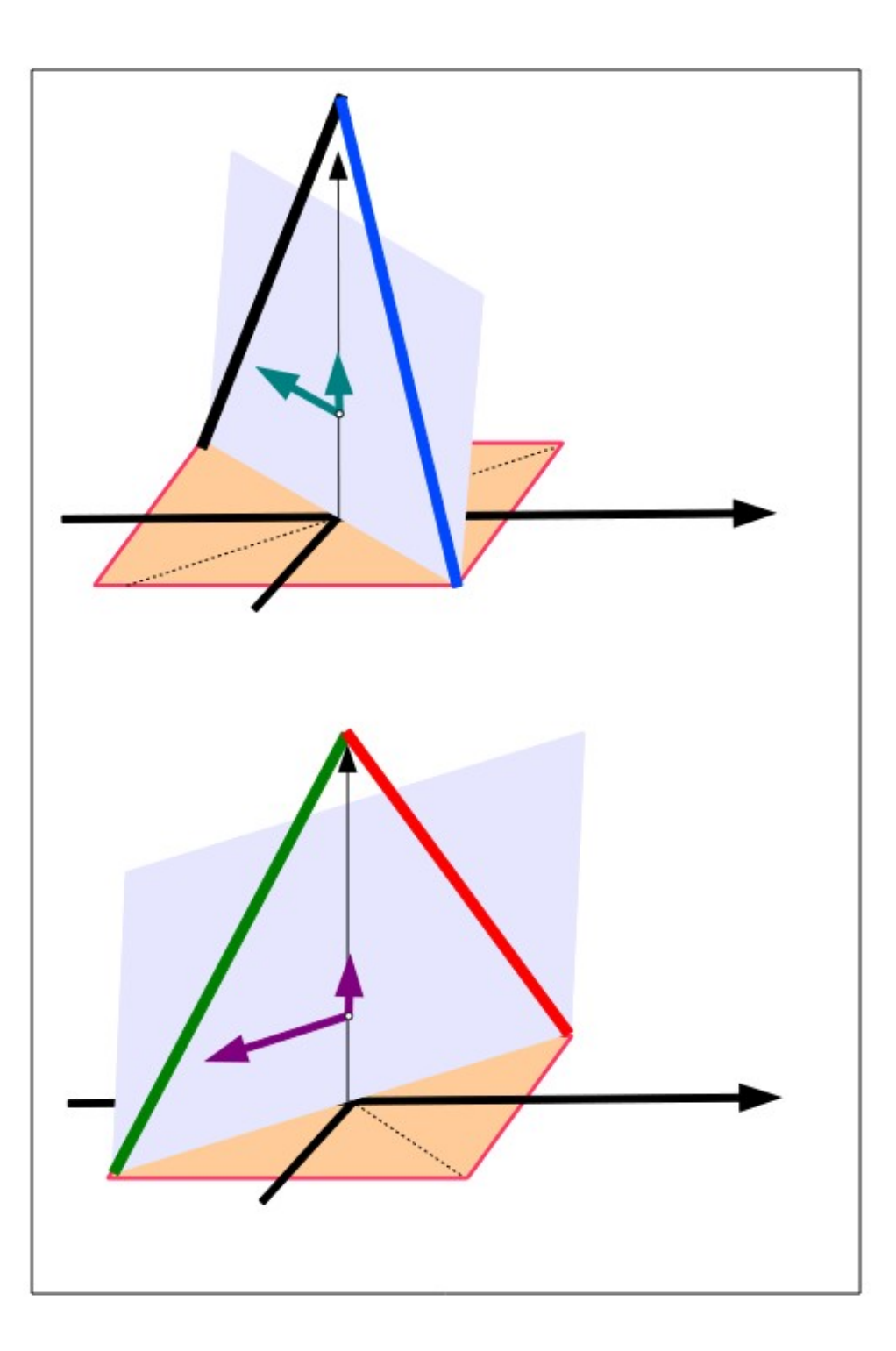

more steps)

#### ADCP: Getting Ocean **Currents**

### Instrument coordinates

This is a top-down view of the measured horizontal velocity in **instrument coordinates** (from the two planes

made by the beams)

(determining ocean velocities requires

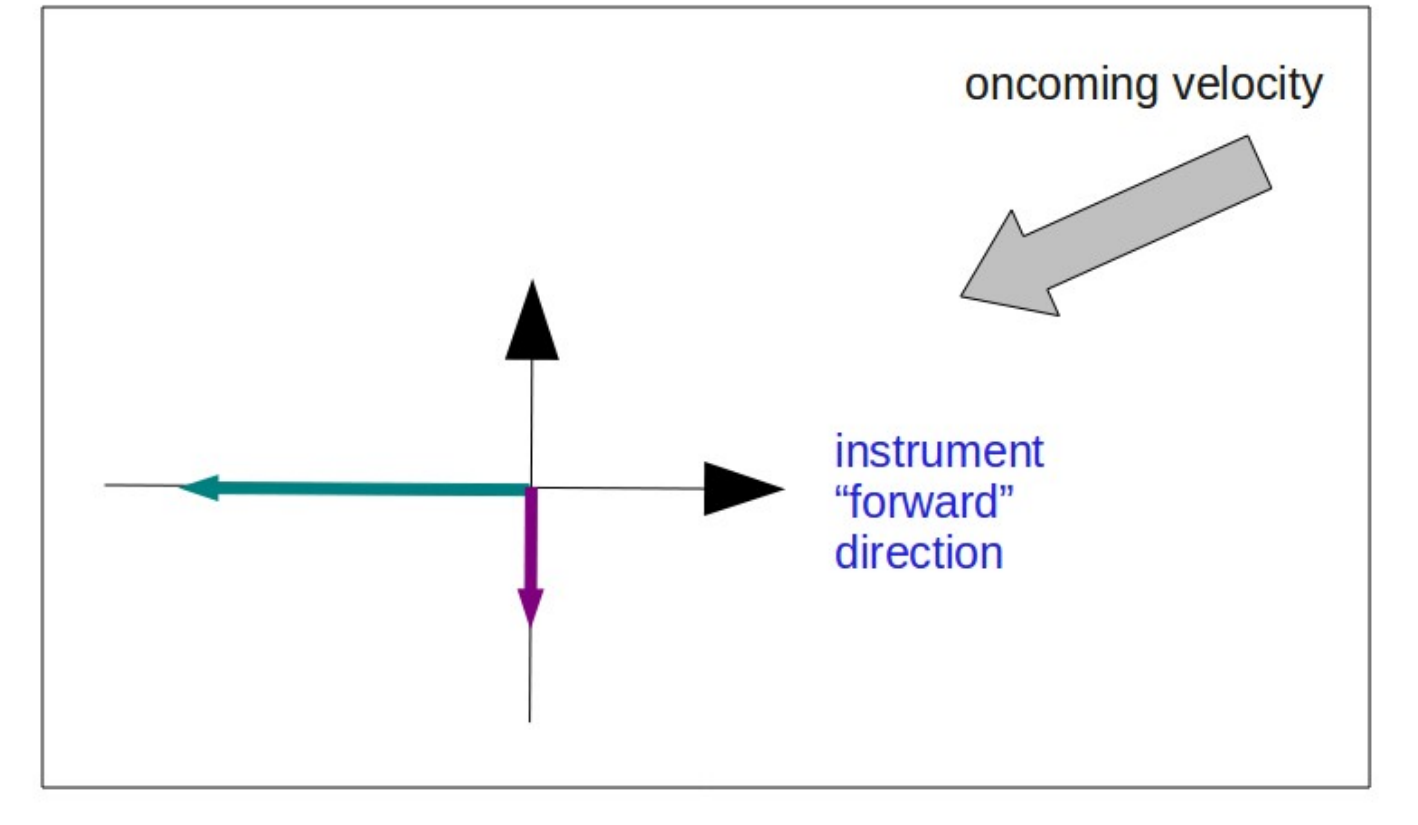

#### ADCP: Getting Ocean **Currents**

This is a top-down view of the measured horizontal velocity in ship coordinates.

The instrument coordinates values are rotated by the **transducer angle**.

(determining ocean velocities requires more steps)

#### **Ship coordinates**

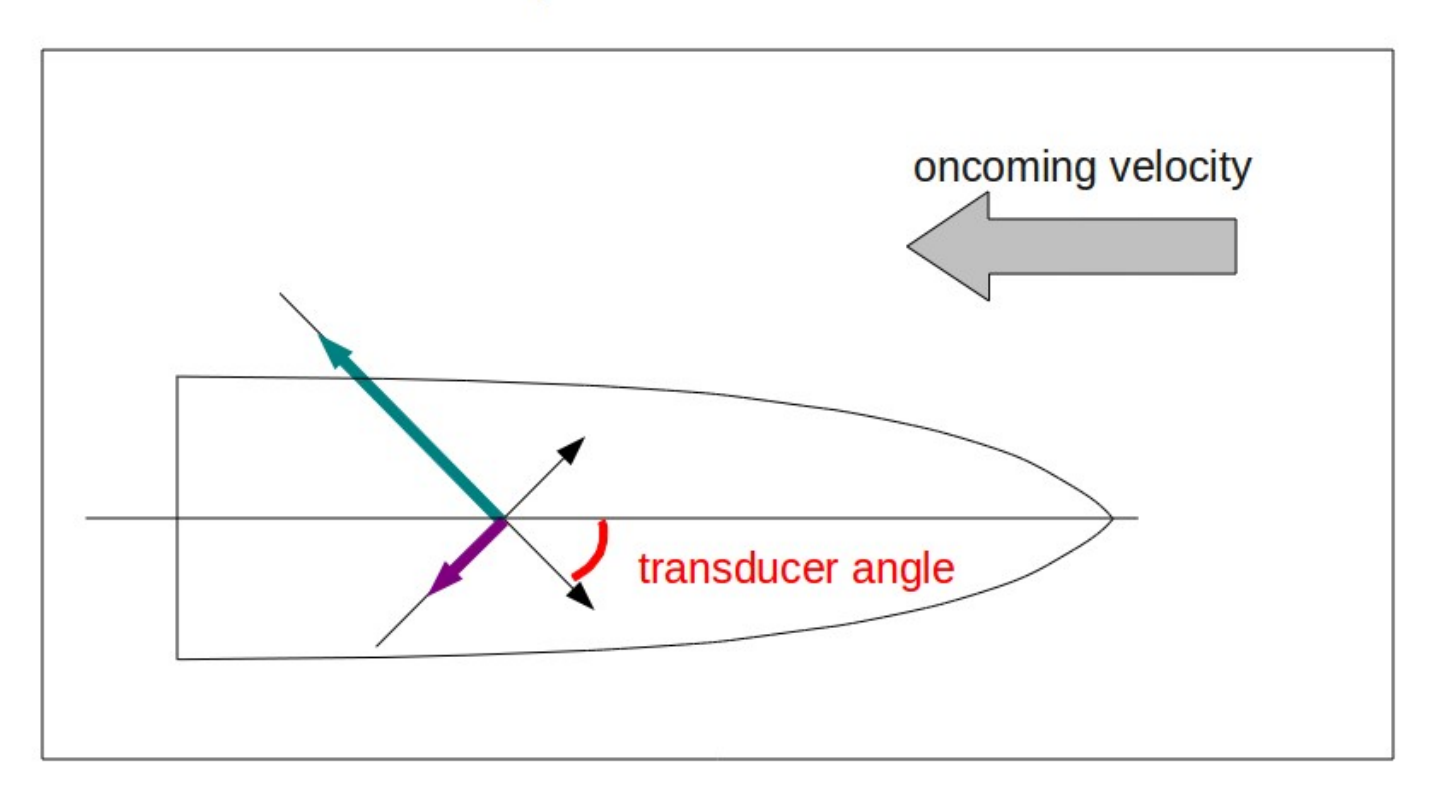

18: ADCP-- Current (11)

#### ADCP: Getting Ocean **Currents**

This is a top-down view of the measured horizontal velocity in earth coordinates.

The instrument coordinates values are rotated by the **ship's heading**.

(determining ocean velocities requires more steps)

#### Earth coordinates

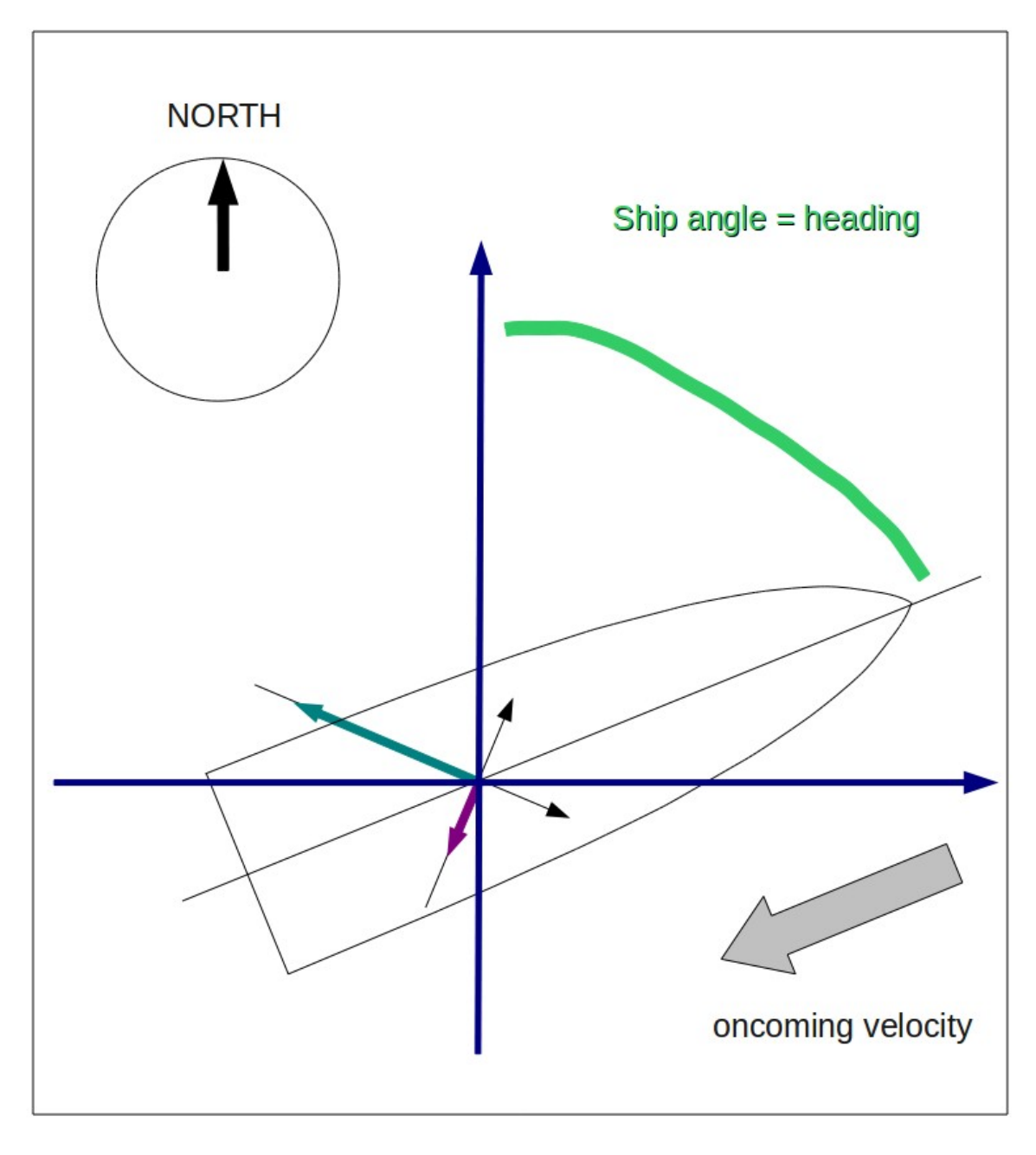

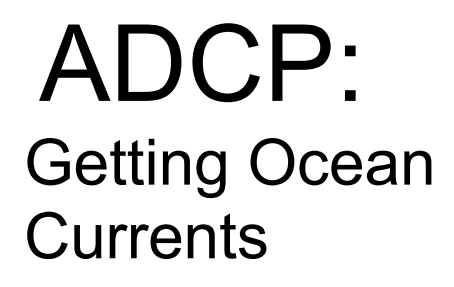

Summary of steps:

Doppler to beam (not shown)

below here: horizontal+vertical

- beam to instrument
- instrument to ship
- ship to earth

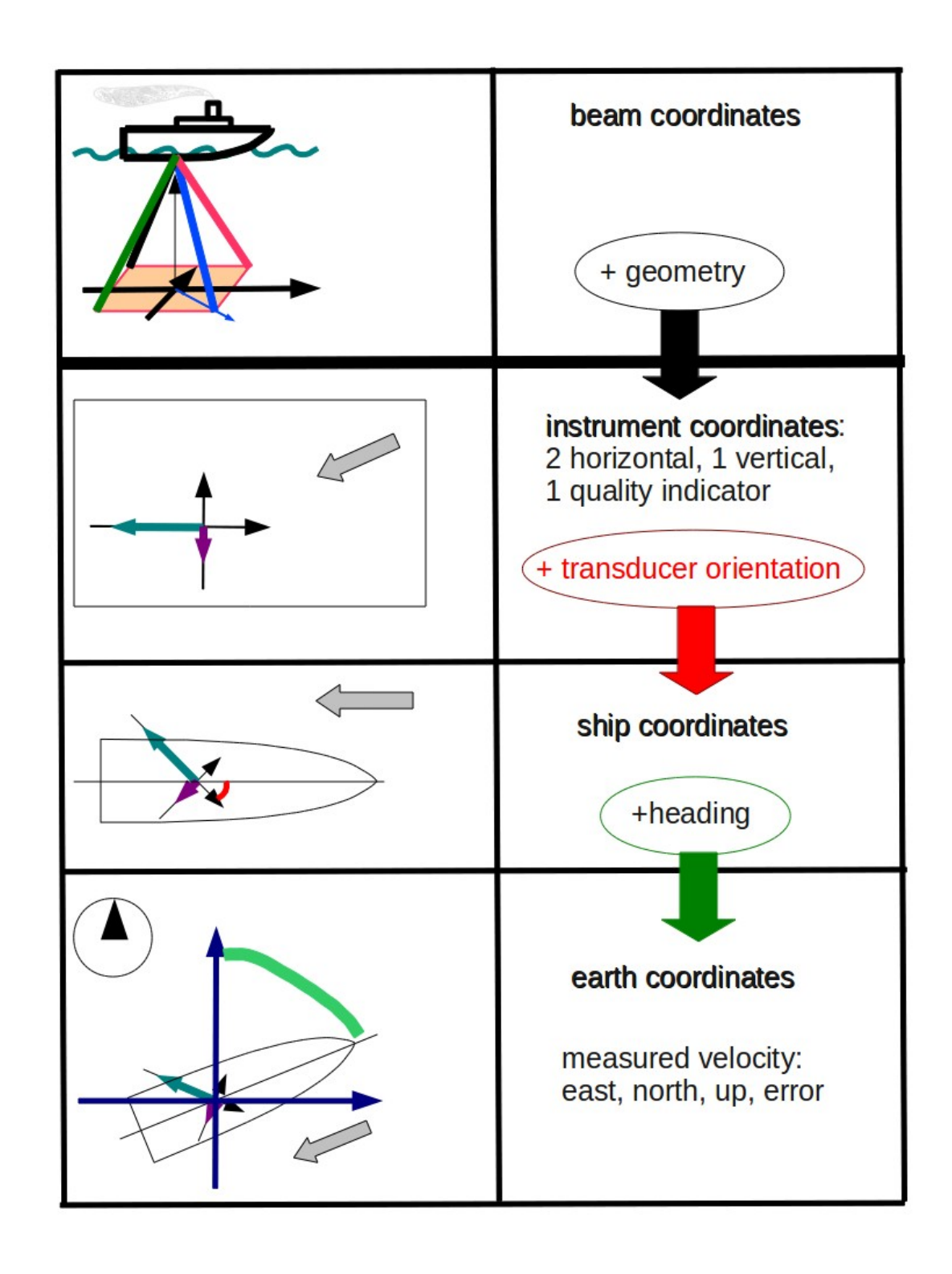

20: ADCP-- Current (13)

#### ADCP: Getting Ocean **Currents**

Earth coordinates + **GPS** gives ship speed

add ship speed to measured velocity to get ocean velocity

#### **Earth coordinates**

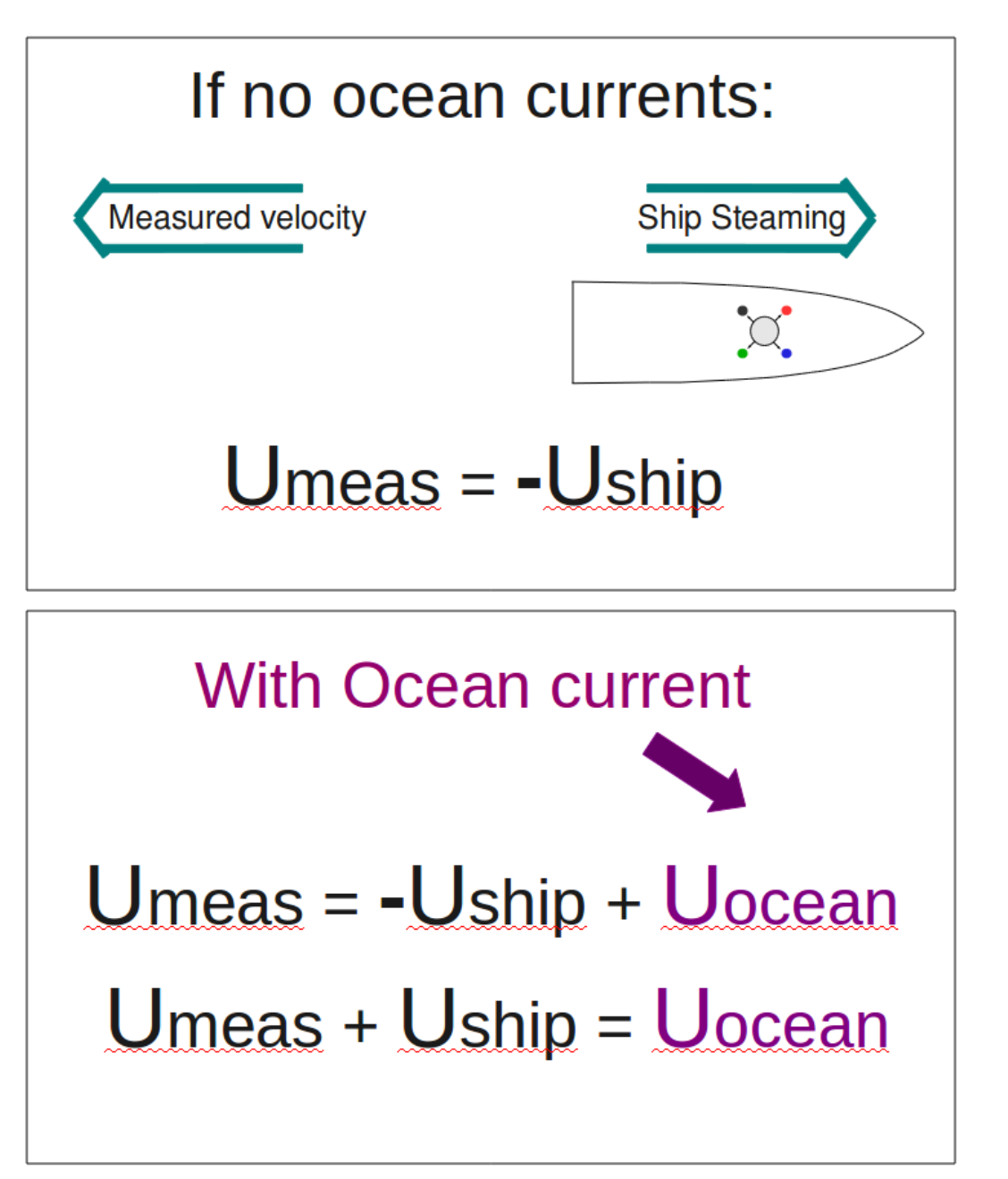

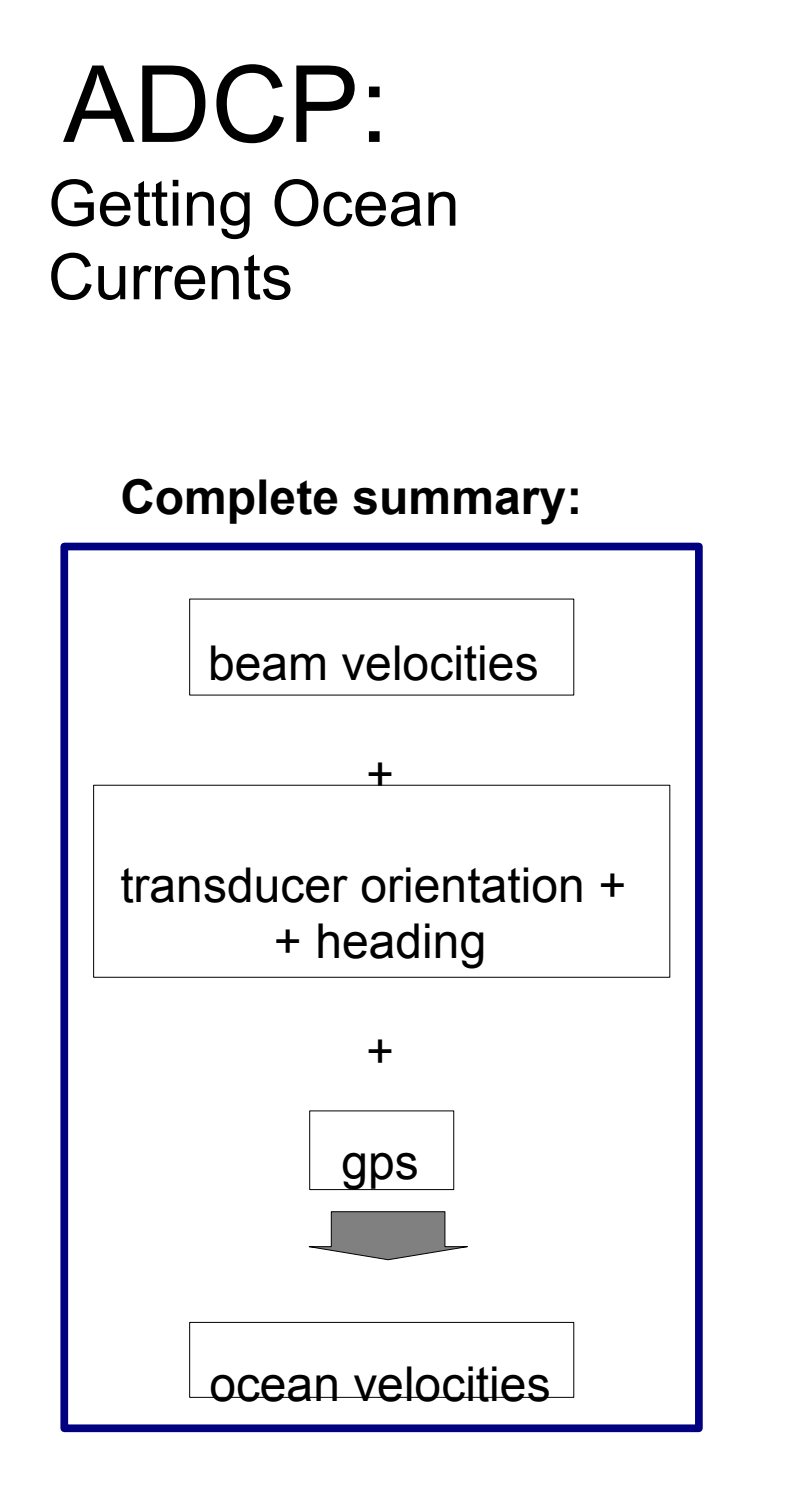

22: ADCP-- Current (15)

#### **Earth coordinates**

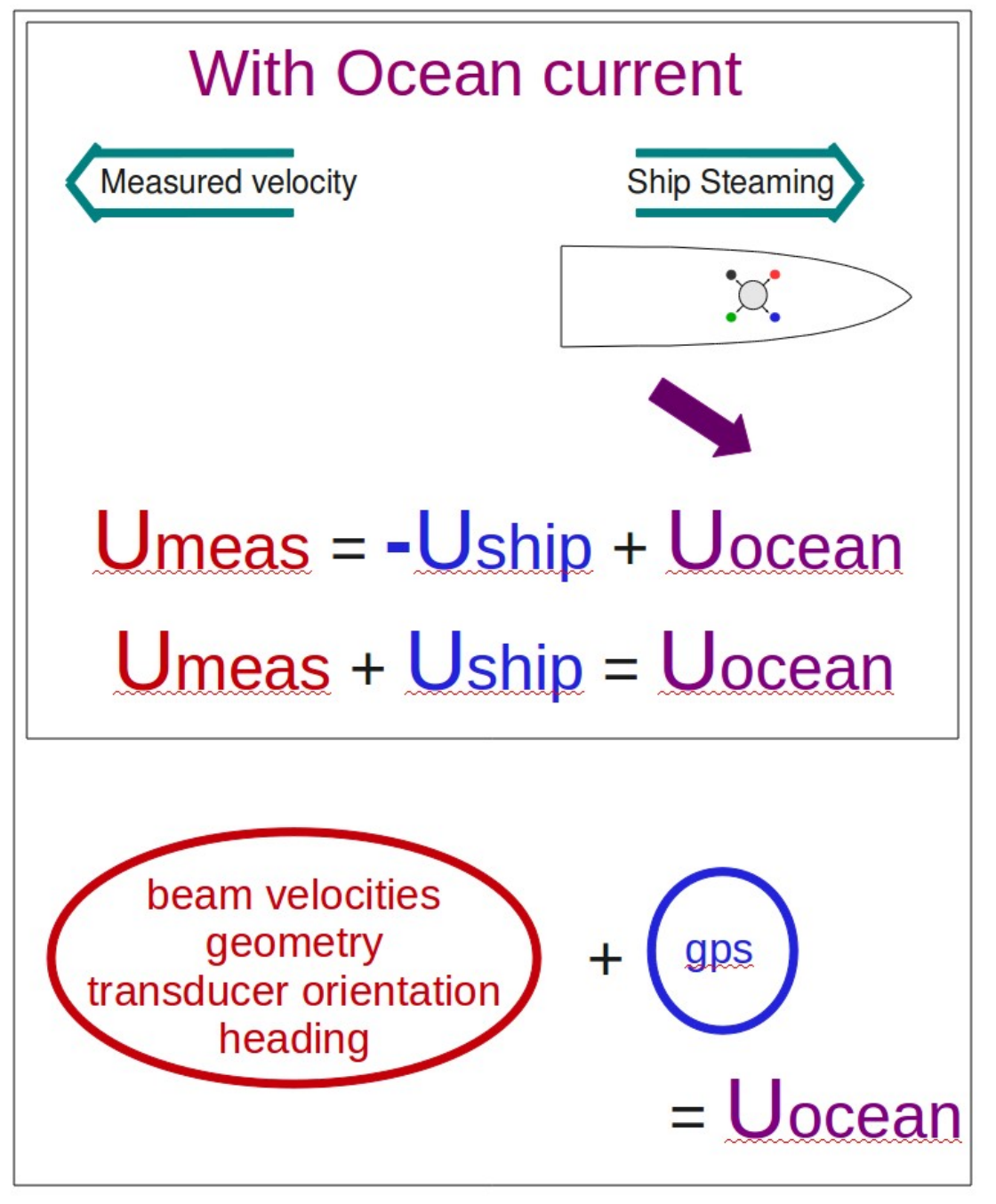

## ADCP: Data components

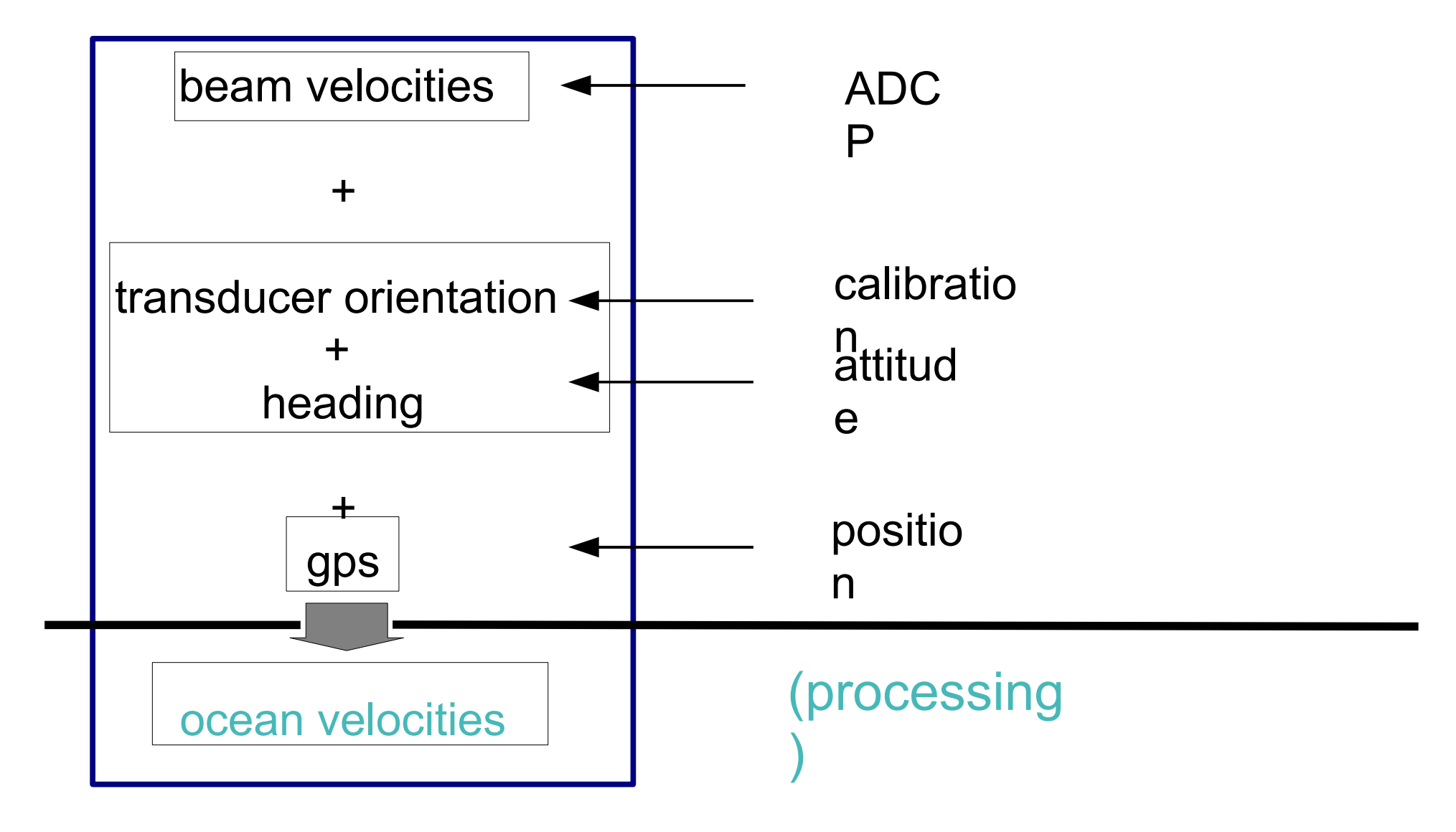

23: ADCP – Current (16)

## **Outline**

## 1. ADCP 2. ADCP Data Acquisition 3. CODAS Processing 4. Evaluation

## ADCP Acquisition Systems

There are two acquisition systems for vessel-mounted ADCPs:

- VmDAS (provided with purchase)
- UHDAS (developed at Univ Hawaii)
	- Installed on UNOLS ships, rolling out to NOAA ships
	- Link to **[Table of ship](http://currents.soest.hawaii.edu/uhdas_fromships.html)s**

### Components – Overview:

- Basic requirements
- Processing
- Monitoring

25: Acquisition Systems (1)

### ADCP Acquisition Systems: Overview

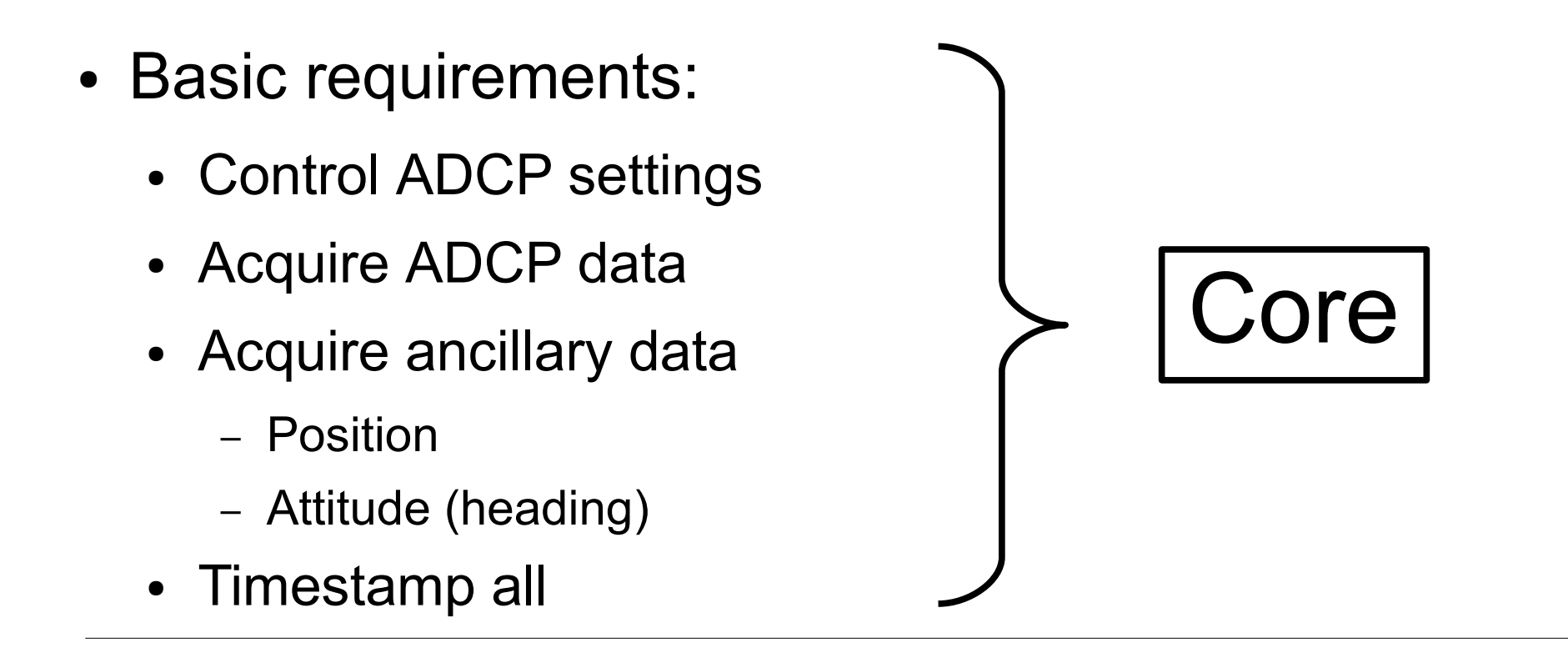

**Extra** 

- Processing
- Monitoring

26: Acquisition Systems (1)

### ADCP Acquisition Systems: Overview

- Basic requirements
- Processing
	- Coordinate transformation
	- Editing
	- Averaging
	- Graphical Displays
- Monitoring

### ADCP Acquisition Systems: Overview

- Basic requirements
- Processing
- Monitoring
	- Computer system
	- Data acquisition
	- Processing
	- Access to data

28: Acquisition Systems (3)

## ADCP Acquisition systems: Details

- Basic requirements:
	- Overview
	- Serial setup
	- Data logging
- Processing
- Monitoring

**Comparison** (UHDAS/VmDAS )

29: Acquisition Systems – Comparison (1)

### ADCP Acquisition Systems- Overview

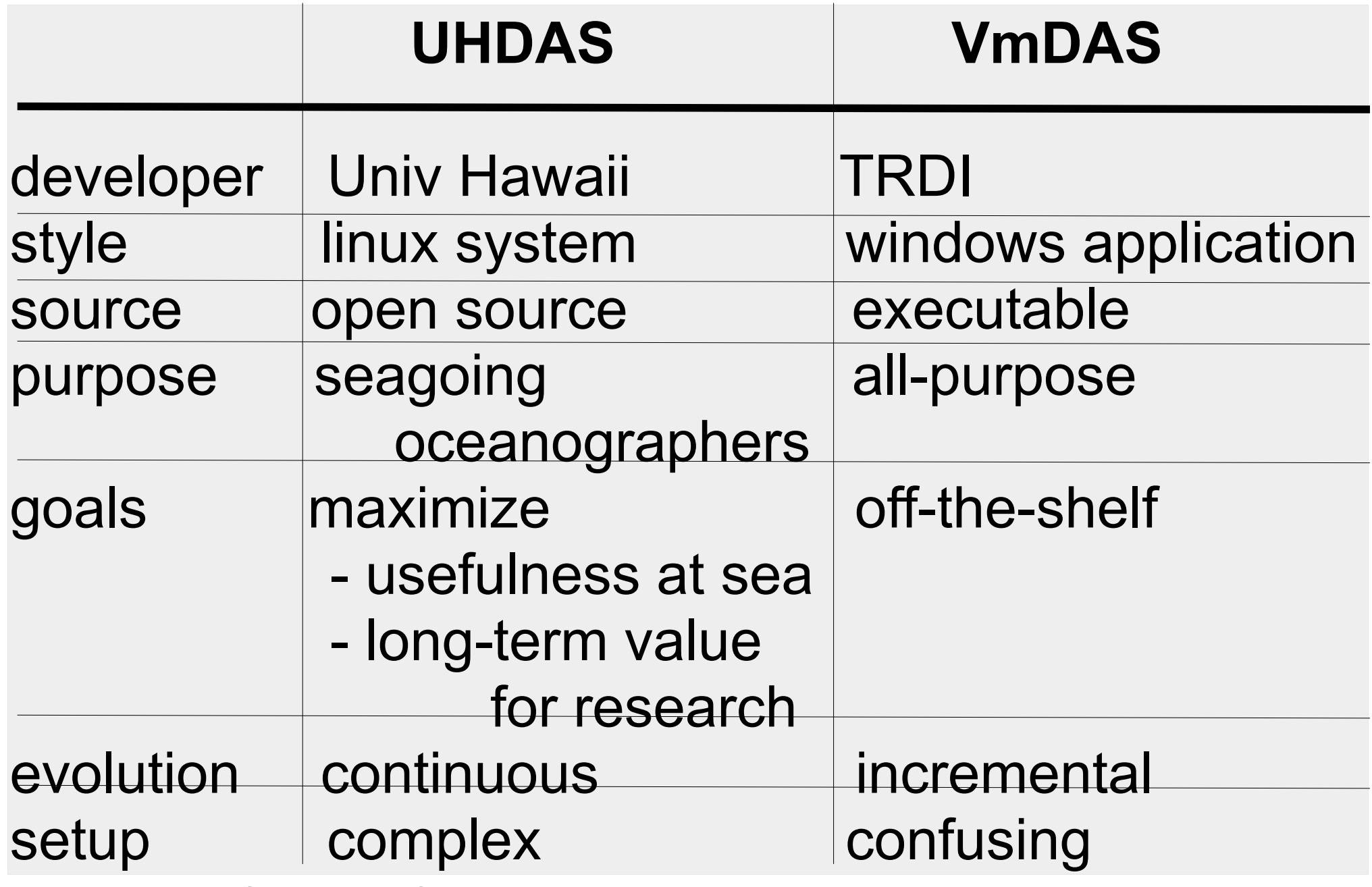

30: Acquisition Systems – Comparison (2)

### ADCP Acquisition: Serial Setup

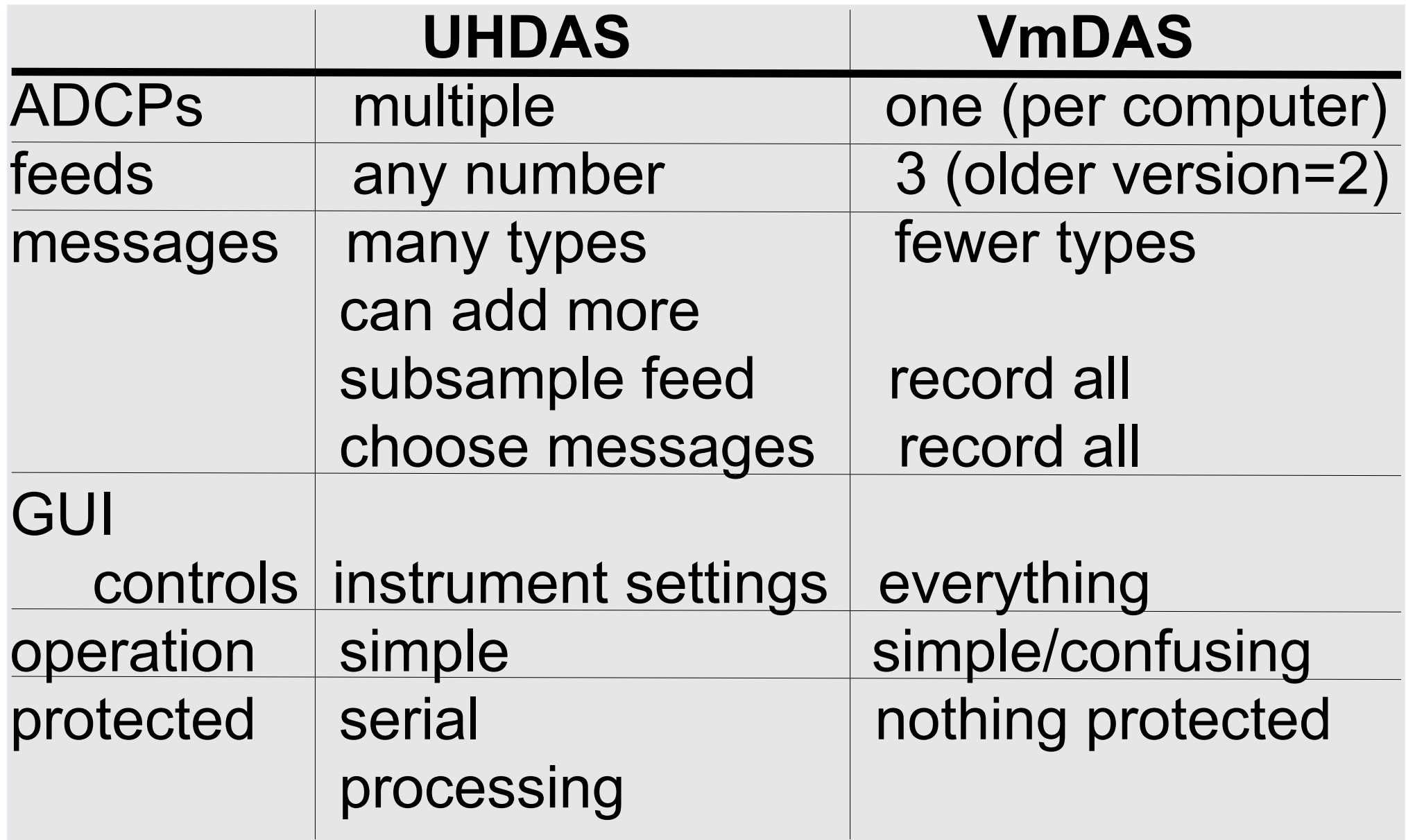

31: Acquisition Systems – Comparison (3)

## Acquisition: Data Logging

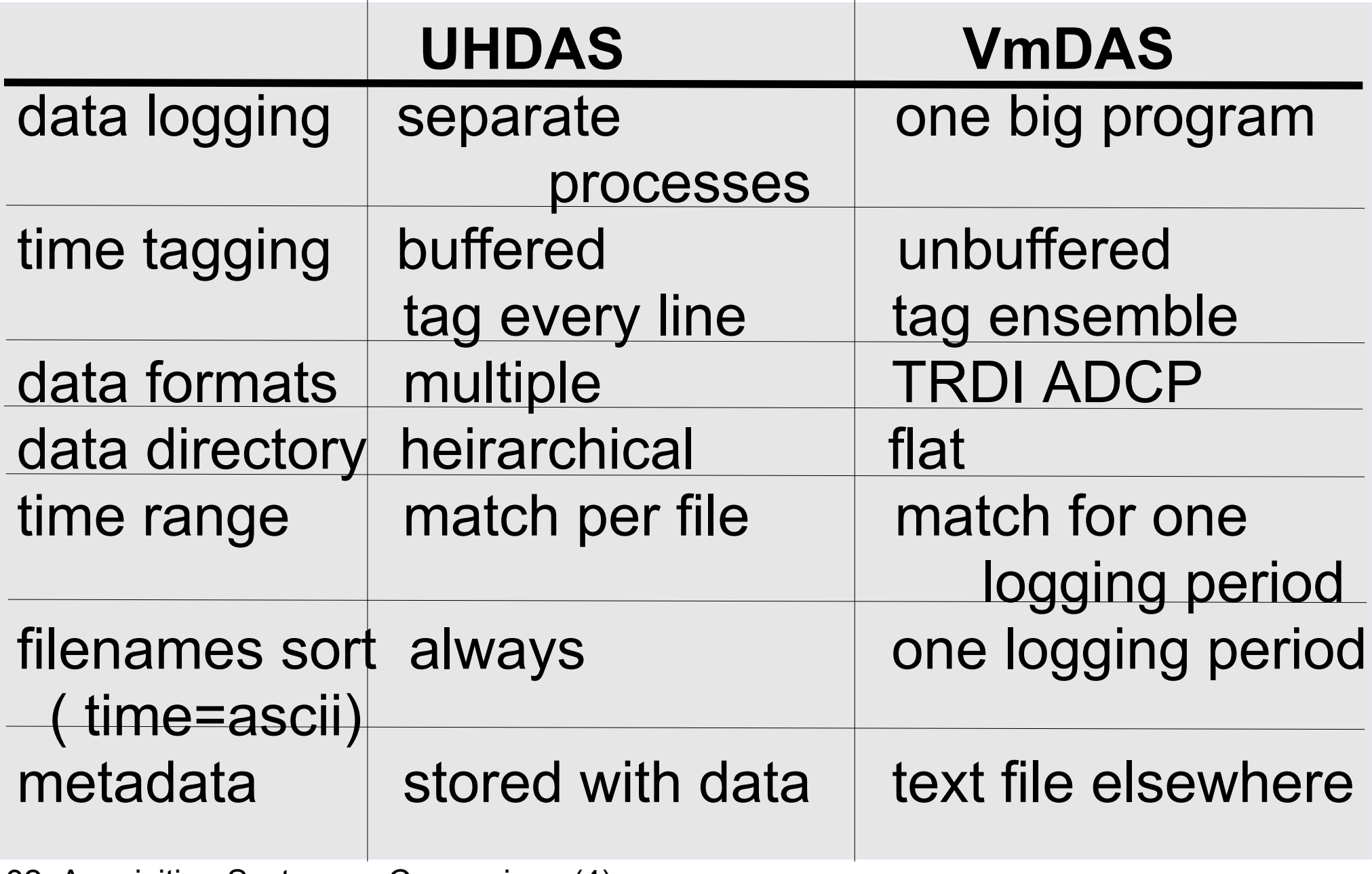

32: Acquisition Systems – Comparison (4)

### ADCP Acquisition Systems: Comparison

- Basic requirements
	- Overview
	- Serial setup
	- Data logging
- Processing
	- Processing components
	- Accessing data products
- Monitoring

33: Acquisition Systems – Processing (1)

## Processing: Comparison

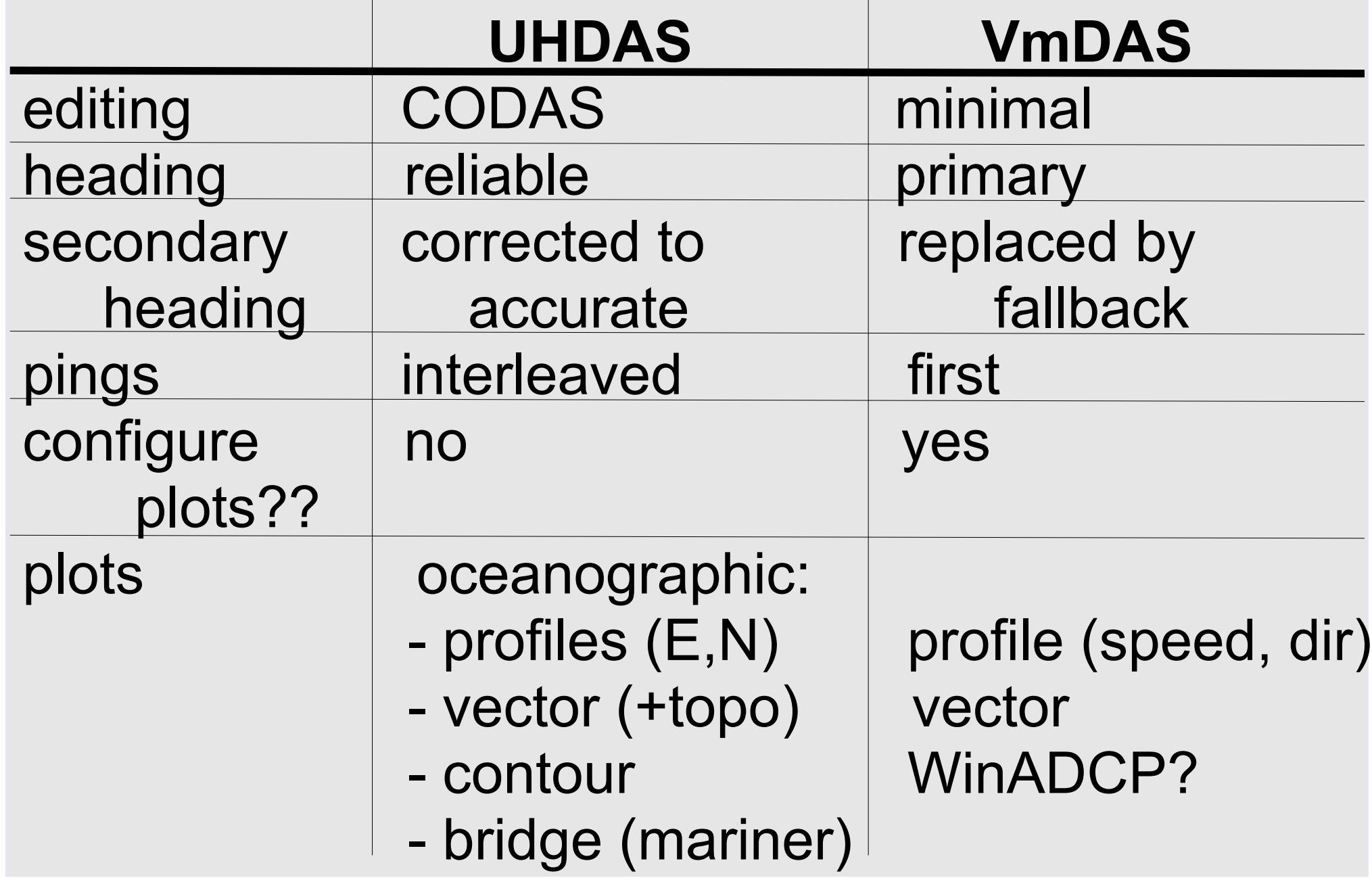

34: Acquisition Systems – Processing (2)

## Accessing Data Products

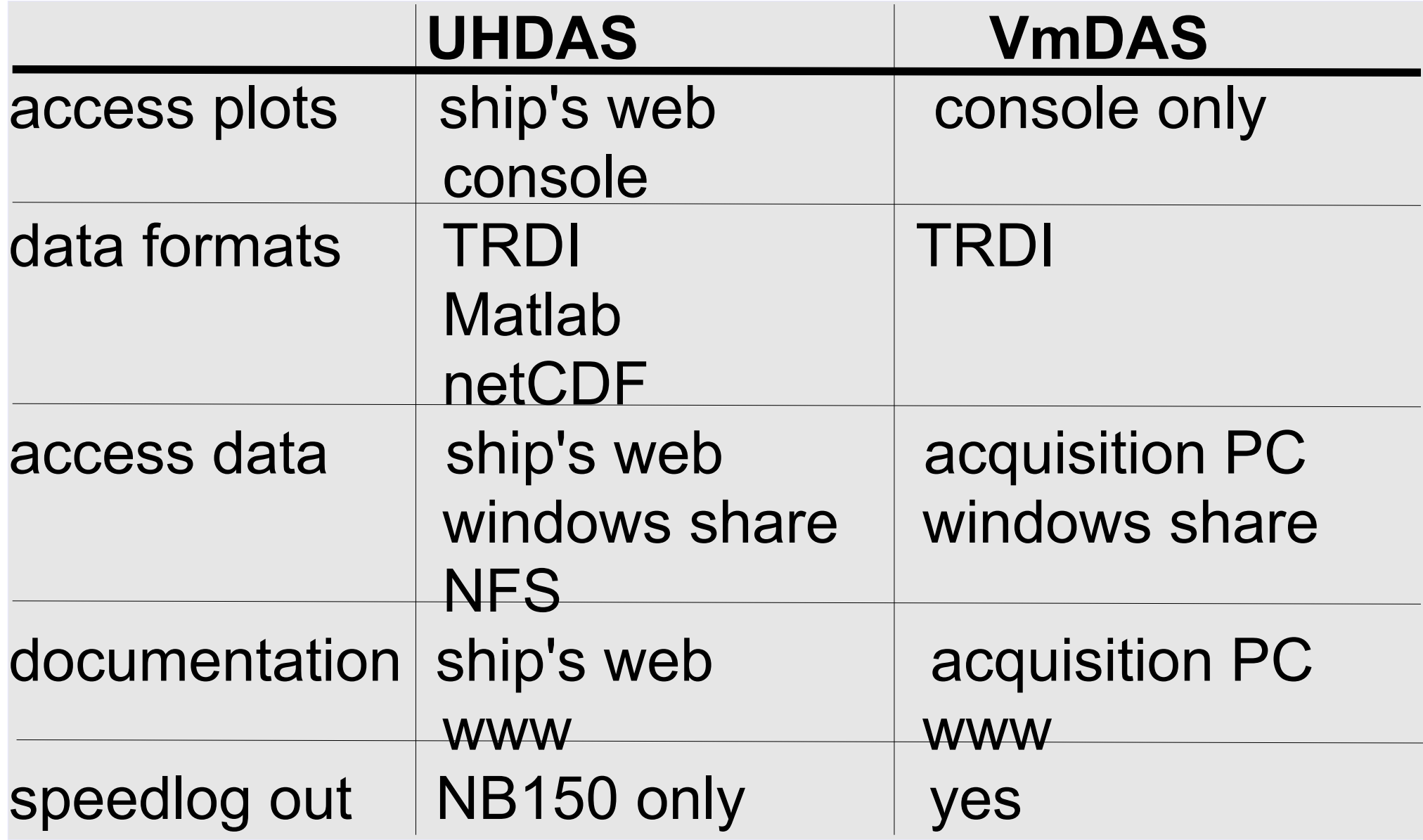

### ADCP Acquisition Systems: Comparison

- Basic requirements
	- Overview
	- Serial setup
	- Data logging
- Processing
	- Processing components
- Accessing data products
- Monitoring

36: Acquisition Systems – Monitoring (1)
### Monitoring

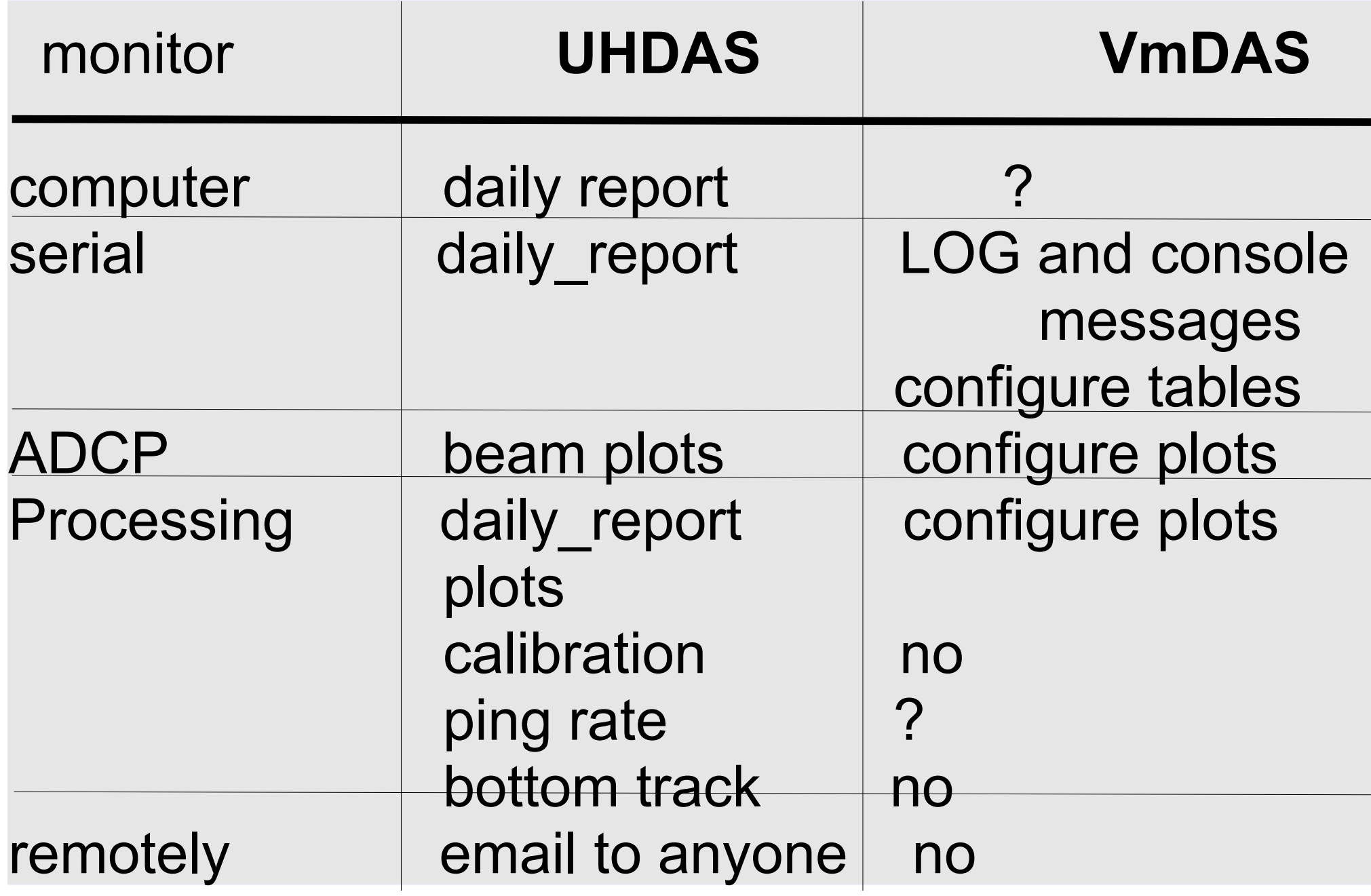

37: Acquisition Systems – Monitoring (2)

## UHDAS: what it does

- Data acquisition
- Data processing
- Data access (for scientist at sea)
- **Monitoring tools** 
	- at sea
	- from shore

#### ([link](http://currents.soest.hawaii.edu/docs/adcp_doc/UHDAS_atsea/UHDAS_CODAS_Overview.html) in documentation – UHDAS overview)

### UHDAS cruise directory structure

Data for scientists:

There are three categories of data, all located in the logging directory, /home/data/[CRUISEID]:

ADCP logging directories

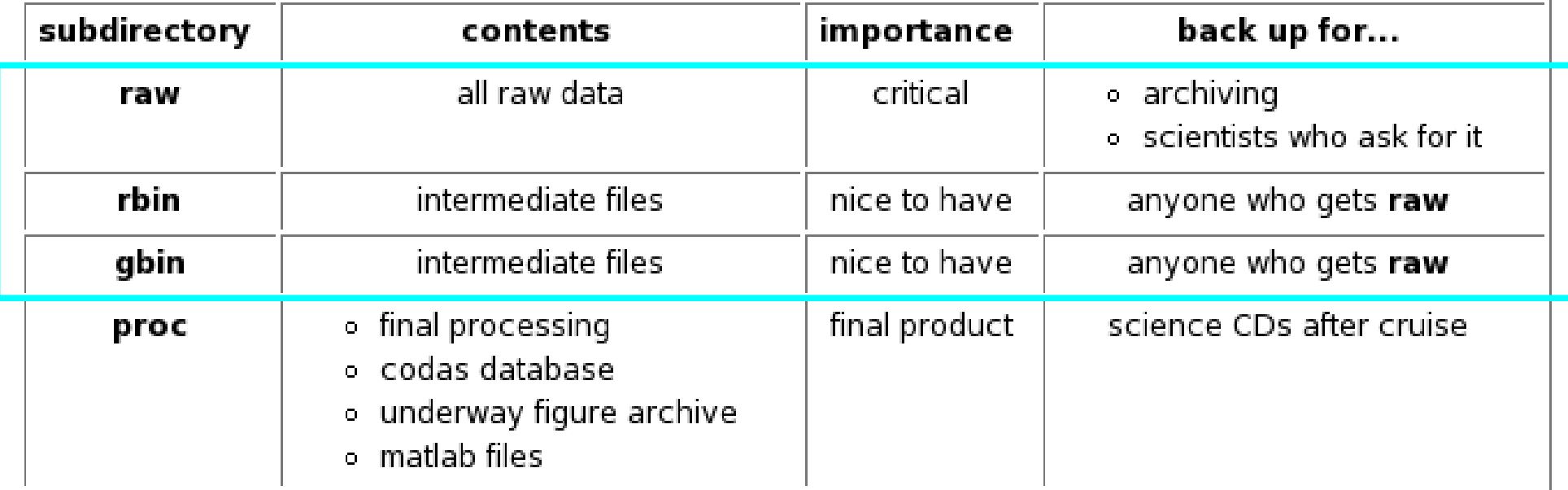

#### ([link](http://currents.soest.hawaii.edu/docs/adcp_doc/UHDAS_Computer/UHDAS_Actions.html) in documentation – [raw+rbin+gbin] )

39: Where things are written

#### serial logging (raw files)

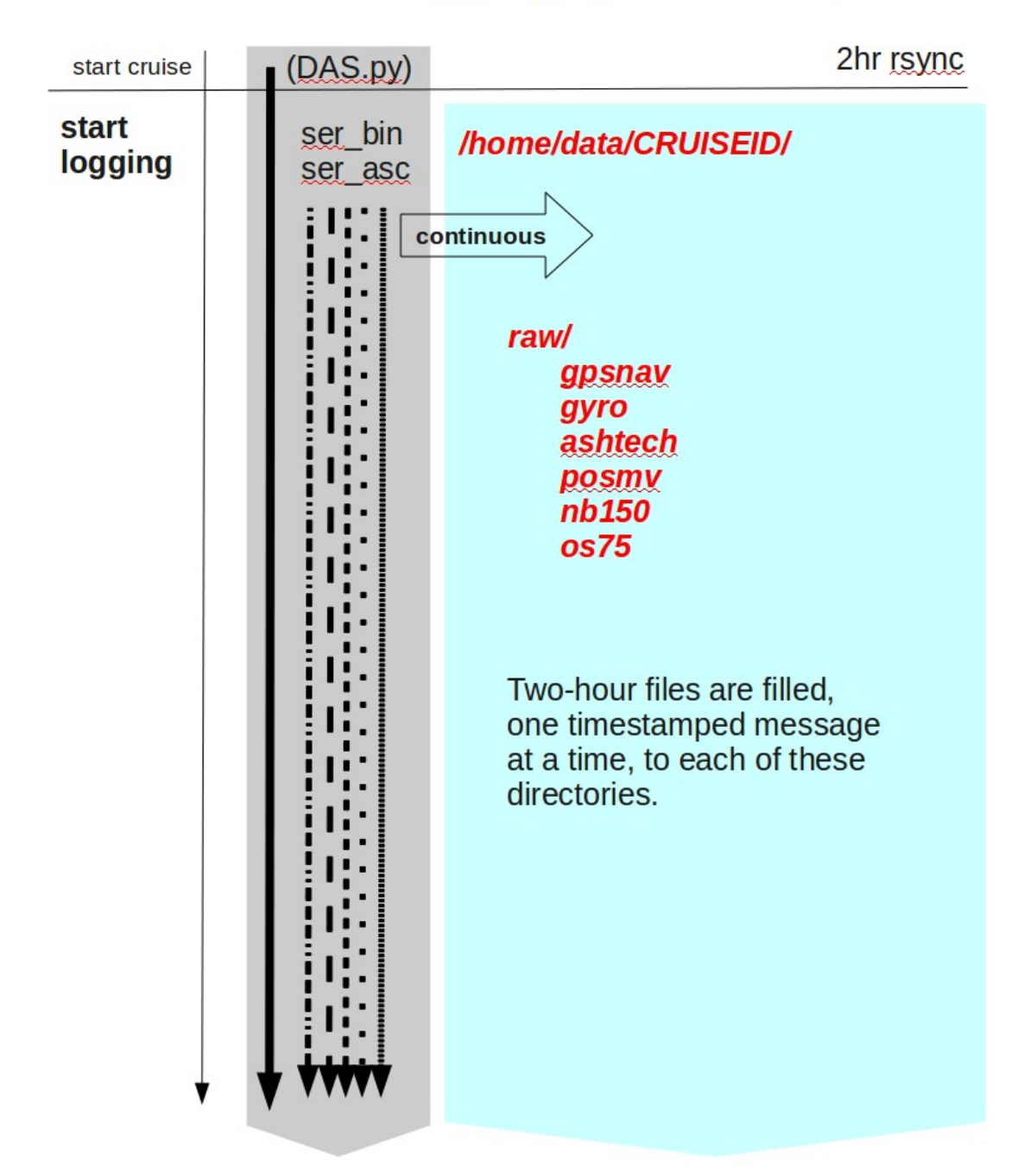

#### serial logging (write raw file)

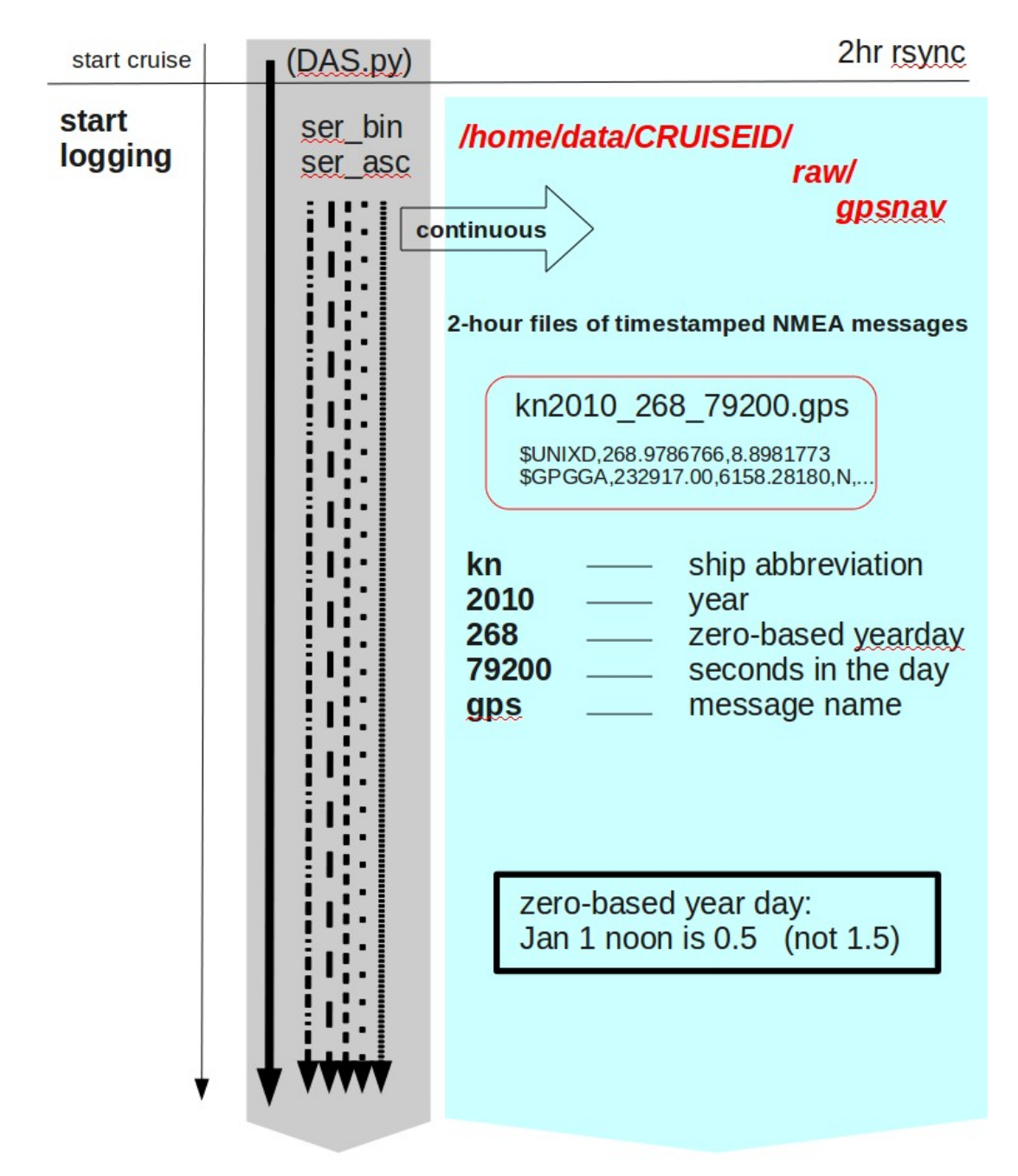

#### serial logging (raw - rbin)

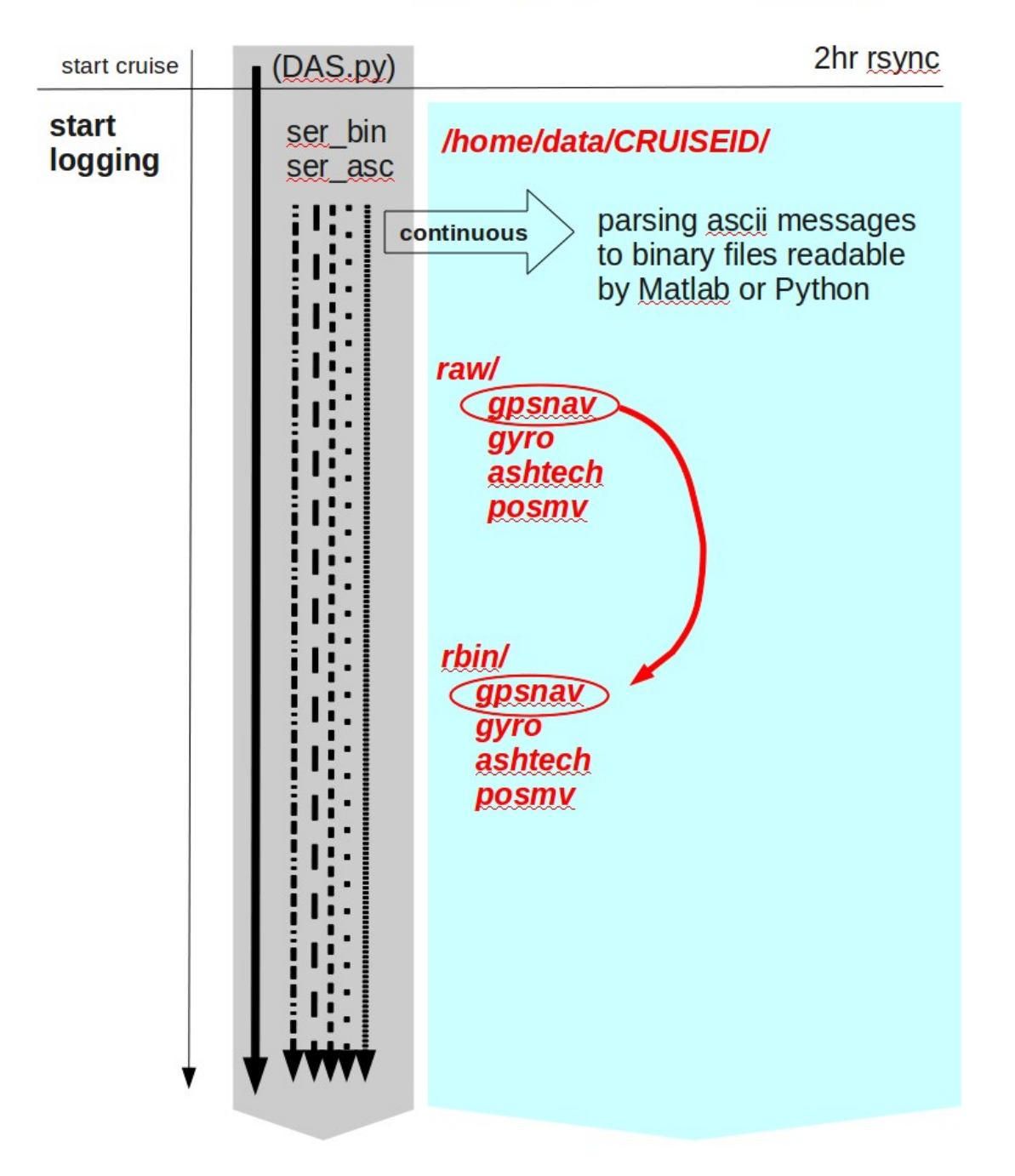

#### serial logging (rbin file contents)

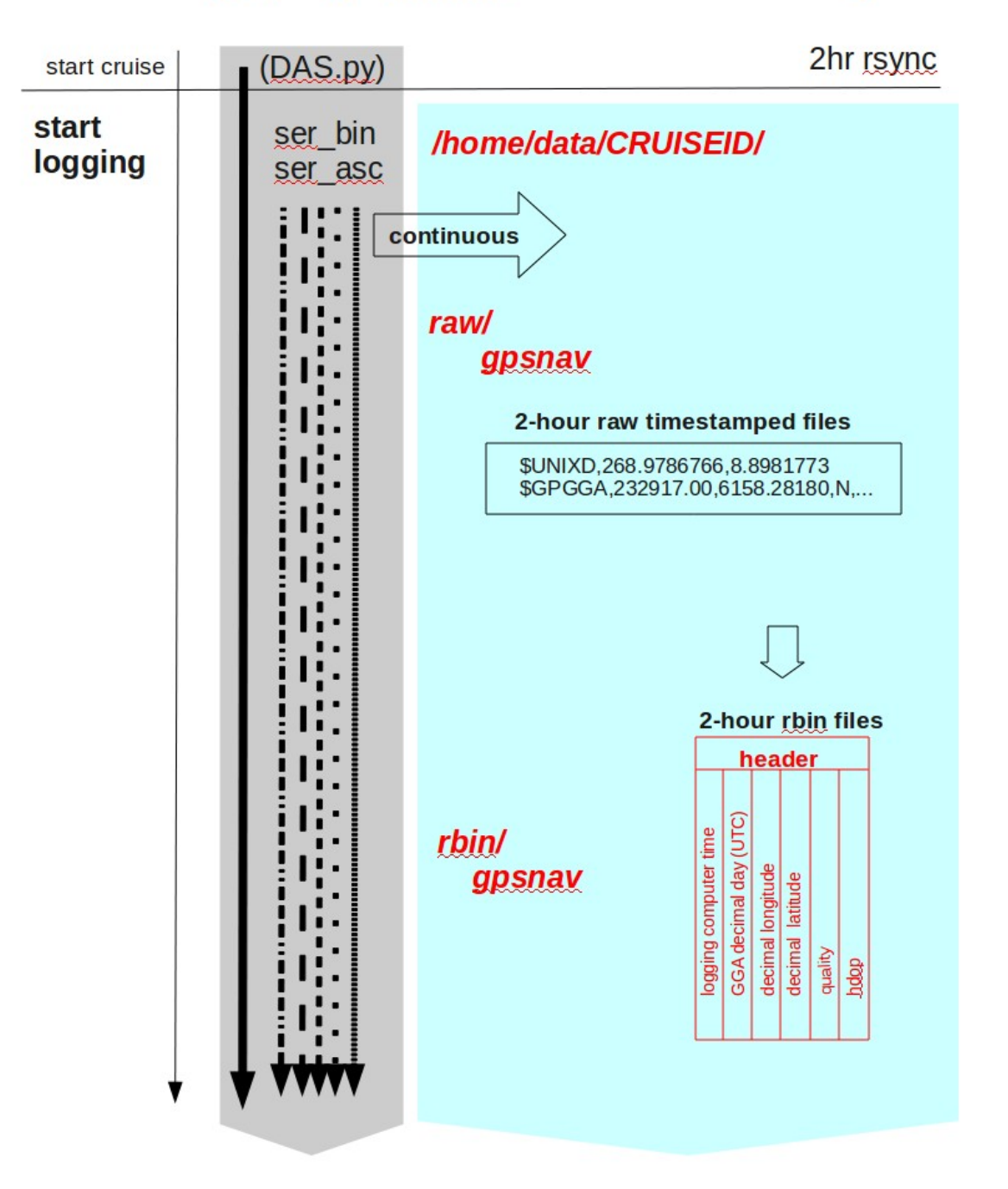

#### serial logging (raw, rbin)

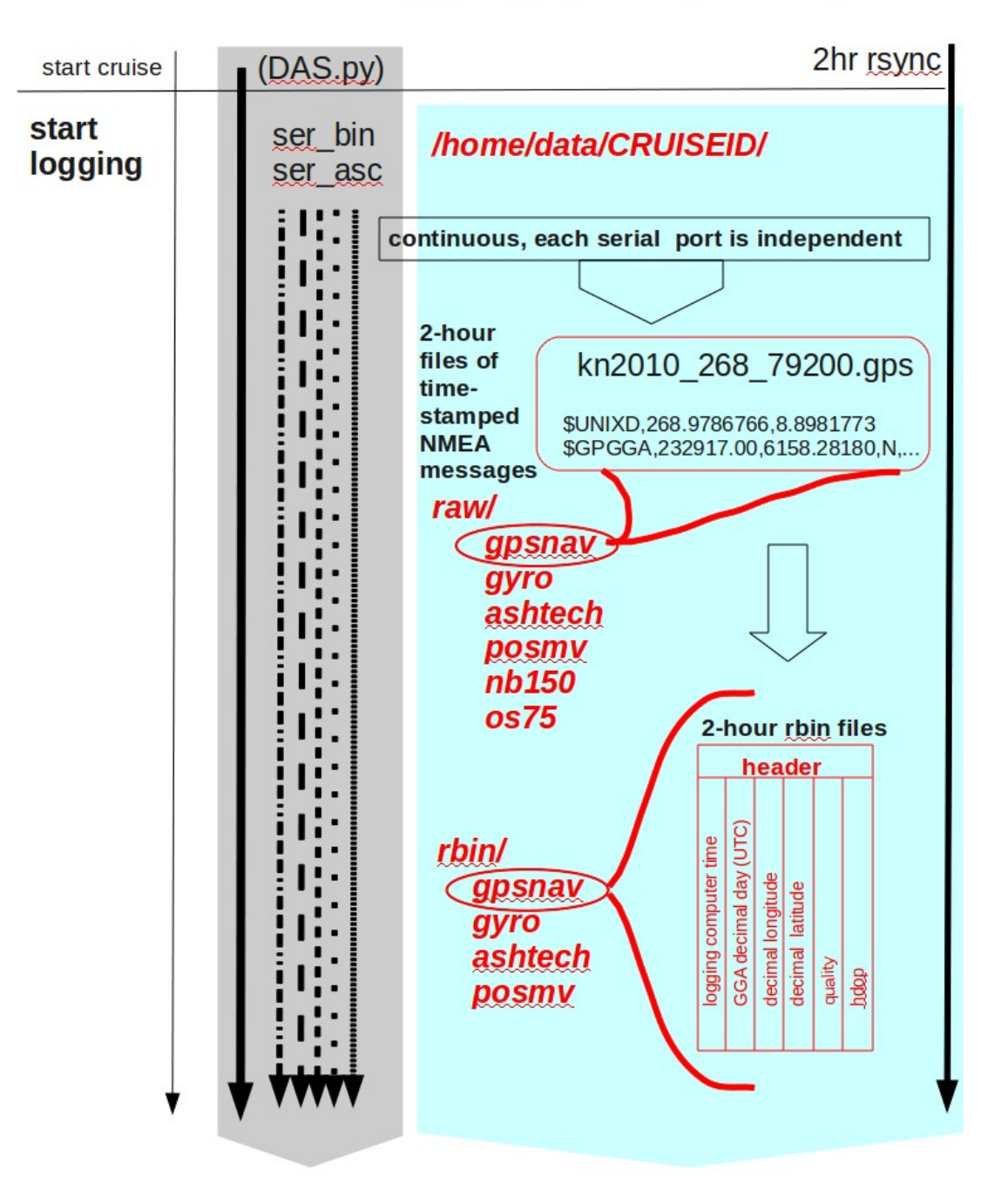

#### **UHDAS: 5min timer (make gbins)**

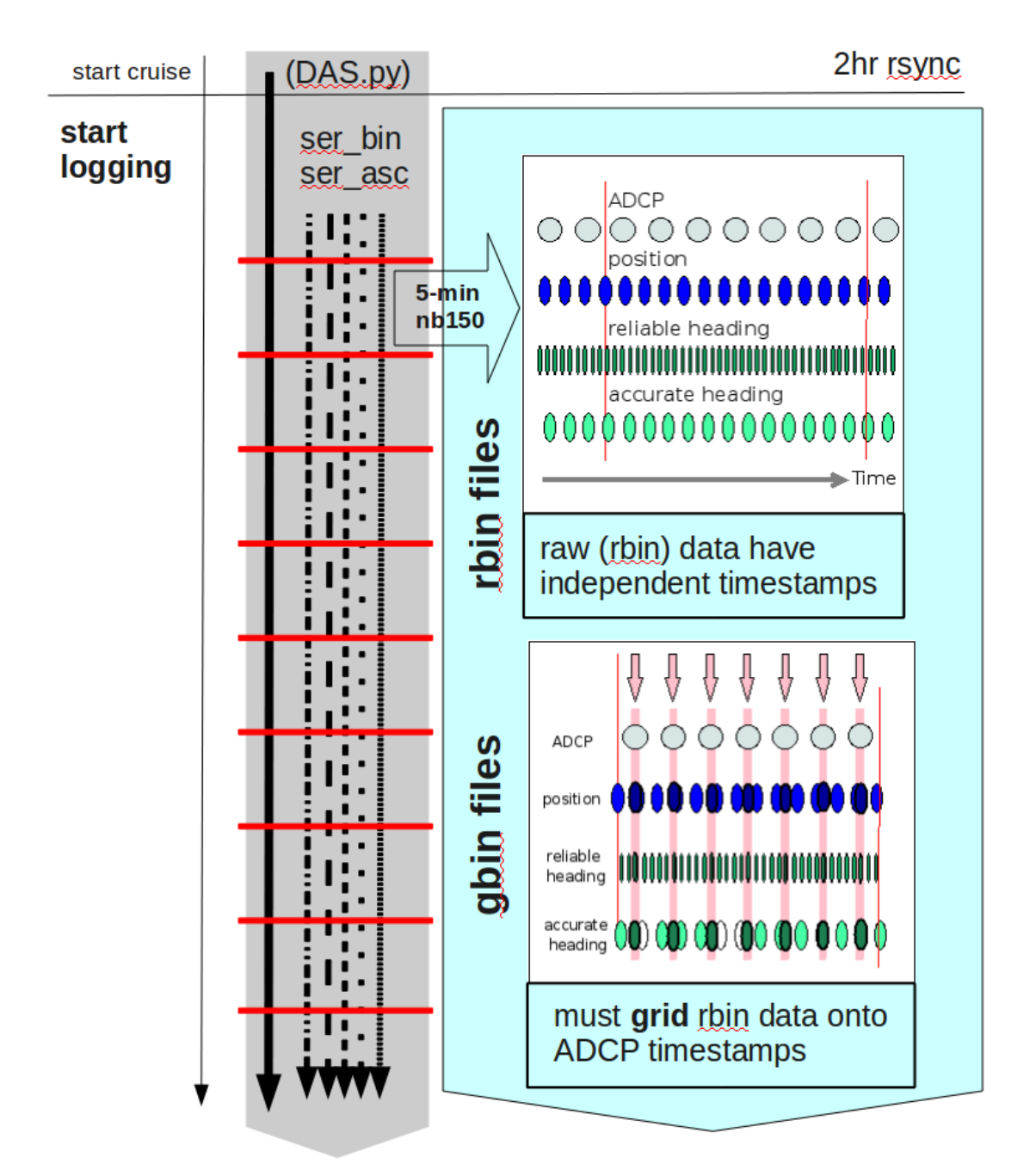

#### **UHDAS 5-minute timer: make profile**

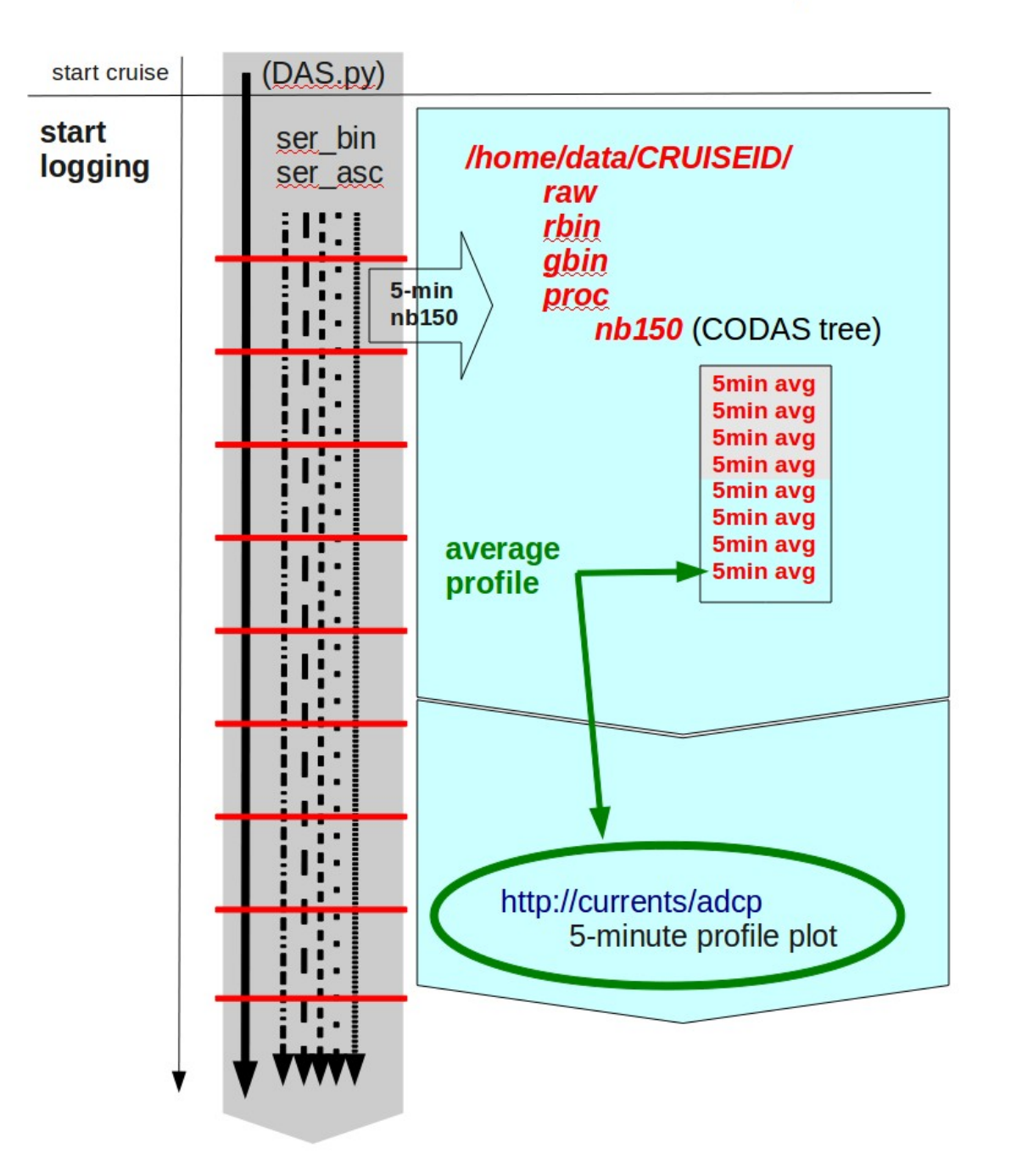

### **Outline**

## 1. ADCP 2. ADCP Data Acquisition 3. CODAS Processing 4. Evaluation

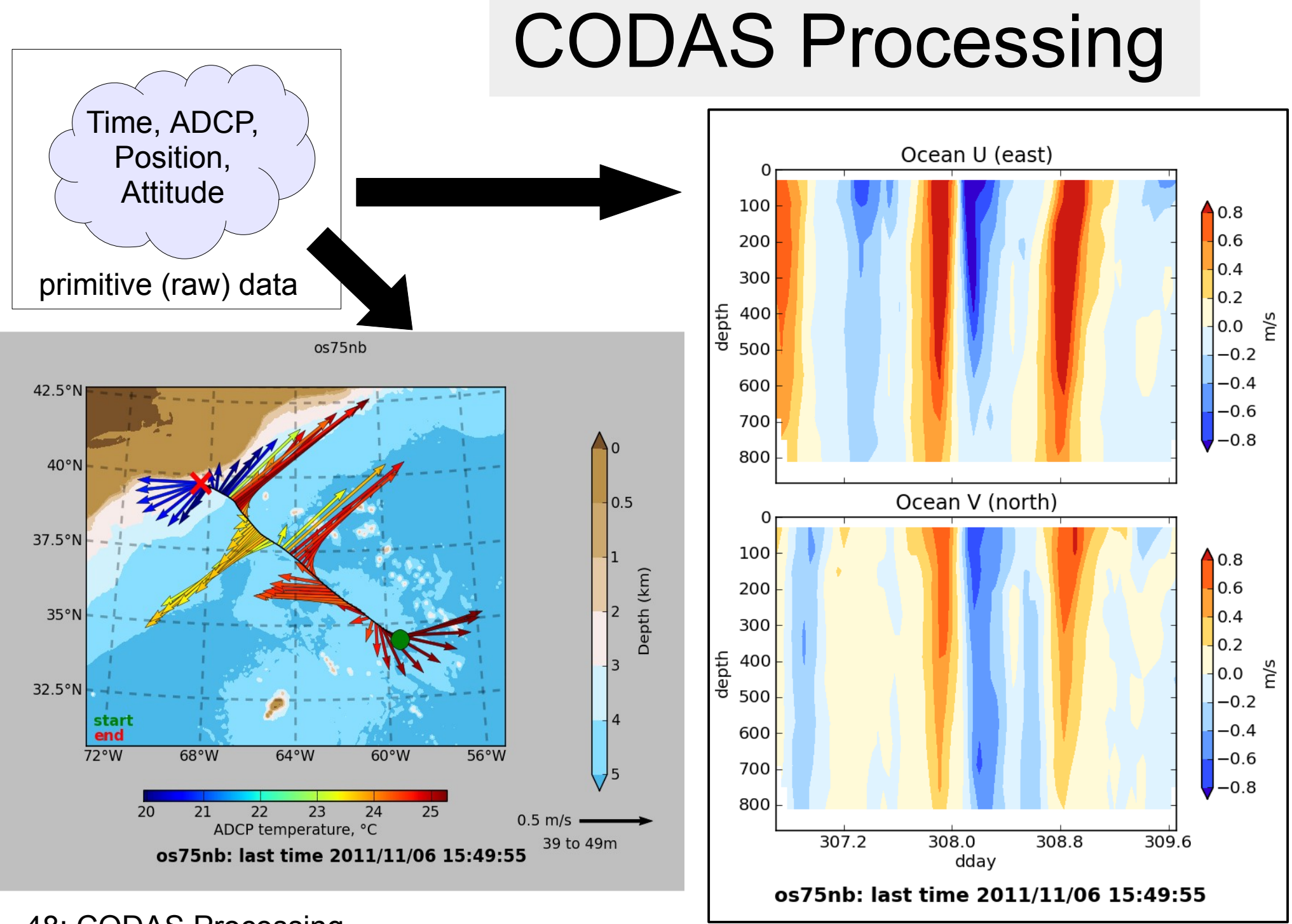

### CODAS Processing Overview

- **CODAS**: Common Ocean Data Access System
	- Portable
	- Self-descriptive
	- aggregated files (vs/ netCDF which is one file)
	- designed for ADCP data

#### "**CODAS Processing**" → produce ocean velocities

• tools to access and modify CODAS files

## "CODAS" ADCP Processing

#### **Goals**

- run on multiple operating systems (Windows, OSX, linux)
- open source
- now free (Python)

#### **Processing**

- written for ADCP data
- works on most ADCP data acquisition systems (link)
- balance real-time product with recoverable dataset
- single-ping (automated) and manual editing
- calibration

CODAS = "Common Ocean Data Access System"

### CODAS Processing Supports...

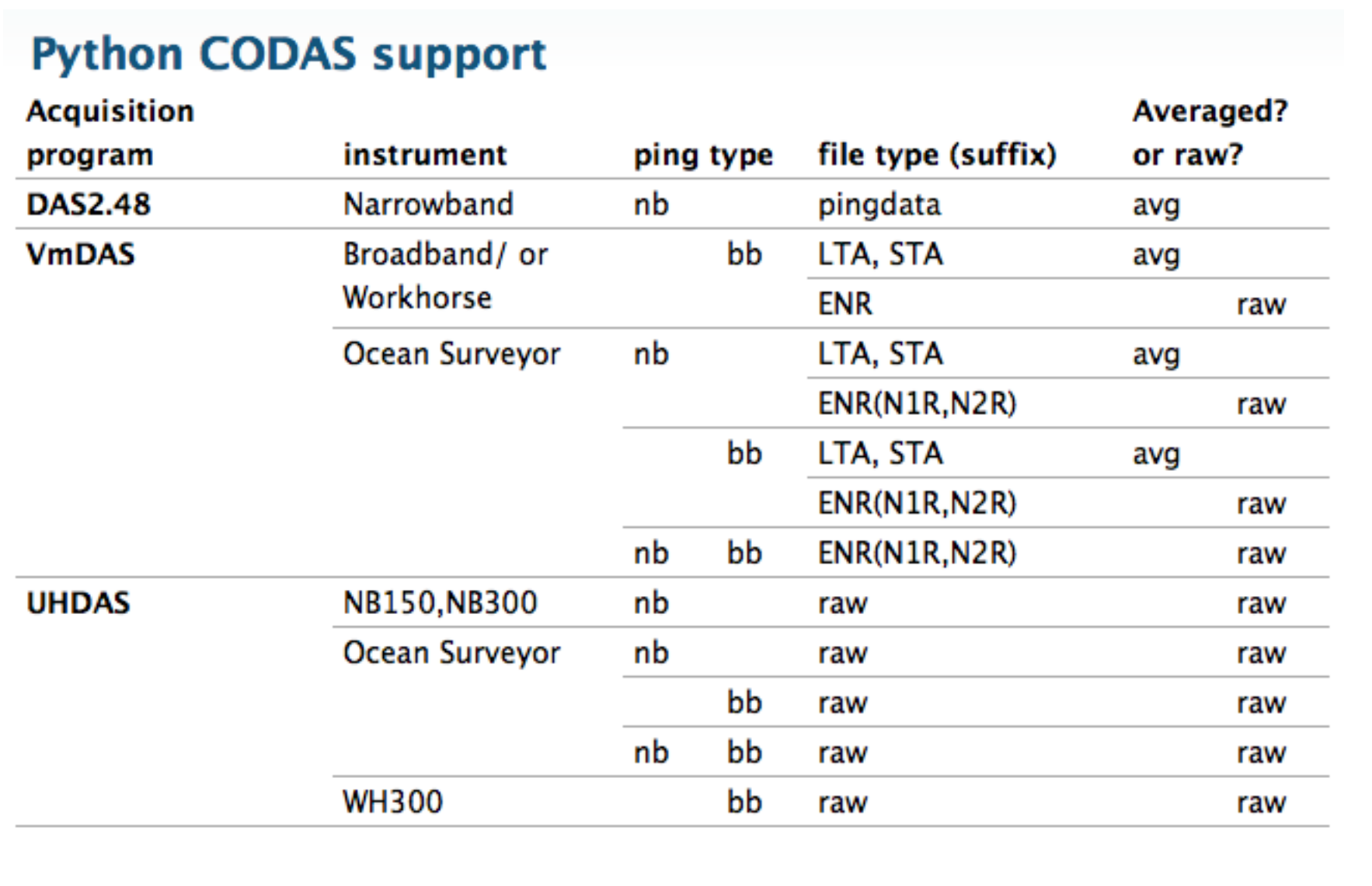

## CODAS Processing Steps

- read ADCP + ancillary data
- [transform, edit single-pings, average]
- load into CODAS database
- nudge positions to get smooth reference layer
- apply heading corrections (calculated from difference between gyro and accurate heading)
- determine calibration values (angle, scale factor), apply angle and scale factor
- edit out bad profiles of averaged data

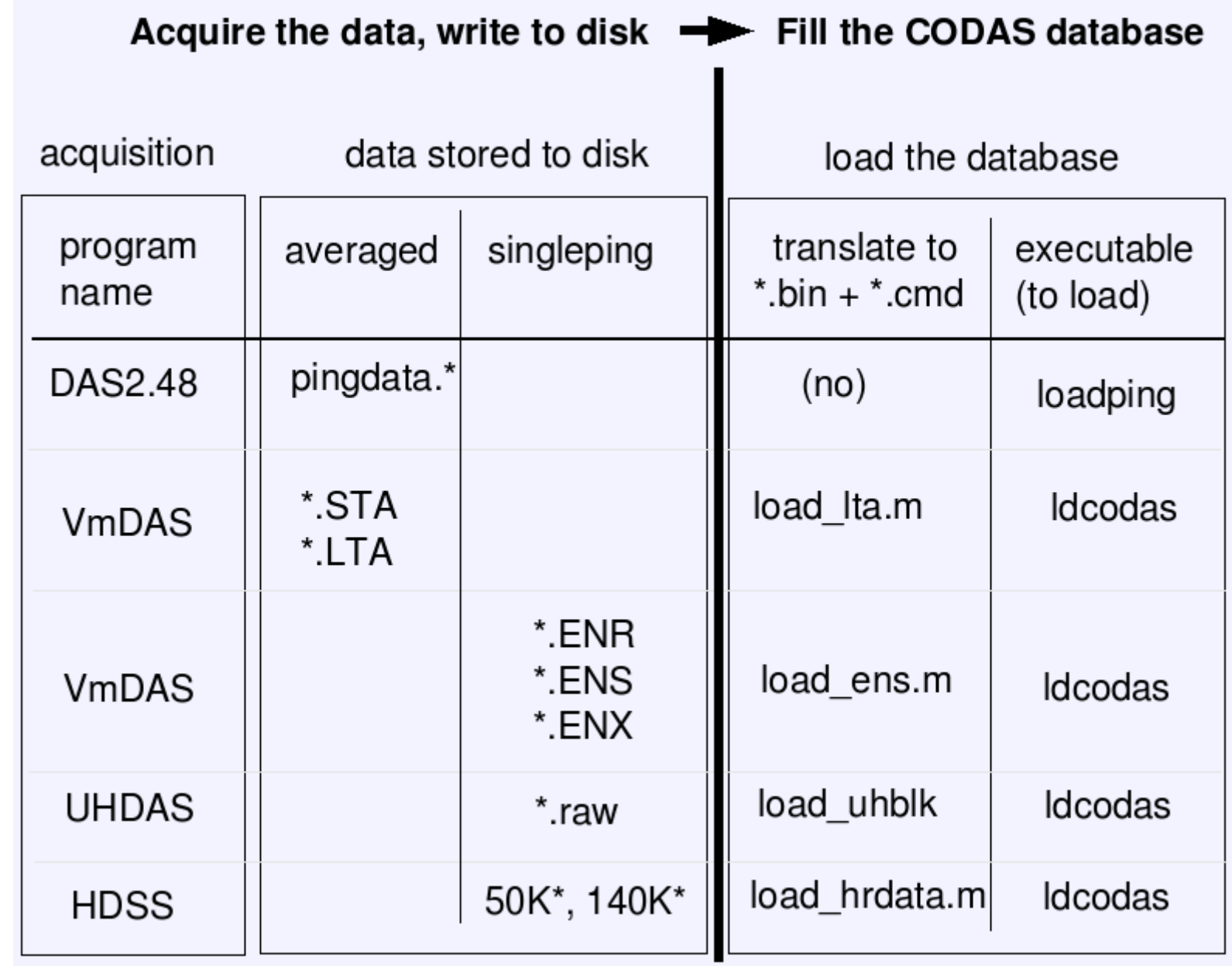

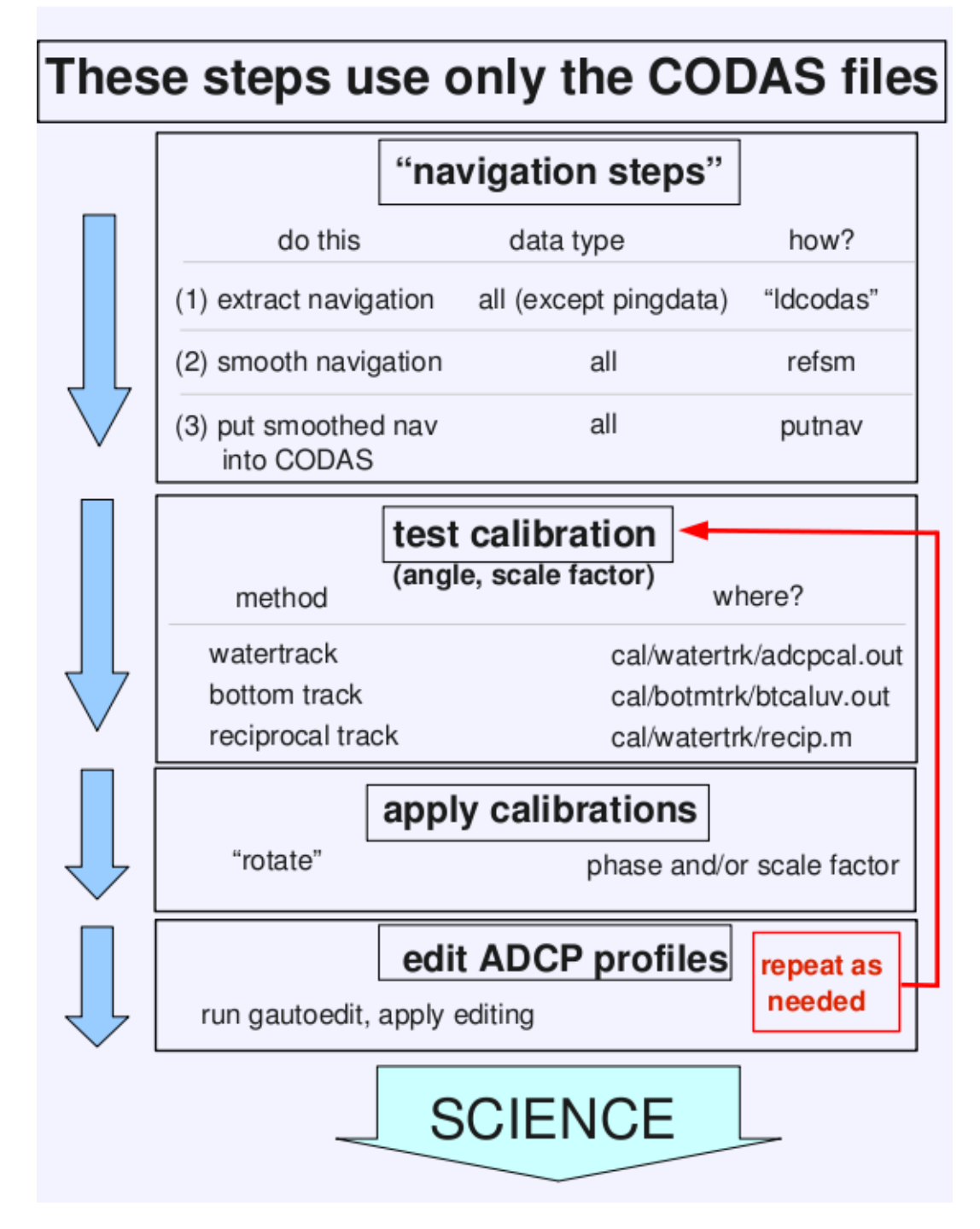

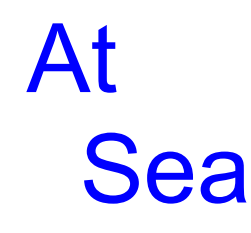

### At Home

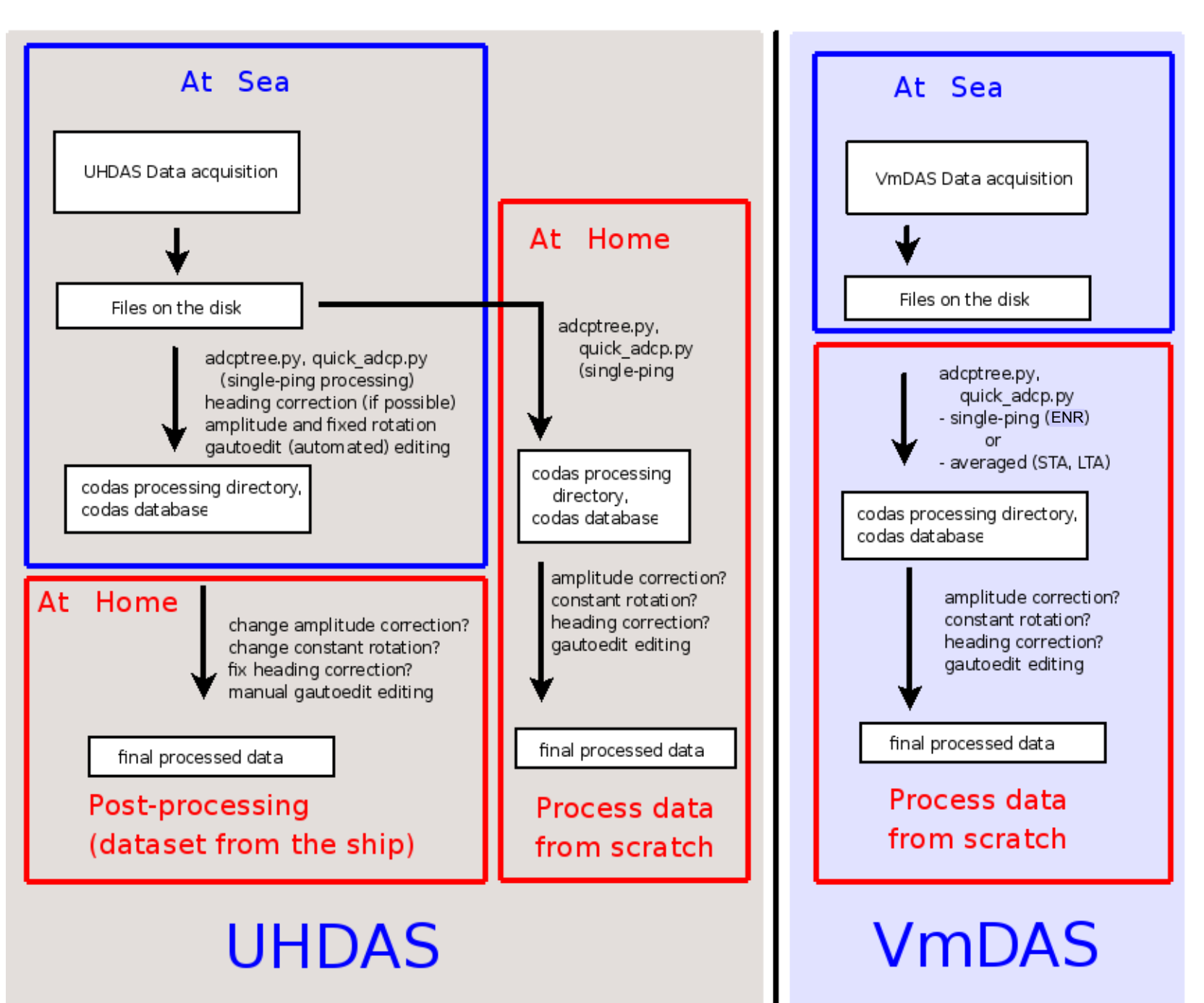

## CODAS Processing

- Editing (single-ping)
	- Acoustic interference
	- Bubbles
	- Below bottom
- Editing CODAS database averages "gee-autoedit"
- Interpolate missing heading correction
- Apply calibrations
	- Scale factor
	- Rotation
	- Transducer offset (new/experimental)

## CODAS Processing

- Editing (single-ping)
	- Acoustic interference
	- Bubbles
	- Below bottom

BEFORE AVERAGING

- Editing CODAS database averages "gee-autoedit"
- Interpolate missing heading correction
- Apply calibrations
	- Scale factor
	- Rotation
	- Transducer offset (uncommon/experimental)

# ADCP Single-ping Editing

 The most common causes of error (addressed by single-ping editing)

- Acoustic Interference
- Bubbles

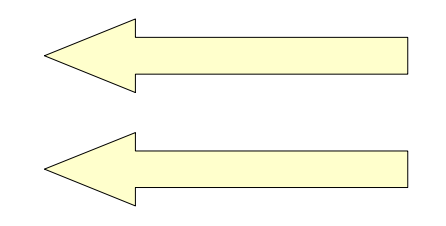

• Below bottom

 Both tend to cause bias towards zero in measured velocity

## ADCP Single-ping Editing

 The most common causes of error (addressed by single-ping editing)

- Acoustic Interference
- Bubbles
- Below bottom

### ADCP Processing

Singleping editing: acoustic interference

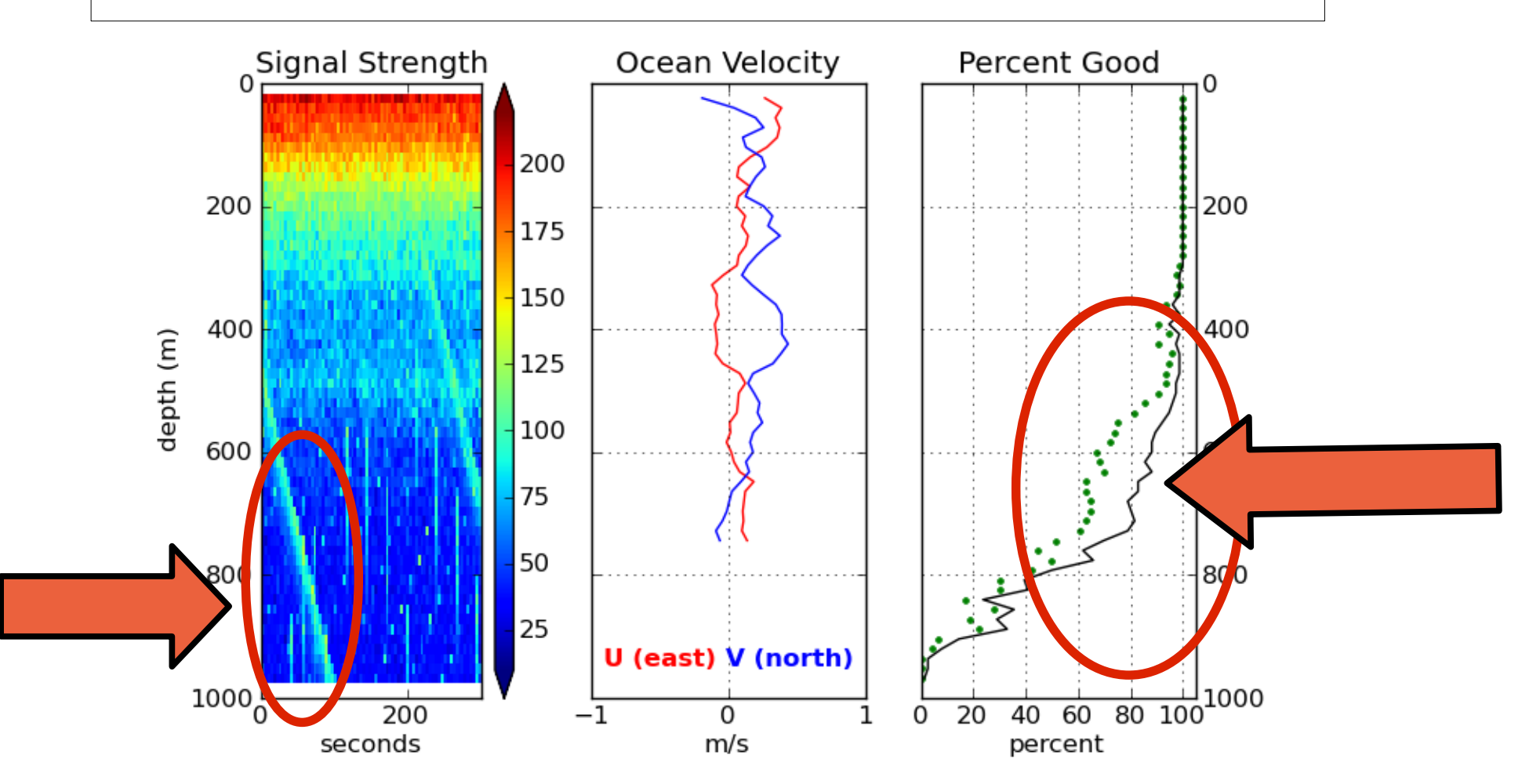

#### ADCP Processing: editing out interference

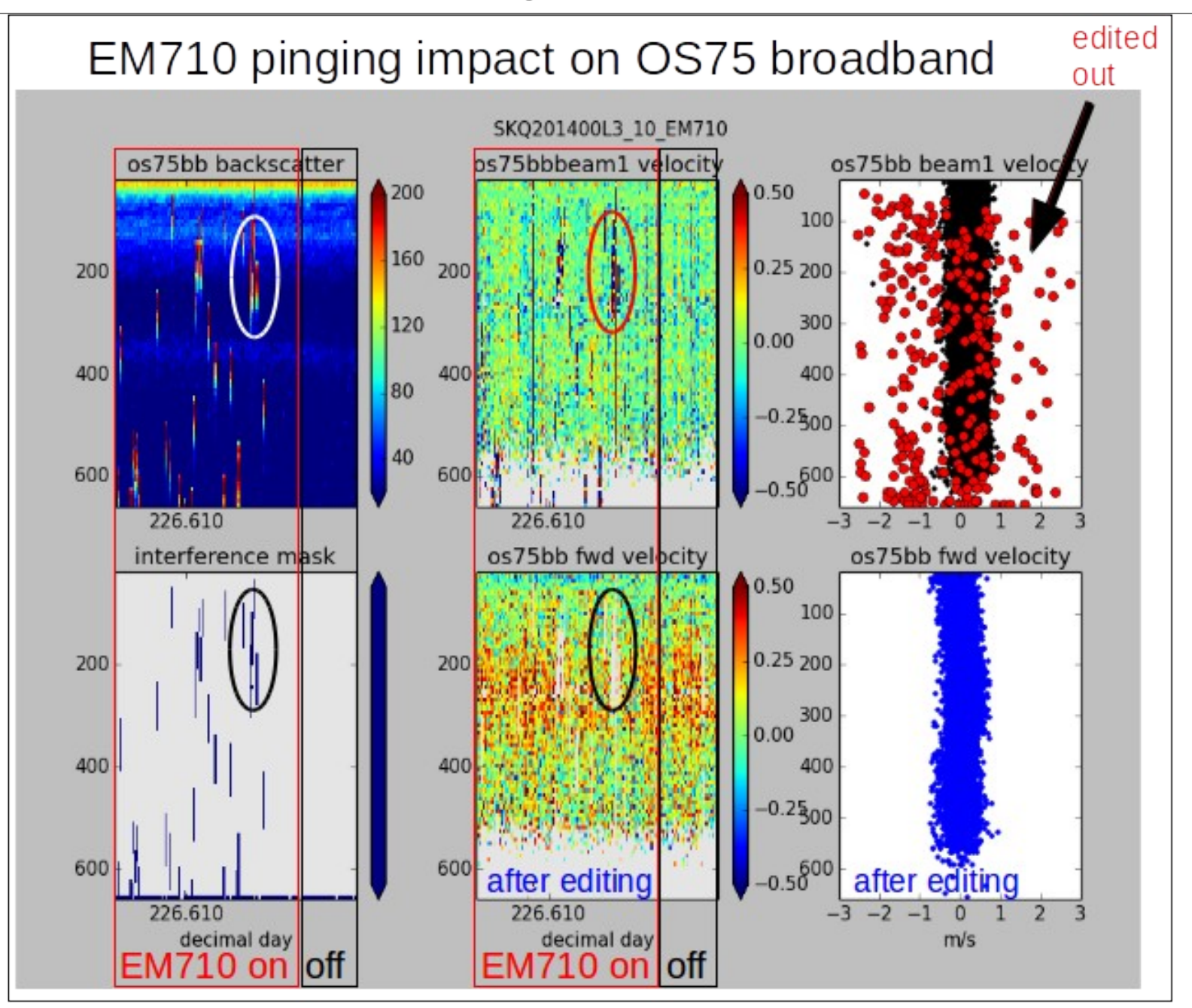

#### ADCP Processing: editing out interference

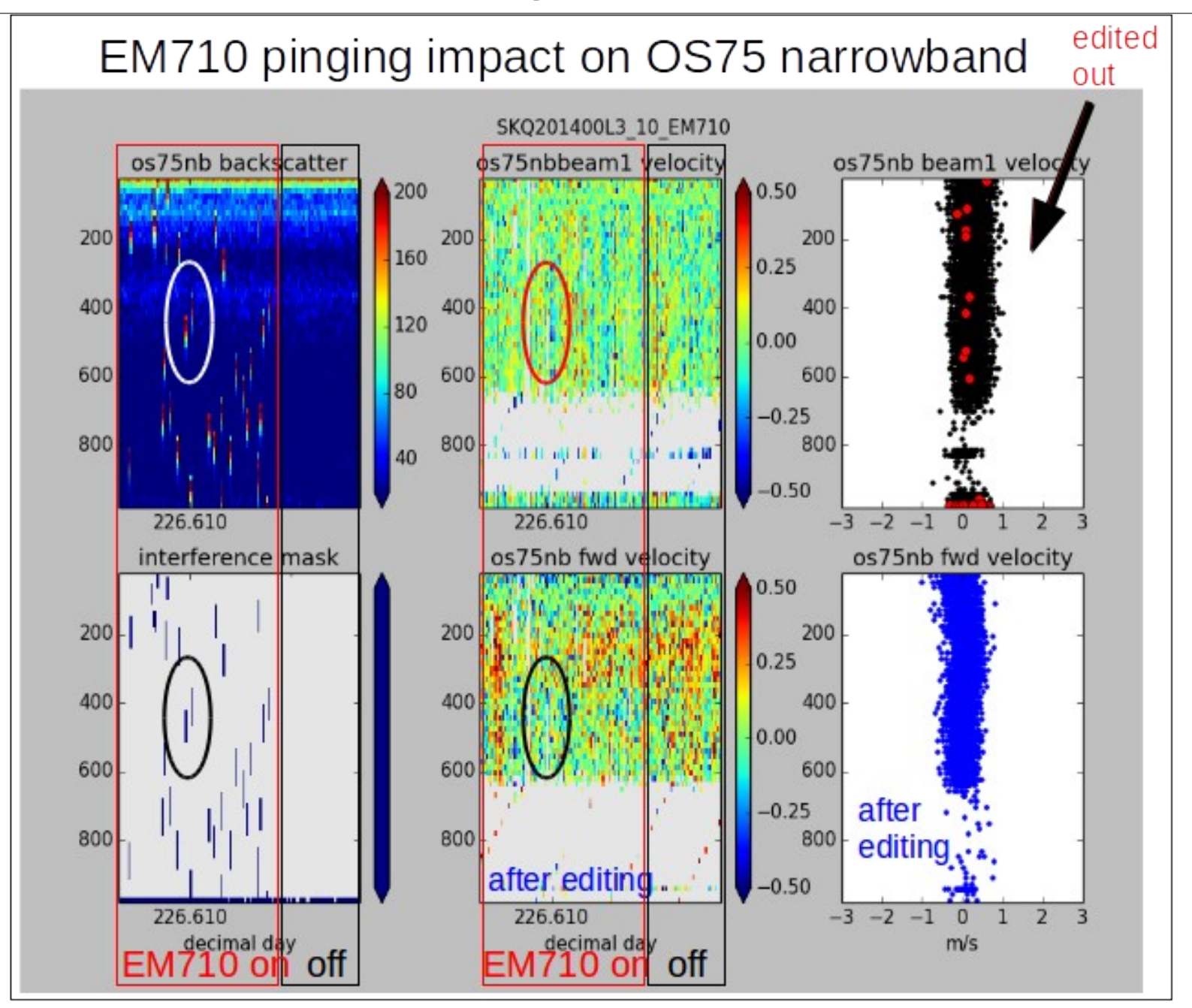

#### ADCP Processing **without** singleping editing

Averaged ocean velocities

#### NOTE: along-track direction bias

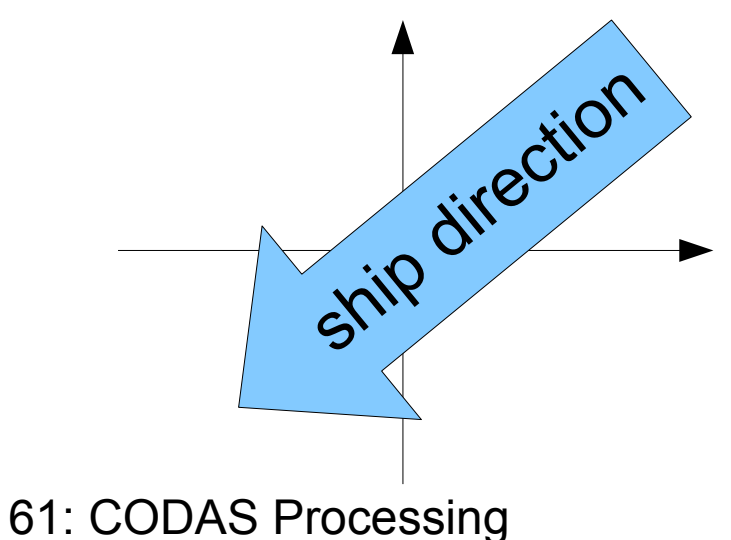

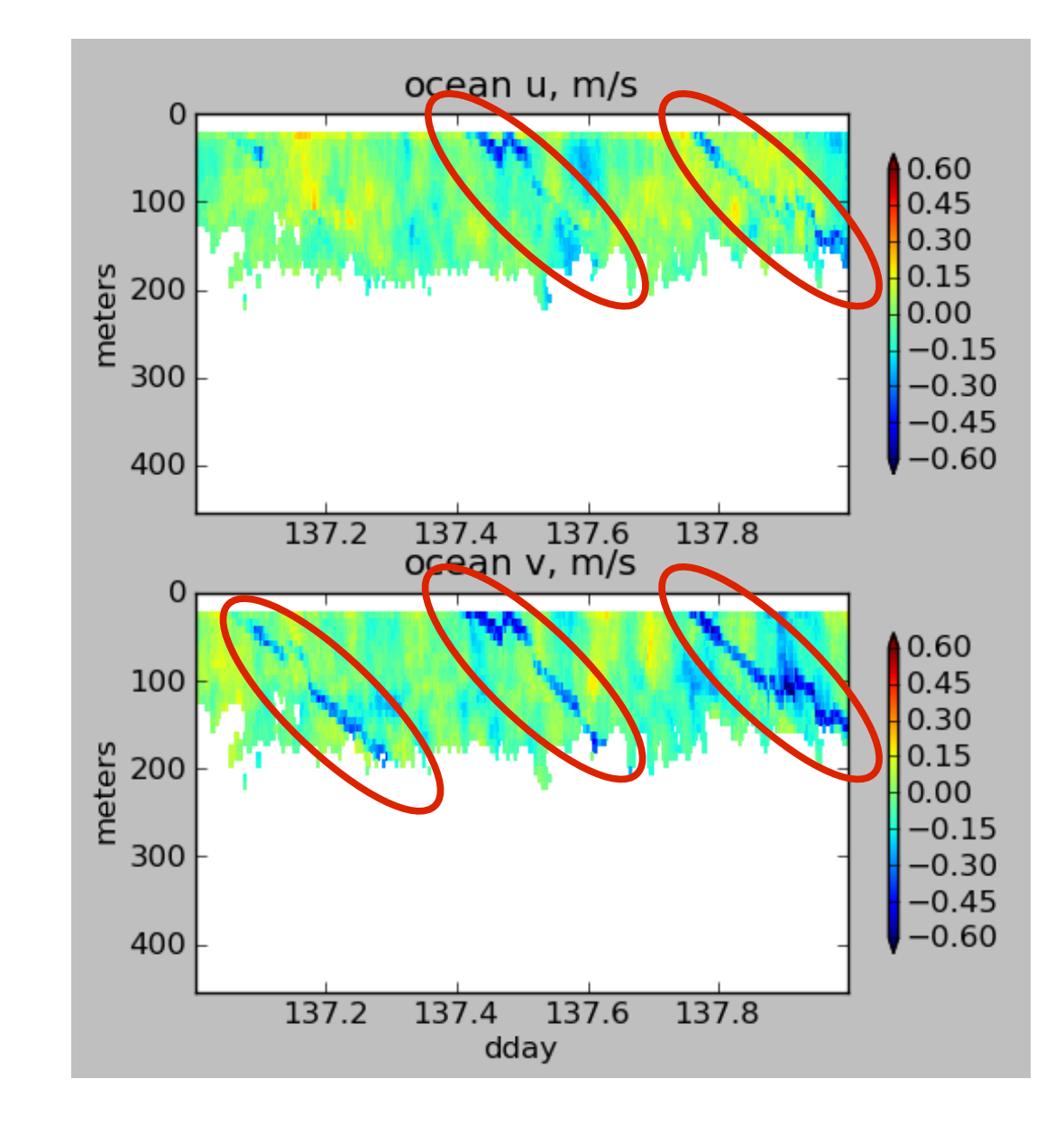

### ADCP Processing: acoustic interference

#### WITHOUT singleping editing

#### USING singleping editing

0.60

 $0.45$ 

 $0.30$ 

 $0.15$ 

 $0.00$ 

0.30  $-0.45$ 

 $-0.60$ 

 $0.30$ 

 $0.15$ 

 $0.00$ 

 $-0.15$ 

-0.30

 $-0.45$ 

 $-0.60$ 

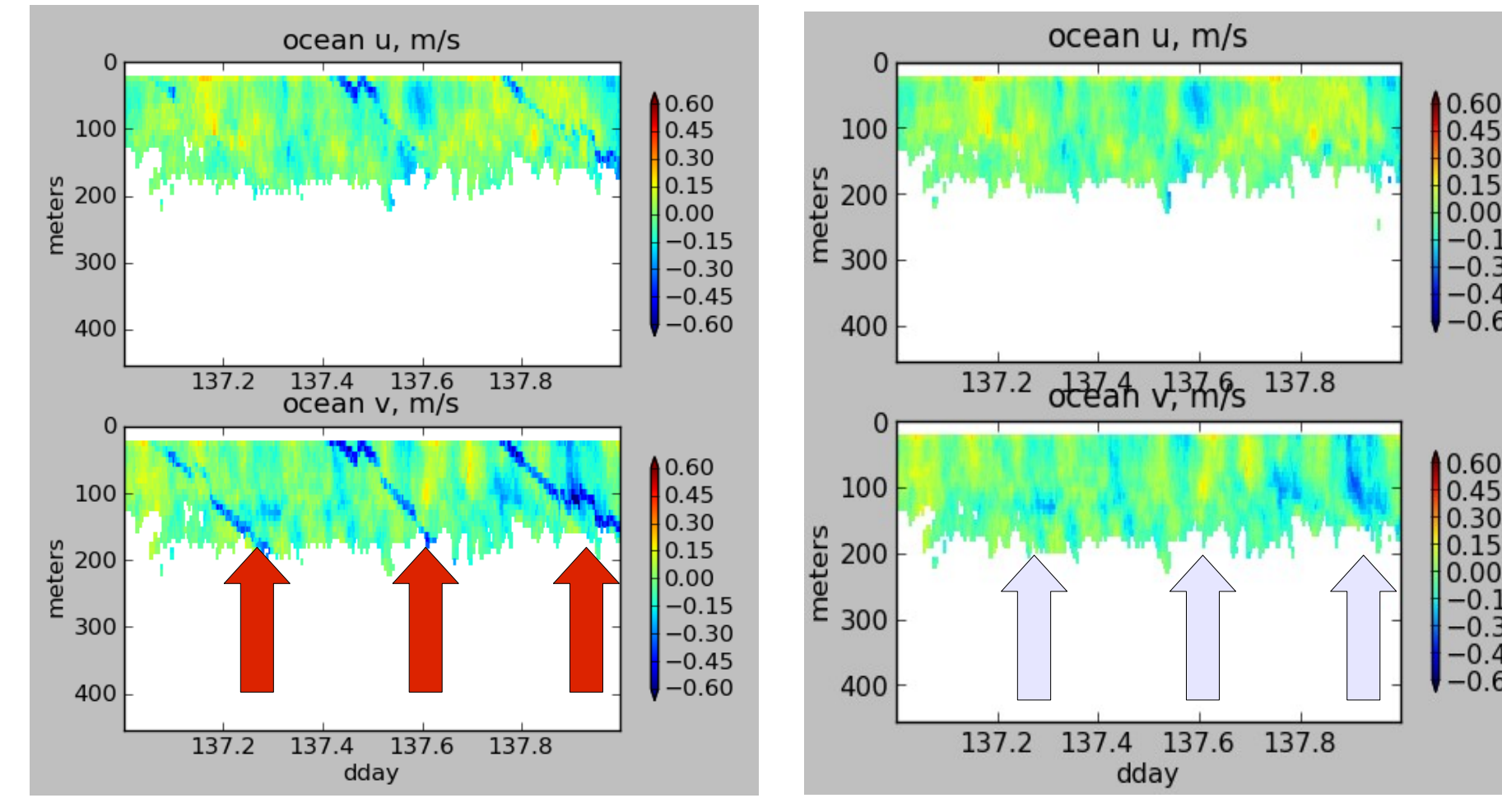

## ADCP Single-ping Editing

 The most common causes of error (addressed by single-ping editing)

- Acoustic Interference
- Bubbles
- Below bottom

## single-ping editing:underway bias

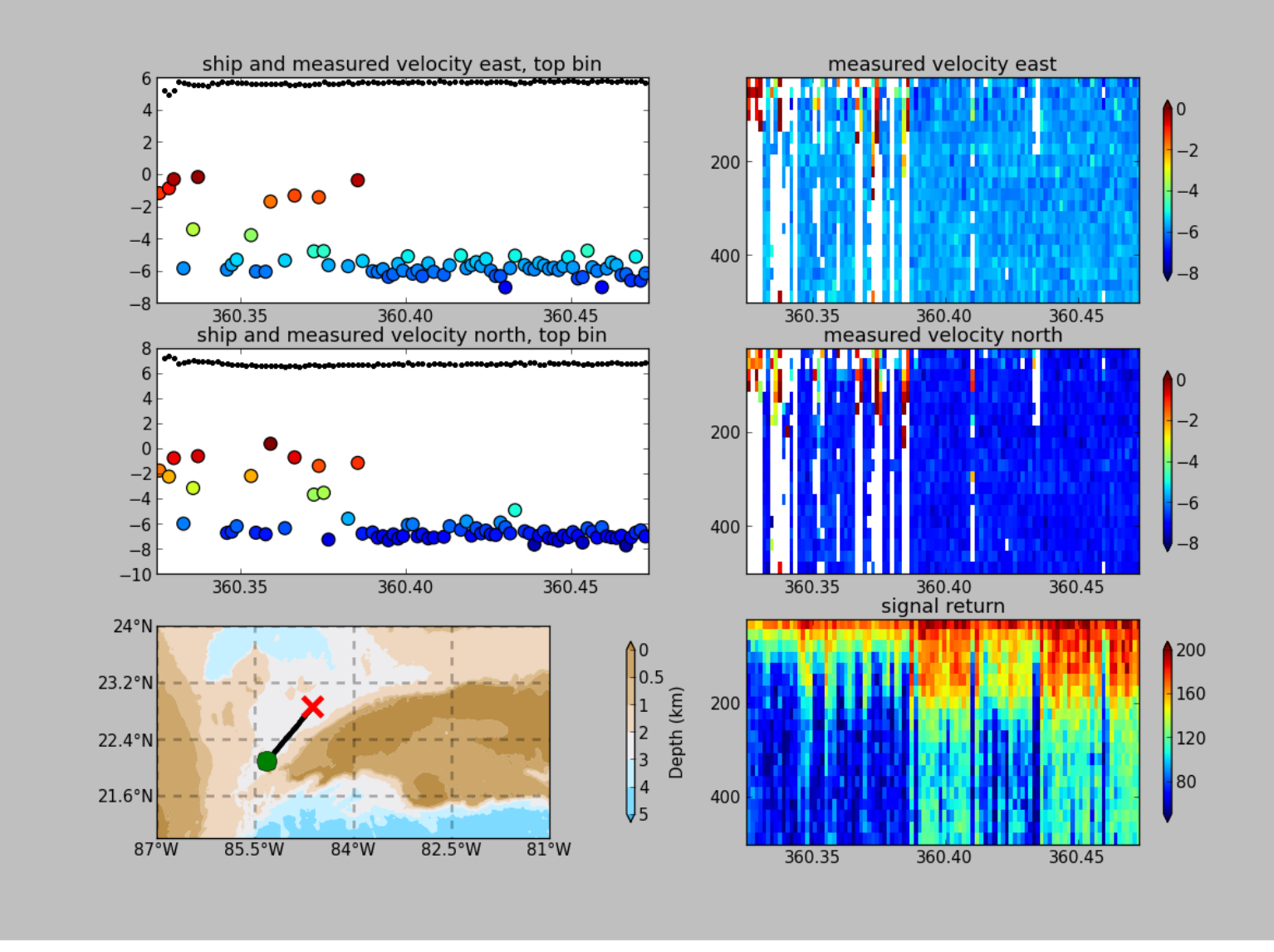

## ADCP Data: effect of bubbles

Bubbles:

- short profiles
- strongly biased towards zero

Untreated:

 - biased ocean velocities

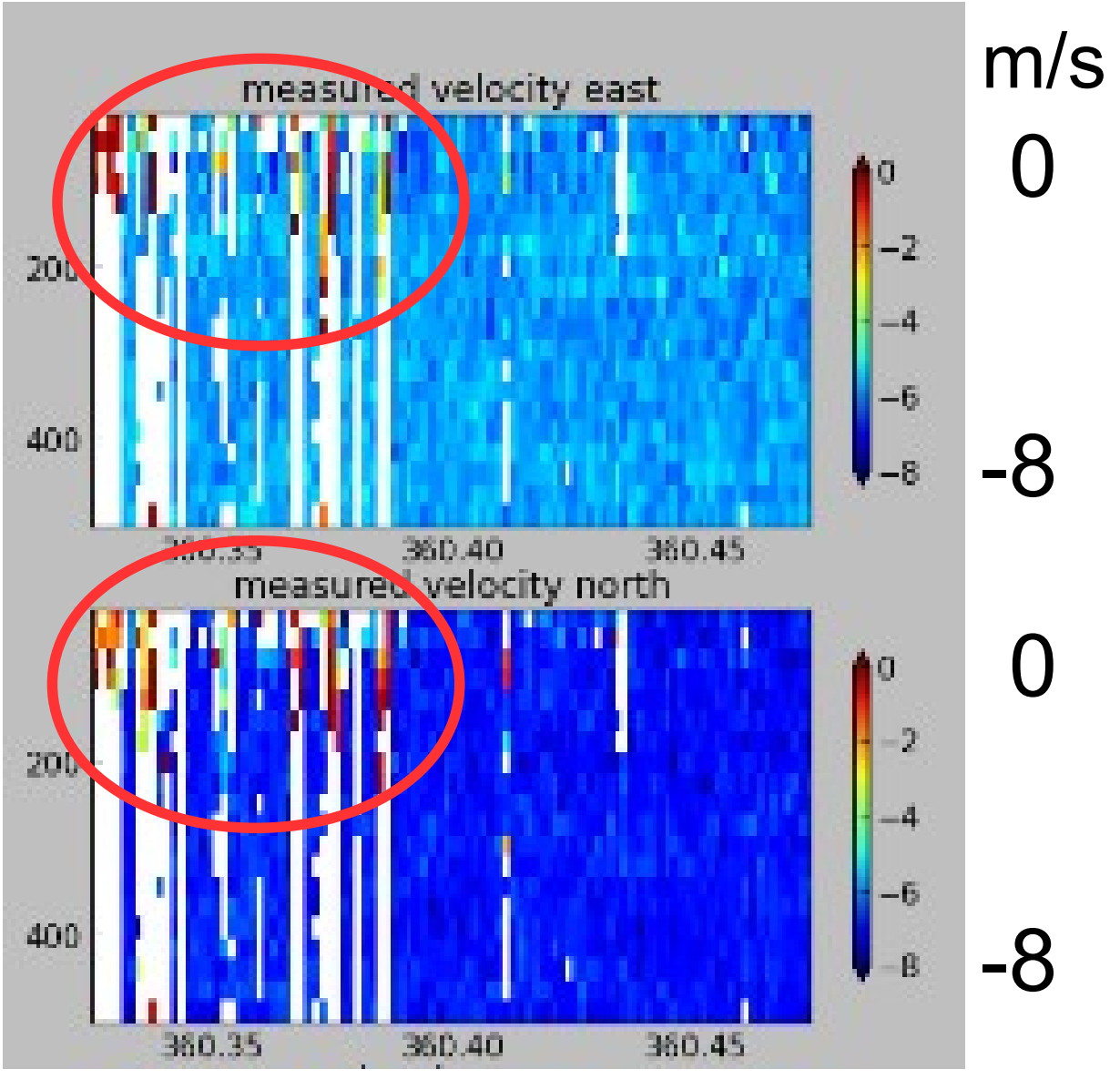

#### Averaged (unedited) data: Acoustic interference and underway bias (bubbles)

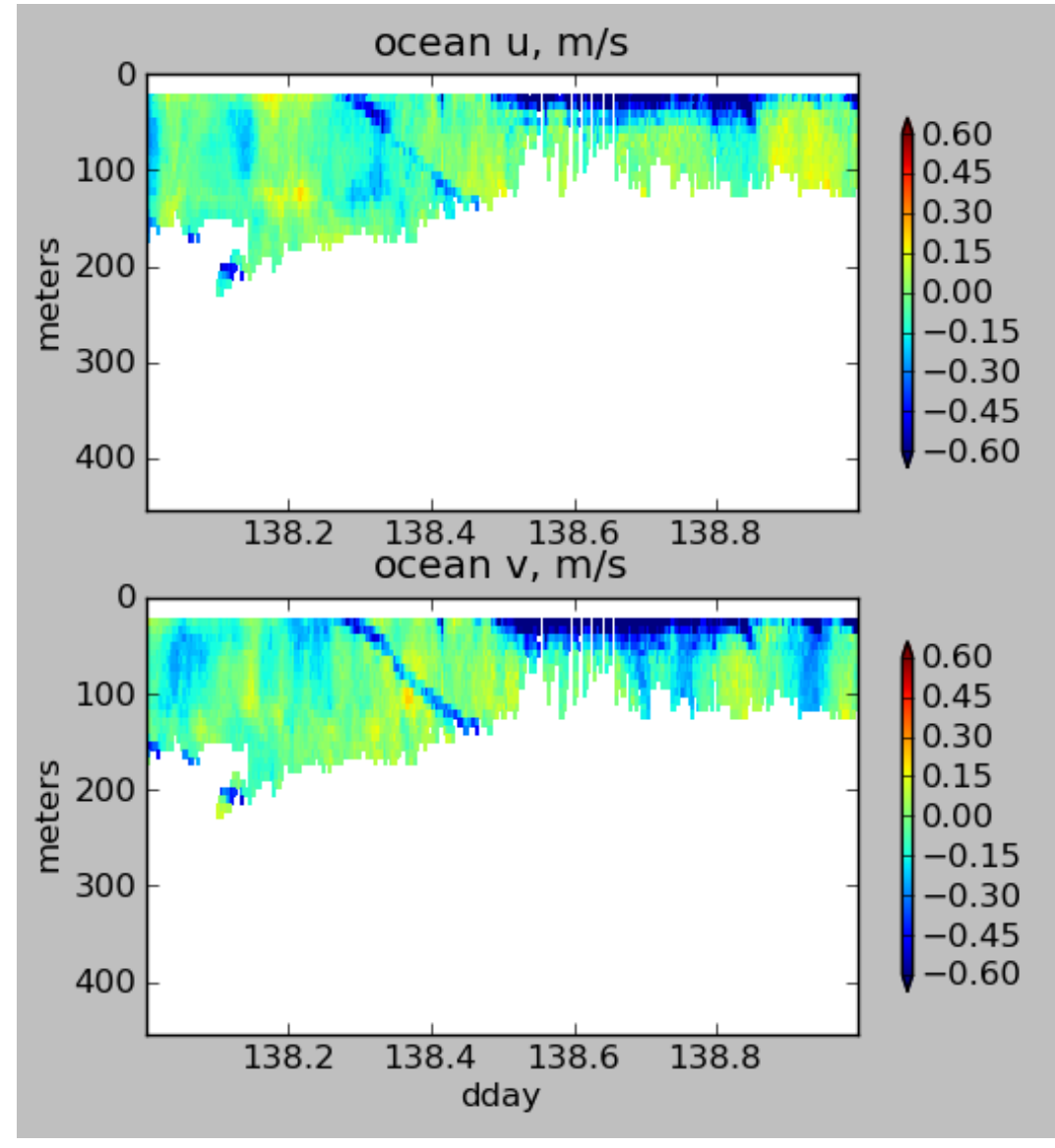

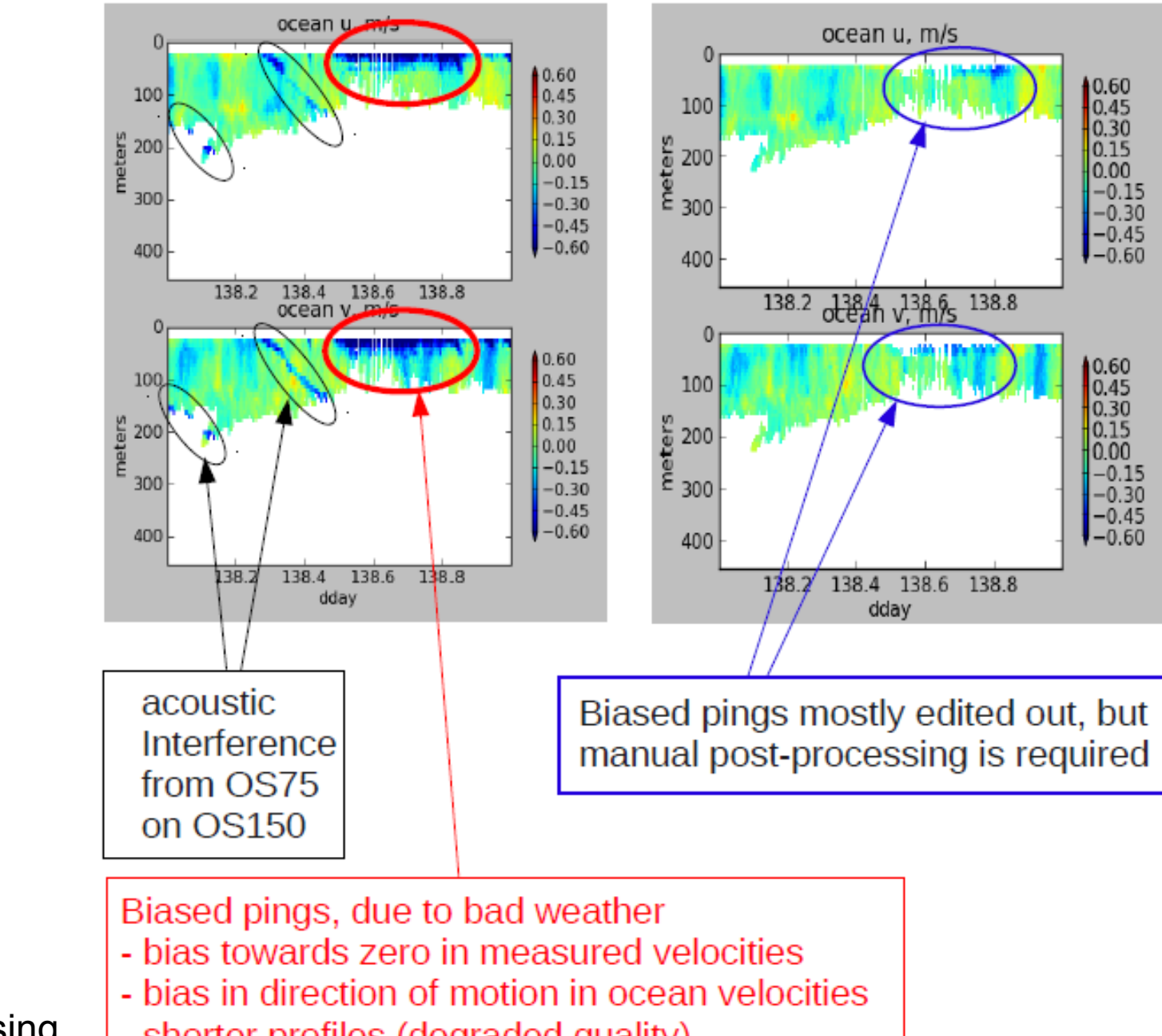

#### OS150 underway bias due to poor weather conditions

67: CODAS Processing

- shorter profiles (degraded quality)

## ADCP Single-ping Editing

 The most common causes of error (addressed by single-ping editing)

- Acoustic Interference
- Bubbles
- Below bottom

Bottom Editing:

- remove acoustic interference, identify maximum amplitude
- calculate region of side-lobe interference
- flag as BAD all data below the bottom or with side-lobe interference

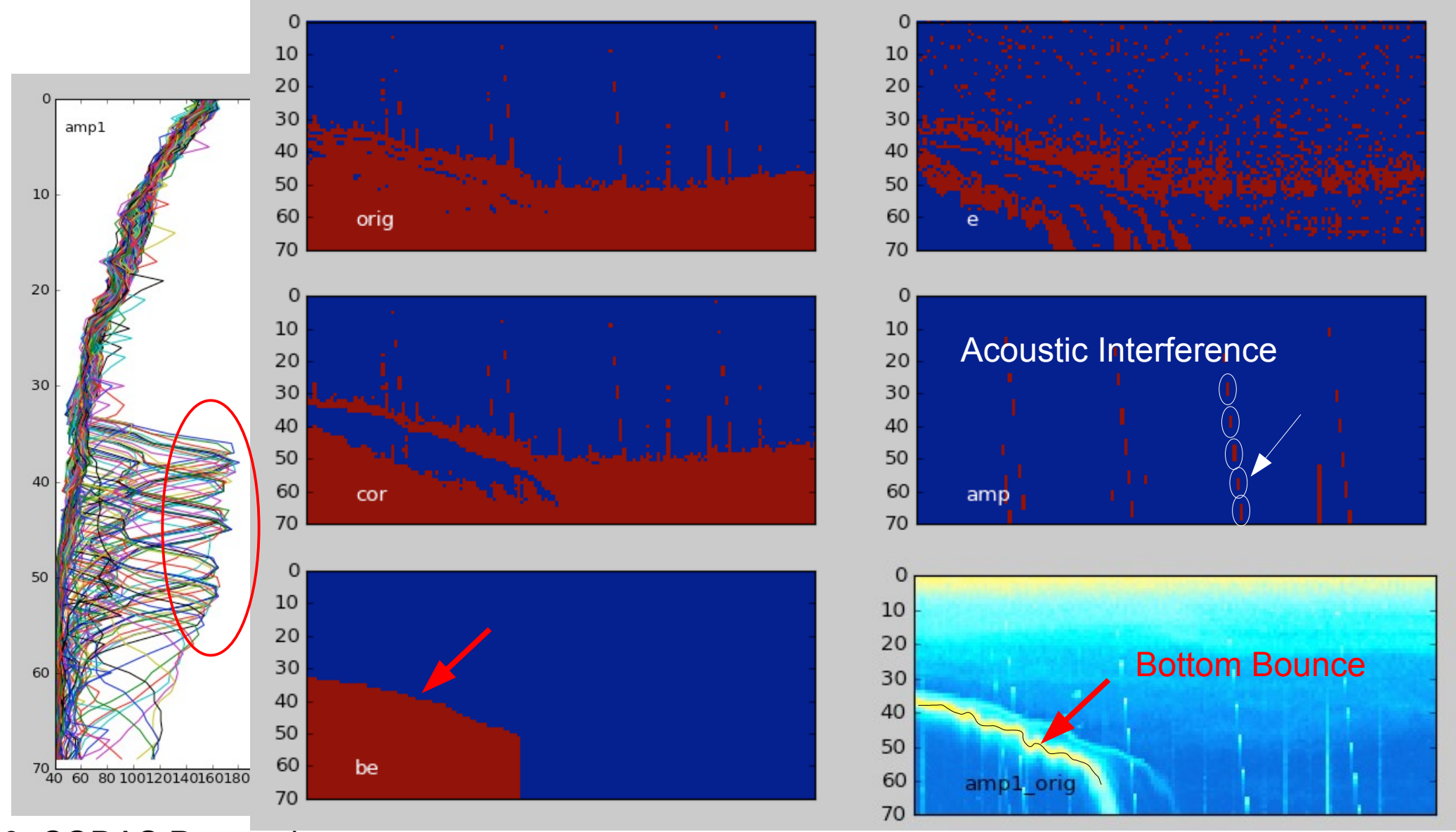

## CODAS Postprocessing

AFTER AVERAGING

- Editing (single-ping)
	- Acoustic interference
	- Bubbles
	- Below bottom
- Interpolate missing heading correction
- Apply calibrations
	- Rotation
	- Scale factor
	- Transducer offset (new)
- Manually edit CODAS database averages "gee-autoedit"
# CODAS Postprocessing

UHDAS processing demo

- Editing (single-ping)
	- Acoustic interference
	- Bubbles
	- Below bottom
- Interpolate missing heading correction
- Apply calibrations
	- Rotation
	- Scale factor
	- Transducer offset (new)
- Manually edit CODAS database averages "gee-autoedit"

# CODAS Postprocessing

- Editing (single-ping)
	- Acoustic interference
	- Bubbles
	- Below bottom
- Interpolate missing heading correction
- Apply calibrations
	- Rotation
	- Scale factor
	- Transducer offset (new)
- Manually edit CODAS database averages "gee-autoedit"

# CODAS Processing: Calibration

- Calibration of averaged data:
	- Cross-track error (angle error)
		- Incorrect transducer angle (constant)
		- Inaccurate heading (time-varying)
	- Alongtrack bias (scale factor)
		- Soundspeed (single-ceramic transducers only)
	- Transition Error
		- Offset between gps and adcp

## Calibration: Angle Error

Cross-track bias in ocean velocity from angle error: (heading + transducer angle)

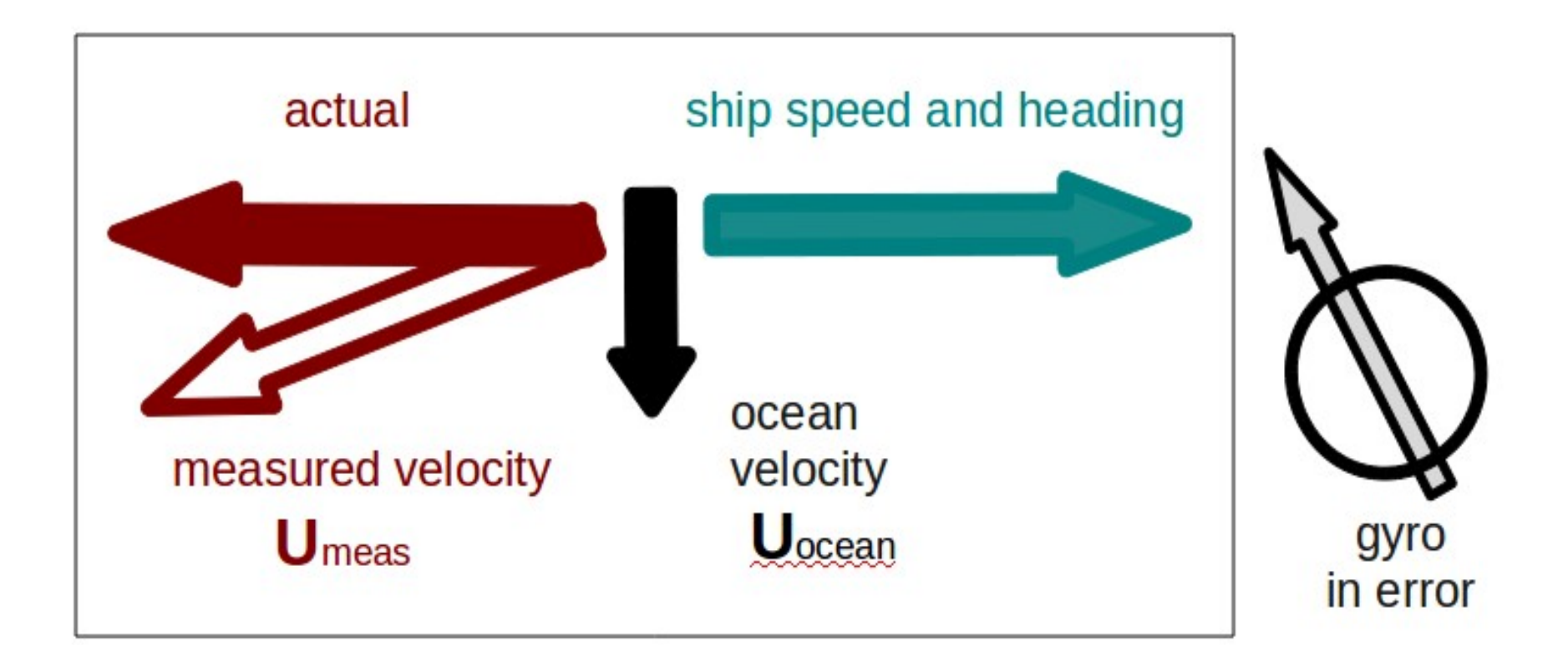

### Symptom = Cross-Track Error Cause = incorrect **angle applied**

#### **Angle applied** comes from

- . Transducer angle (beam "3" clockwise from bow)
- Heading of ship
	- . If VmDAS,
		- "Primary" heading, often no QC message
		- If "Primary" fails, replace with "Secondary"
	- . If UHDAS,
		- –Reliable heading for each ping (eg gyro)
		- –Heading correction for each averaging period
		- –Calculated relative to devices such as Ashtech, POSMV,
		- Seapath, Mahrs, Phins (hopefully with QC fields)

### Symptom = Cross-Track Error Cause = incorrect **angle applied**

Angle applied comes from

• Transducer angle (beam "3" clockwise from bow)

This is a **constant value** for the whole cruise Examples of error in transducer angle follow...

## Calibration: angle error -3.6deg

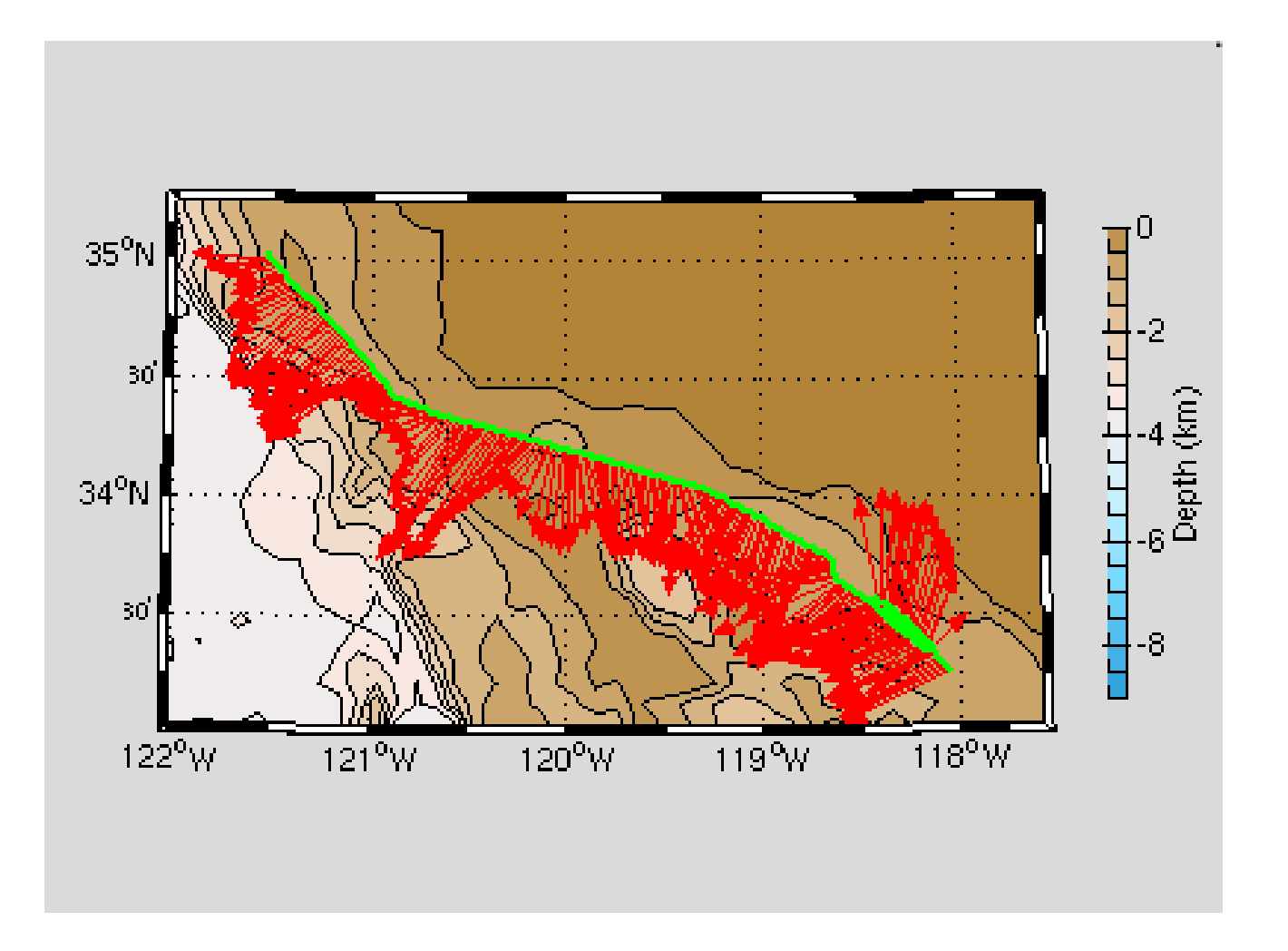

## Calibration: angle error -1.6

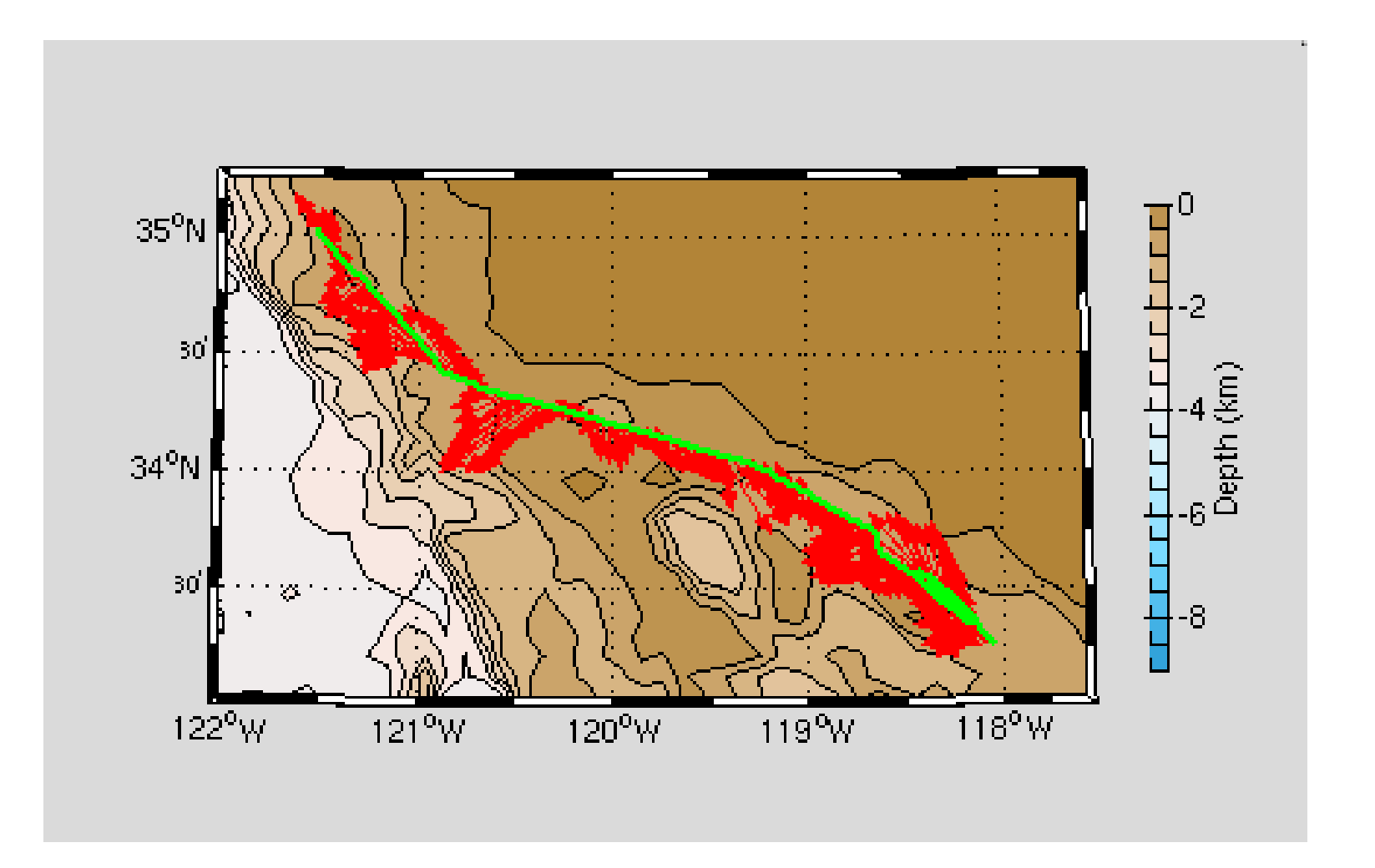

## Calibration: angle error 0.4

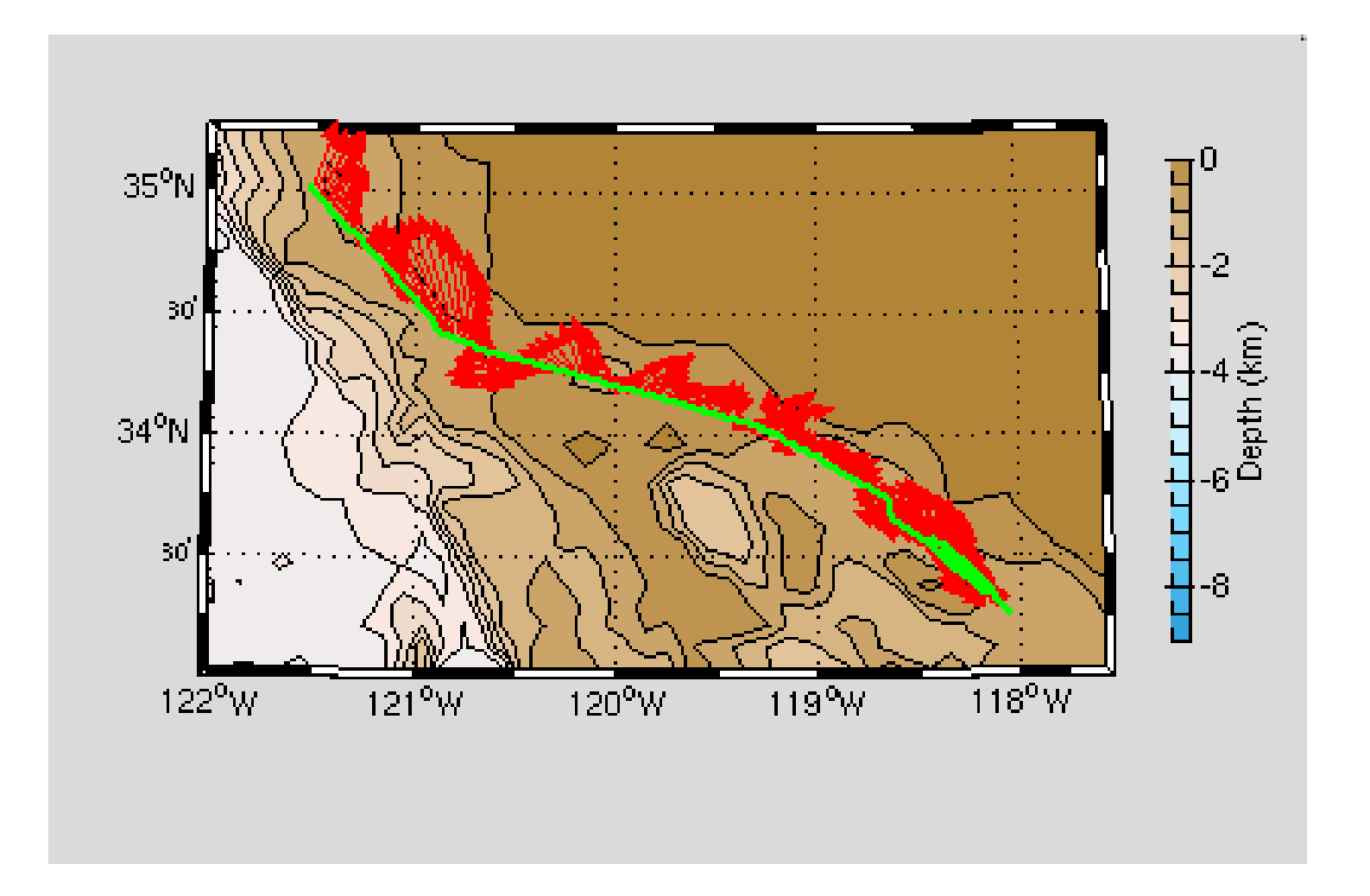

### Symptom = Cross-Track Error Cause = incorrect **angle applied**

Angle applied comes from

Heading, which may be in error by

- A constant offset
- A **time-dependent offset**

Example follows ...

## Phins-Gyro difference varies with time

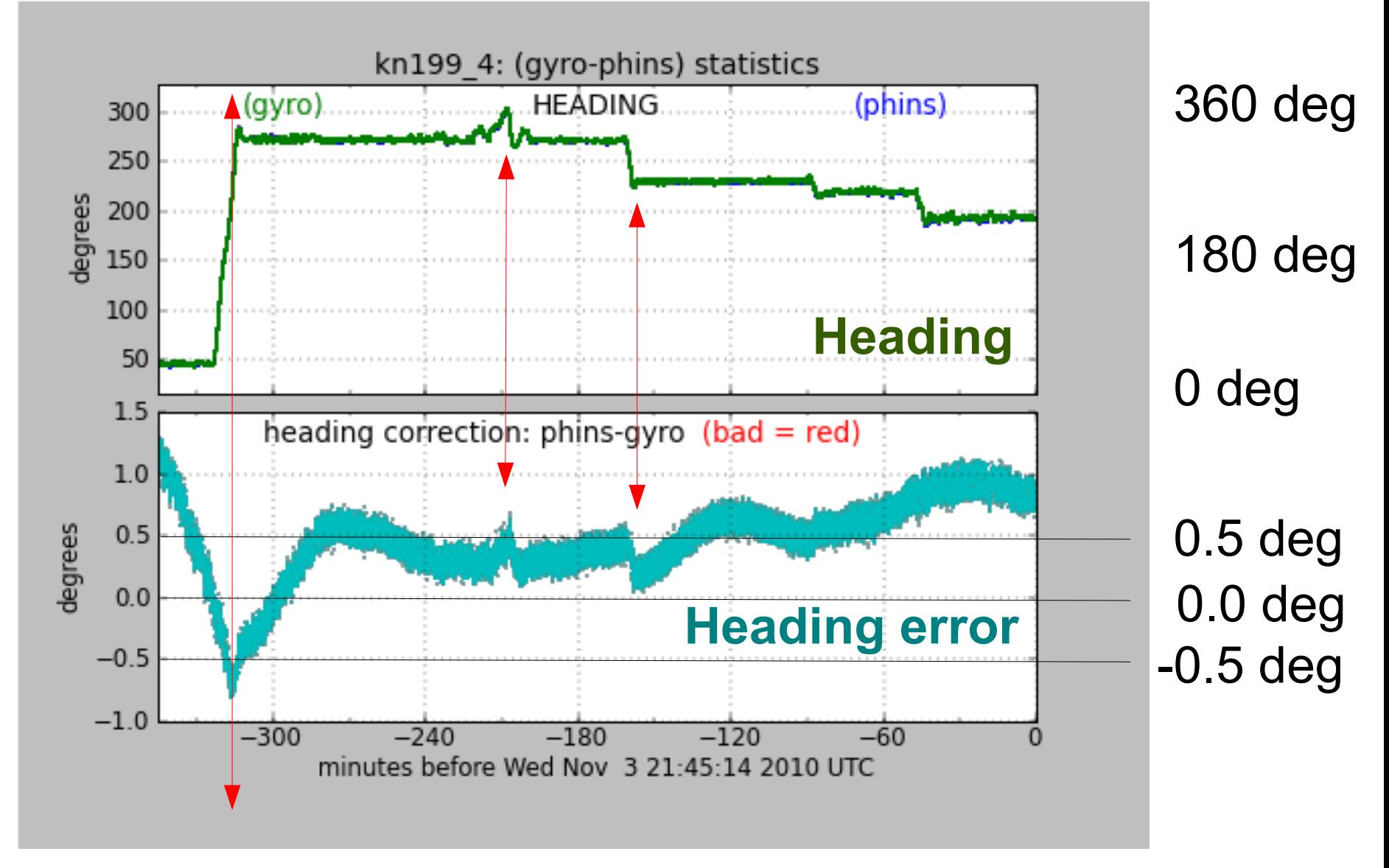

#### Changes in ship's heading affect heading error

## Effect of Time-Dependent Heading Error on Ocean Velocties

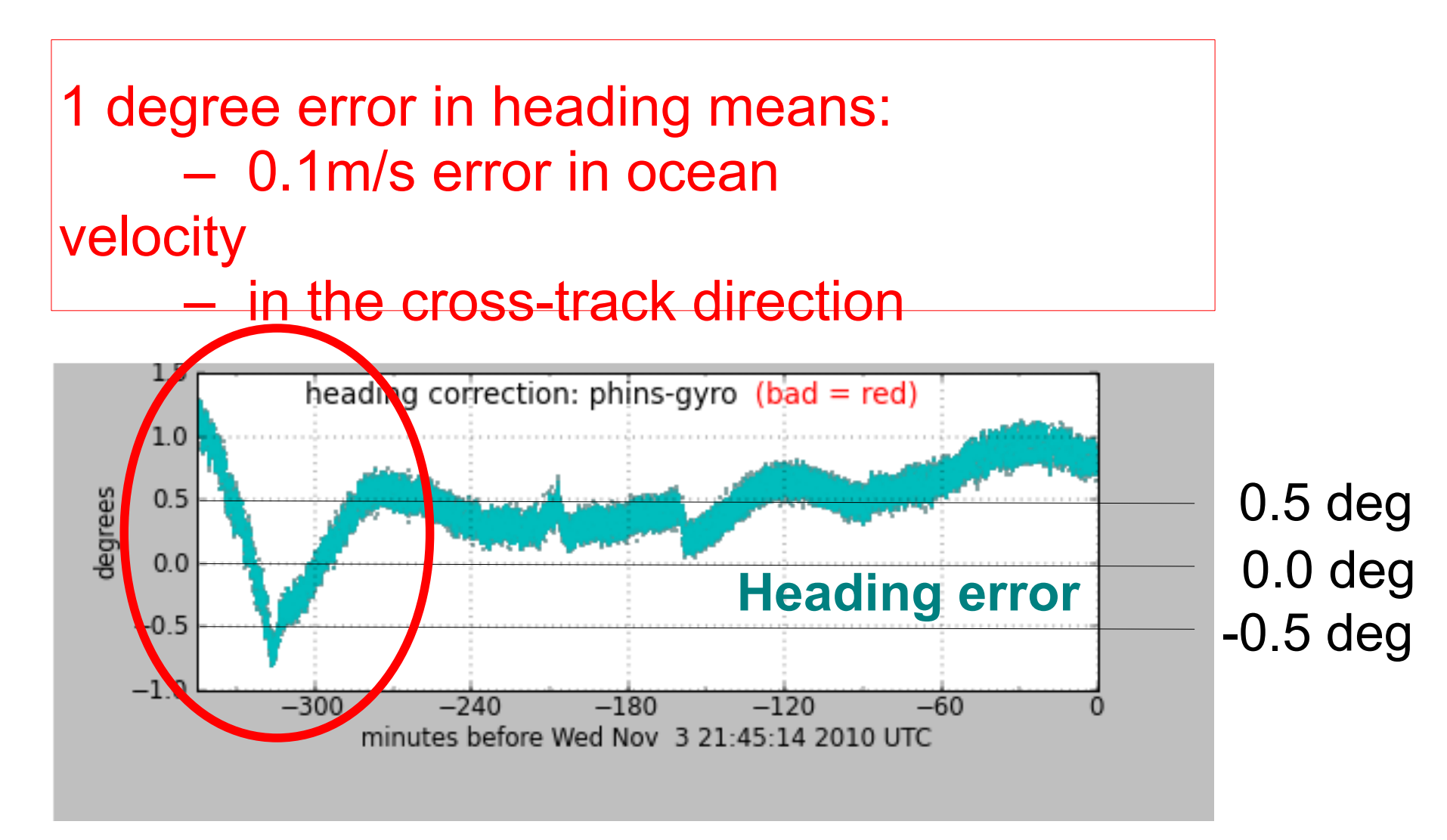

#### Changes in ship's heading affect heading error

## Is this a heading error?

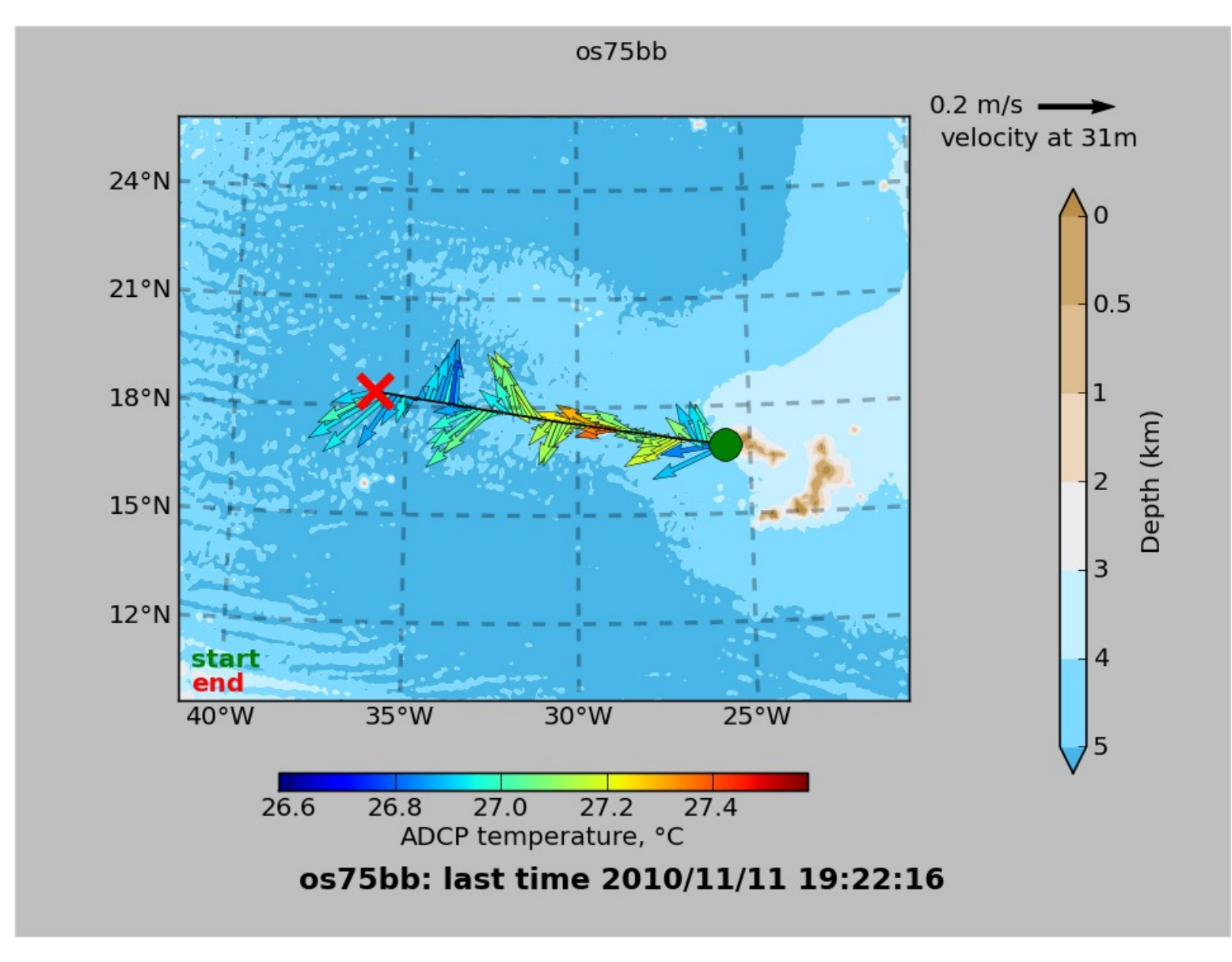

### Contour plot:

Is this cross-track signal (stripes in N/S ocean velocity) due to a heading error?

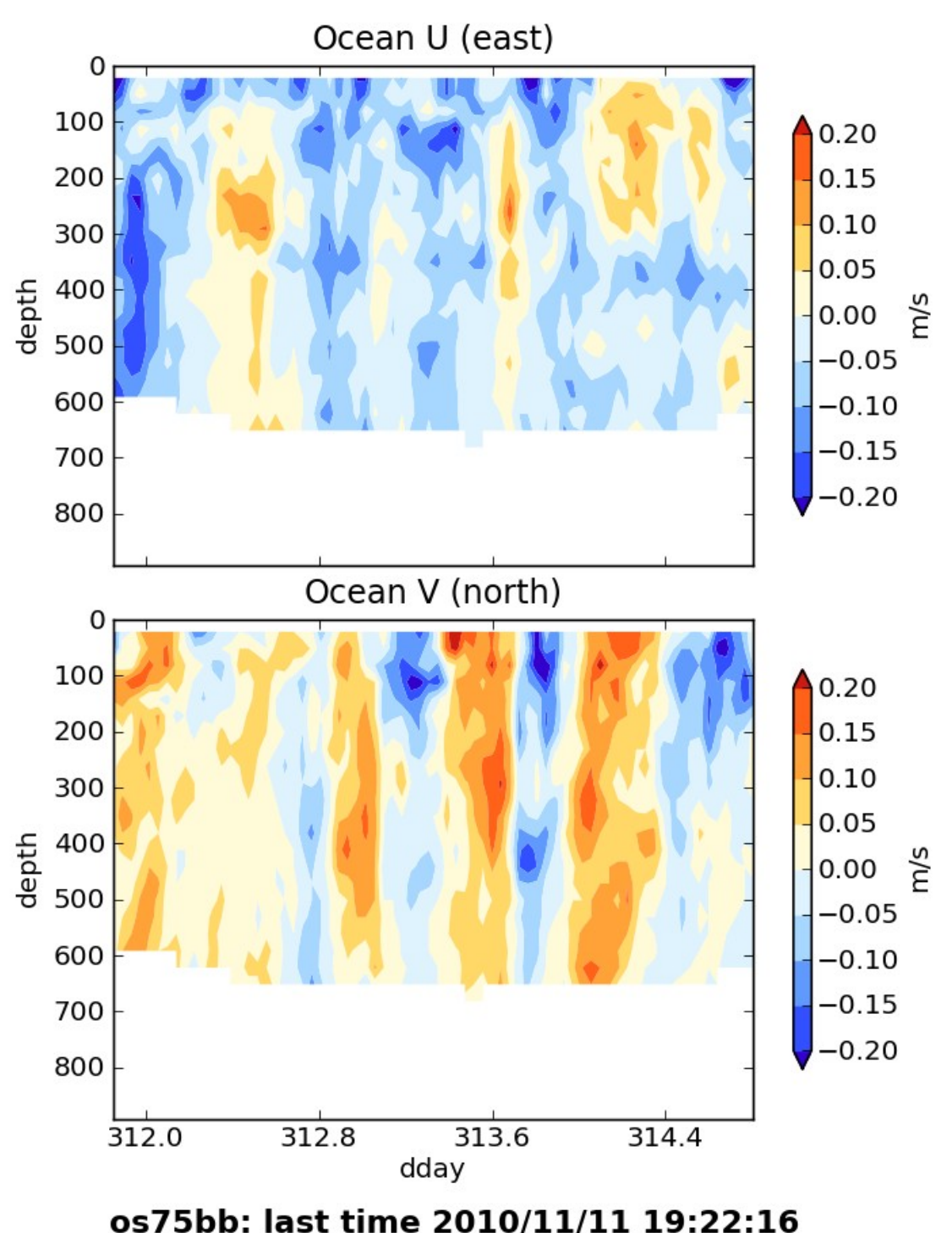

### Answer

Actually, it's really the ocean, but we can't tell without knowing the quality of the accurate heading device.

# Examples of along-track error

Remove during single-ping editing

- Acoustic interference
- Bubbles (underway bias)

Correct after averaging:

• Scale factor (NB150 soundspeed correction)

### Calibration: scale factor (alongtrack bias)

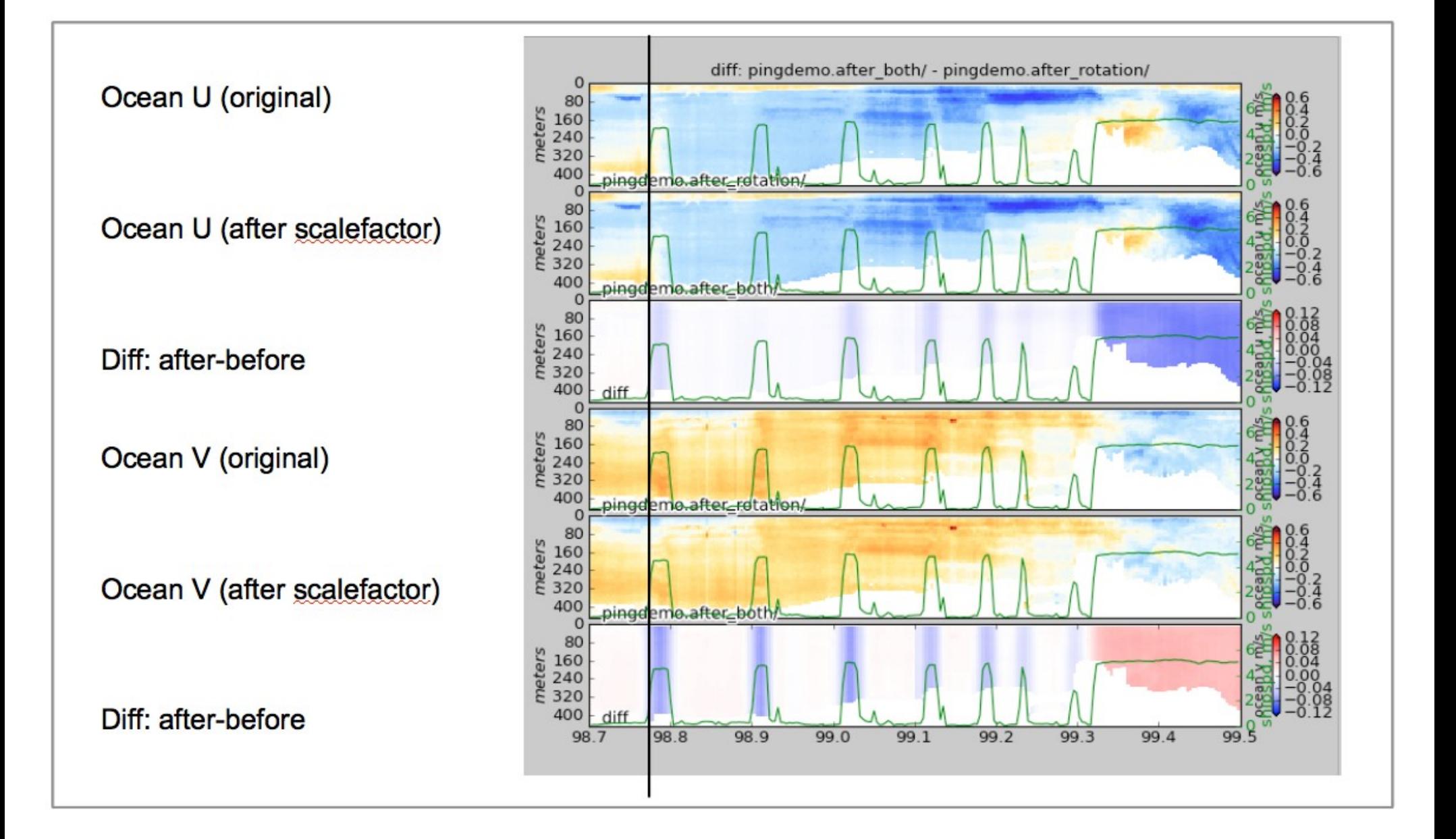

## Calibration: ADCP-GPS offset

- (1) Cross-track error:
	- recovery requires accurate heading
- (2) Along-track error:
	- may indicate a serious problem
	- recovery may be possible, incomplete, ambiguous
- (3) Transition/maneuvering error
	- Lag or offset in time or space

### Example: offset between ADCP and GPS creates an artifact during maneuvering

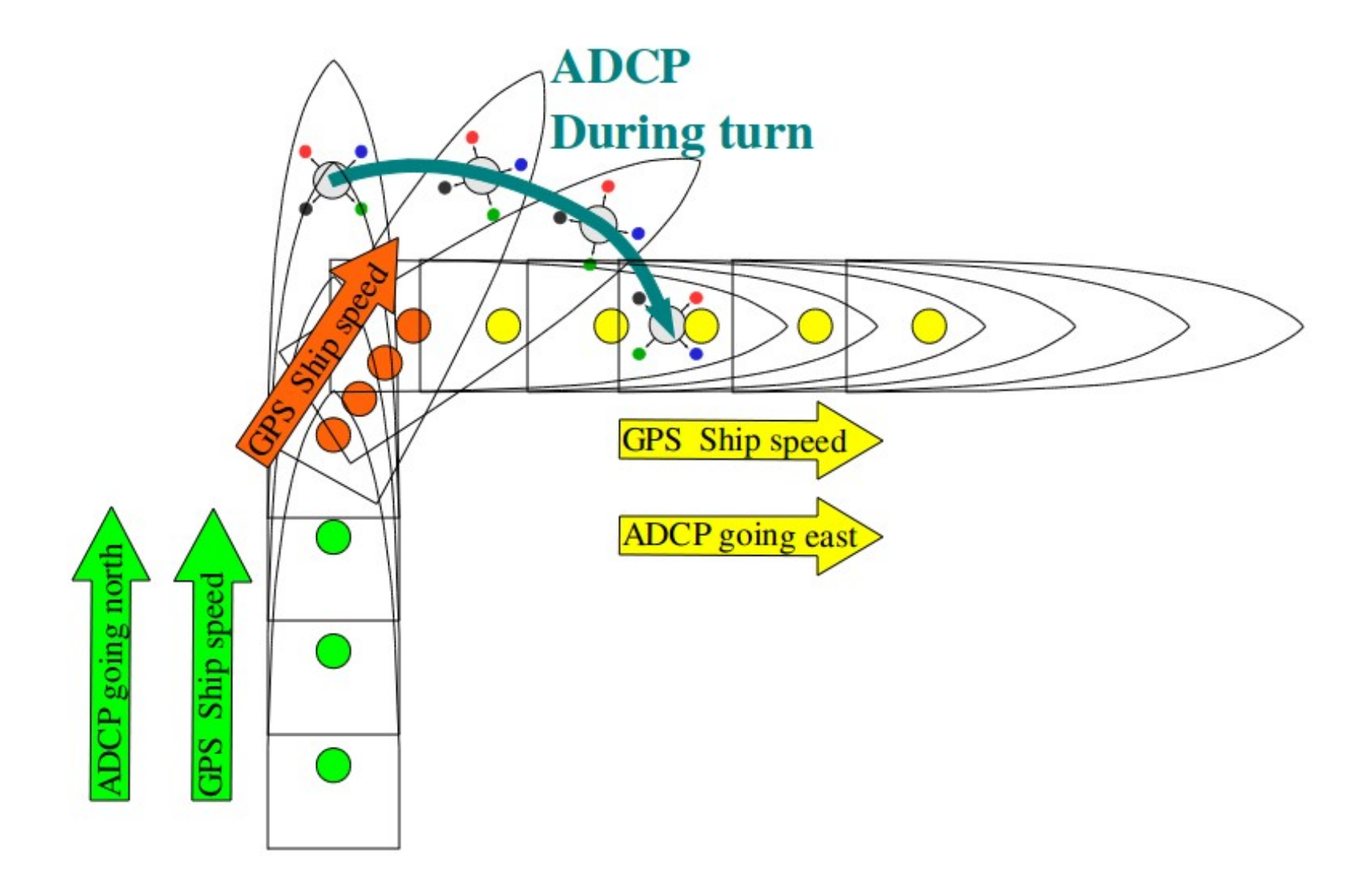

### Transducer offset from GPS--error occurs: **transition** between on-station and underway

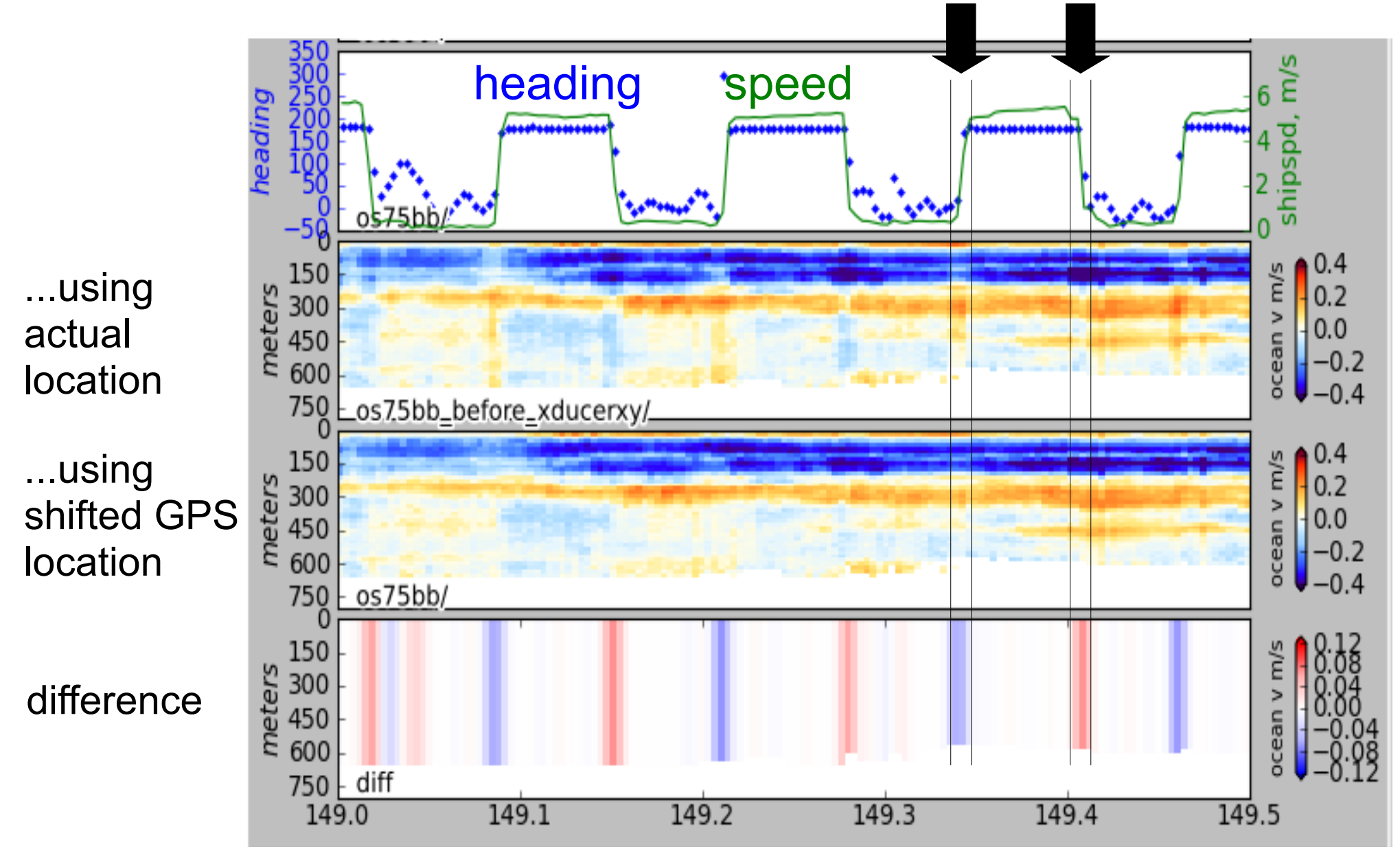

# Manual Editing

- Bottom interference
- Wire interference
- Scattering layers
- Ringing
- Bad shallow PG and underway bias

### (see [GeeAutoedit](http://currents.soest.hawaii.edu/docs/adcp_doc/codas_doc/edit_doc/index.html) documentation)

## Summary: What We Did

- 1. ADCP instrument
	- What it is; getting ocean velocities
- 2. ADCP Data Acquisition
	- Acquisition, processing, monitoring
	- Comparison: UHDAS vs/ VmDAS
	- UHDAS data details
- 3. CODAS Processing
	- Single-ping editing
	- Postprocessing
		- Calibration
		- Editing

## Workshop: What Will Do

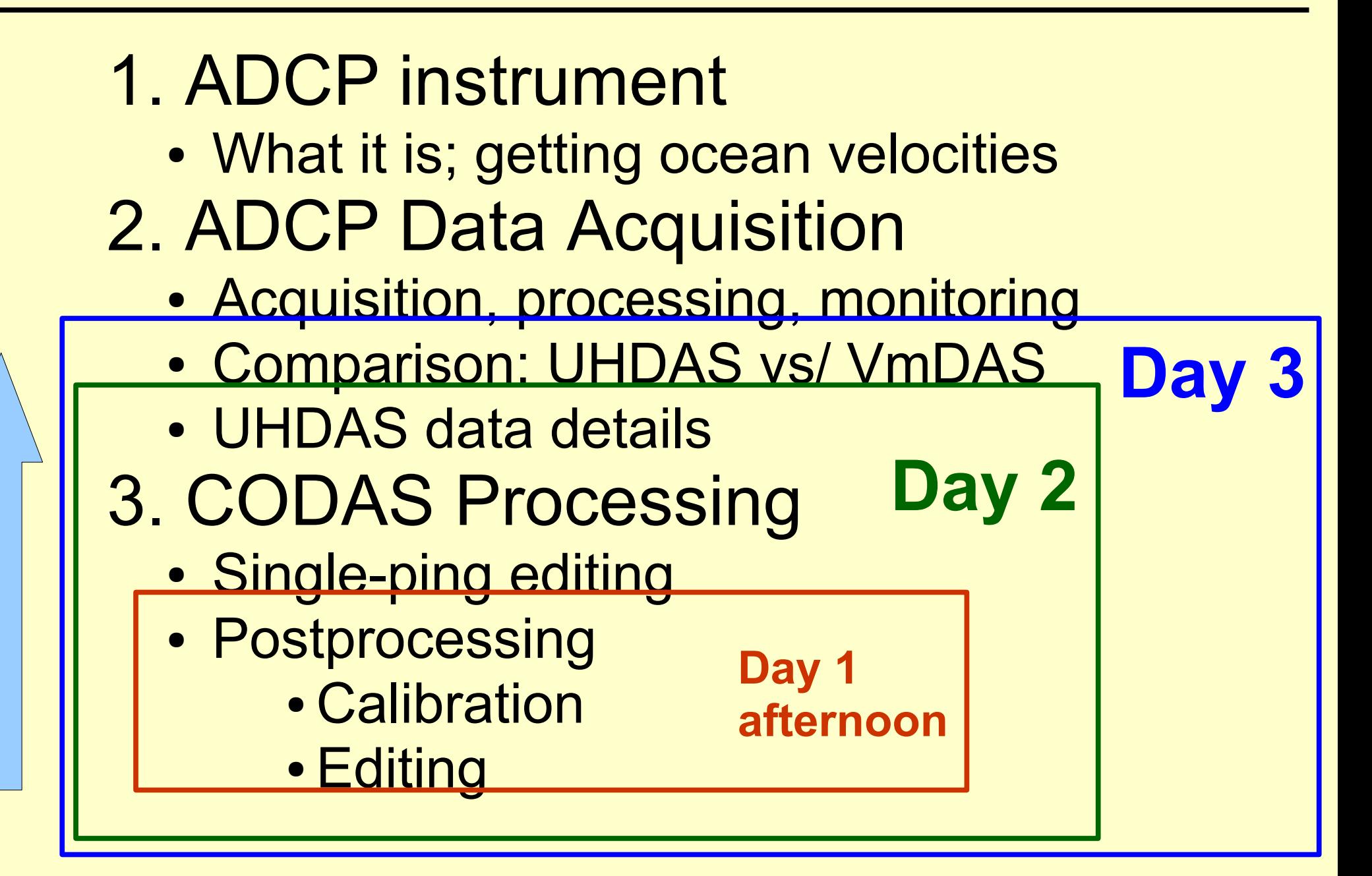